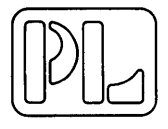

The Series 90 PROM Programmer is a low cost, portable and highly versatile solution to programming requirements for MOS and fusible link PROMs. The Master Control Unit may have plugged into it one of a series of Personality Modules to program any PROM now being manufactured and any that could be introduced in the foreseeable future.

Its conversational interaction with the operator makes it simple to use in engineering, manufacturing, quality assurance or in the field.

The unit may be used to program PROMs or PROM arrays having up to 4,096 words with up to 8 bits in each word.

The Master Control Unit contains a microprocessor system which gives it the capability to handle the wide variety of PROMs and to interface with TTY, Paper Tape readers or punches, 'minicomputers and a host of other equipment. Most of these interfaces are available as standard options to the system.

The Personality Modules are readily pluggable modules which contain the specialized interfacing, power supplies and programming instructions required to program specific PROMs or families of PROMs. In many cases a single module enables the user to program several different types of PROMs.

The unit comes in an Attache Case and weighs less than  $18$  pounds  $-$  with a personality card plugged in.

# **FEATURES**

- Simple to operate conversational system.
- Microprocessor controller gives computer power and flexibility.
- PROGRAM, LIST, DUPLICATE, and VERIFY, modes of Operation.
- Unique Program-Verify sequence adapts to needs of each bit.
- A DUPLICATE with advance substitution capability that allows up to sixteen changes to be made in the copy.
- Automatic Zero Check of defined address field.
- Hexadecimal Keyboard (0-9, A-F).
- Six Character Hexadecimal Display of Addresses and Data.
- Auxiliary Binary Data Display.
- Quick Load, Zero Insertion Force, PROM Sockets.
- Forced Air Cooling of PROMs and System.
- Fully portable for field or in-plant use.

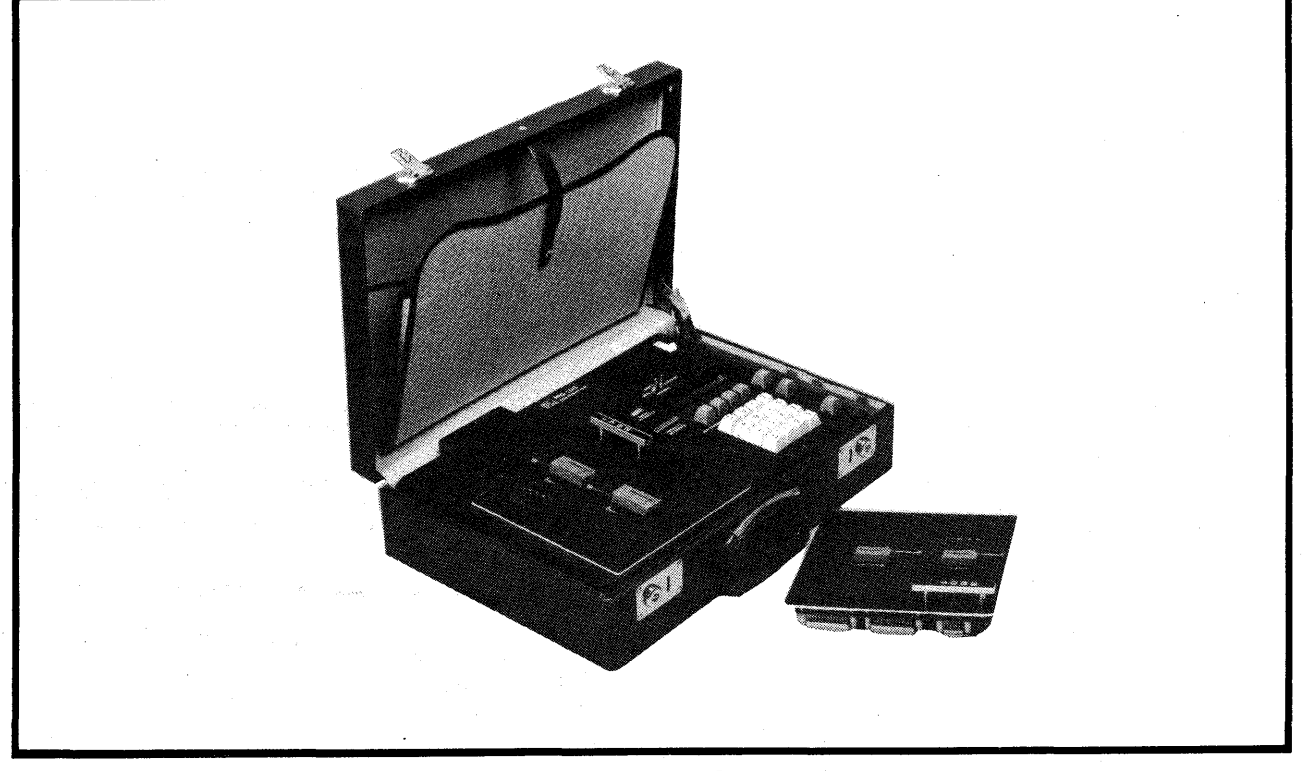

**SERIES 90** 

## **FUNCTIONS**

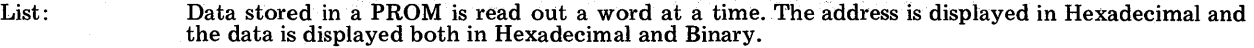

Program: Keyboard Data is Programmed into the copy PROM. A Hexadecimal character defines each 4 bits at each address location in the PROM. Bothaddress and Data are displayed for verification prior to actual programming. The unit automatically reads the PROM to verify correct programming.

Duplicate: Data in a MASTER PROM is automatically programmed into the COPY PROM. Prior to actual programming the operator can enter data corrections for up to 16 words.

Verify: Data in a MASTER PROM is automatically compared to data in the COPY PROM. The Programmer halts on a mismatch and displays the address and data in the Master PROM (in Hexadecimal) and the data in the COPY PROM (in b

Zero Check: Once the operator defines the address field over which he will work, the unit automatically checks that field in the PROM and indicates whether or not it is all zeros.

# **INCLUDES**

M900 Master Control Unit

- Microprocessor Controller with crystal clock and program expansion capability.
- Power On/Off Control Lighted Circuit Breaker.
- Sixteen Key Data Entry Keyboard (0-9, A, B, C, D, E, F).
- Seven Control Keys: PROGRAM; DUPLICATE; LIST; VERIFY; RESET; CORRECT and ENTER.
- Address Invert and Data Invert Control Switches.
- Six Digit Hexadecimal Display.
- Zero Field Status Light.
- Cooling Fan.
- Attache Case.
- Receptacle and Connectors for Personality Modules.

#### PM9000 Personality Module

- Zero Insertion Force PROM Sockets for Master and Copy PROMs.
- Binary Data Display for Copy PROM (4 or 8 bits).
- Specialized Interface Circuits, Regulators and Program Instructions for specific PROM.
- Control Switches as required to enable special functions.

## **PHYSICAL CHARACTERISTICS**

- Housed in an 18" x 12" x 4.5" Attache Case.
- Maximum weight: 18 pounds

### **POWER REQUIREMENTS**

- Factory wired for either 117 V 60Hz, or 220 V (50-60 Hz).
- Maximum Power: 50 watts.

## **PERSONALITY MODULES**

- PM9001 For *1702A* MOS PROMs (256x8)
- PM9002 For *5202A* MOS PROMs (256x8)
- $PM9003 For 3601 Fusible Link PROMs (256x4)$
- PM9004 For 3604 (Intel) Fusible Link PROMs (512x8)
- $PM9005 For 5704 (Intel) MOS PROMs (512x8)$
- PM9006 For 5204 (National) MOS PROMs (512x8)
- **OPTIONS** (All options are factory installed.)

9101- Paper Tape Reader - Plug in attachment including photoelectric paper tape reader, interface circuits and control program. Expands system capability to program or verify a chip with data on paper tape. ASCII Hexa-<br>decimal Tape Coding is standard, but custom code formats may be specified for a small one-time fee.

9102 - Teletype Interface - Programming and interface connector providing hook-up to an ASR-33 (full duplex with remote reader control). Operator may list PROM to punch paper tape or record on Teletype Printer, program PROM from Teletype Keyboard or punched paper tape, or verify PROM with data on paper tape. Normal code is ASCII, Hexadecimal characters.

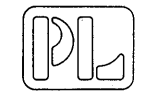

PRO-LOG CORPORATION 852 Airport Road Monterey, California (408)372-4593

PM9007 - For 5603A (Intersil) Fusible Link PROMs (256x4) PM9008 - For 828126 (8ignetics) Fusible Link PROMs (2S6x4) PM90XX - FOR OTHER PROMs

### SERIES 90 SUMMARY

Series 90 programmers are portable intelligent programmers provided with a movable personality module and controlled by a micro-computer. The personality modules can be changed to accommodate different types of PROMs. The micro-computer interacts with the operator to guide him through each operation and is interactive with the PROM assuring him rapid and accurate device programming.

#### FEATURES

M900 Master Control Unit

- Portable attache packaging, less than 13 pounds
- Hexadecimal Keyboard and Displays (0-9, A-F)
- Data Invert Switch
- PROGRAM, LIST, DUPLICATE, and VERIFY modes of Operation
- Automatic Erase check in all modes
- A unique DUPLICATE with advance substitution capability that allows up to sixteen changes to be made in the copy
- Cooling Fan

PM9000 'Personality Module

- Zero Insertion Force PROM Sockets for Master and Copy PROMs
- Binary Data Display for Copy PROM (4 or 8 bits)
- Specialized Interface Circuits, Regulators and Program Instructions for specific PROM
- Control Switches as required to enable special functions

Series 90 programmers are available for programming either ultra-violet erasible MOS PROMs or fusible link bipolar PROMs. The following table indicates the Series 90 Personality Module for PROM types currently supported.

PERSONALITY MODULES

PM 9001 - For 1702A, 8702 MOS PROMs (256x8) PM 9002 - For 5202A, 5202 MOS PROMs (256x8) PM 9003 - For 3601 Fusible Link PROMs (256x4) PM 9004 - For 3604 (Intel) Fusible Link PROMs (512x8) PM 9005· - For 5704 (Intel) MOS PROMs (512x8) PM 9006 - For 5204 (National) MOS PROMs  $(512x8)$ PM 9007 - For 5603A (Intersil) Fusible Link PROMs (256x4) PM 9008 - For 828126 (8ignetics) Fusible Link PROMs (256x4) PM 90XX - FOR OTHER PROMs

### OPTIONS AVAILABLE

- 9101 Paper tape reader

9102 Teletype control

- 9104 Parallel input interface

It is recommended the reader review the section on Hexadecimal notation, P-24, before proceeding.

### OPERATING PANEL DESCRIPTION

The operating panel shown in figure 1 has all the controls and indicators necessary for manual operation plus the connectors for operating with the teletype and paper tape reader options.

### **SOCKETS**

COPY ROM Socket A zero insertion pressure socket which holds the PROM to be listed (read), verified, or programmed (from the keyboard or from the master ROM). Pin 1 is located by the locking lever in the upper left corner.

MASTER ROM Socket: A zero insertion pressure socket used in the VERIFY or DUPLICATE modes. The ROM in this socket contains the data to be programmed into the COpy PROM or to be verified against data in the COpy ROM. Pin 1 is located by the locking lever in the upper left corner.

### DISPLAYS AND INDICATORS

NON ERASED light: An individual light located above the keyboard which lights if the address field in the COpy ROM is not completely erased. If the defined field is completely erased, the light remains out. Pushing the ENTER button during definition of the address field operates this light in all modes.

BINARY DATA Display: Four, eight, or twelve individual lights<br>located to the right of the COPY socket. These lights display the located to the right of the COPY socket. data in the COpy ROM at the address shown by the Hexadecimal display. Each four lights represent one hexadecimal data character. The most significant bits are the top most bits and for 8 & 12 bit data the most significant Hex character is to the left. A light "off" represents a low level out of the COpy ROM for that bit. A light "on" represents a high level out of the COPY ROM for that bit.

HEXADECIMAL Display: A six digit character display capable of showing the Hex characters 0 - 9, *A,B,C,D,E* and F.' This display is located above the keyboard and is used for indicating both address information and data.

The leftmost characters always represent address information whereas the rightmost characters can be either address information or data. The rightmost characters represent address information during the field definition phase at the beginning of all operating sequences. At all other times the rightmost characters represent data.

In List the data is the Hexadecimal equivalent of the Binary Data Display. In Program this data is the data to be programmed into the COpy ROM. In Verify or Duplicate this data is the data stored in the MASTER ROM (whereas the Binary Data Display simultaneously shows the data in the COPY ROM).

### **KEYBOARD**

HEXADECIMAL Keys: Sixteen keys labelled O-F and arranged in four rows of four keys. These keys are used to enter data into the system. This data may define the address field or may define data to be programmed into the COPY ROM. Each key represents one of the sixteen possible patterns of l's and O's for four bits. (See Hexadecimal notation)

LIST Key: A mode control key which puts the system in the List mode. In this mode the COpy ROM may be read one address at a time both on the Binary Data Display and on the Hexadecimal Display.

. . . PROGRAM Key: A mode control key which puts the system in the program mode. In this mode the.COPY ROM may be programmed an address at a time from data entered through the keyboard.

VER Key: A mode control key which puts the system in the Verify mode. In this mode the data in the MASTER ROM is compared to the data in the COpy ROM. The system displays the address and data in the two ROMs at each location where there is a mismatch.

DUP Key: A mode control key which puts the system in the Duplicate mode. In this mode the data in the MASTER ROM is copied into the COpy ROM. Up to sixteen corrections can be entered into system memory prior to the actual programming of the COPY ROM. These corrections (identified by address and data) will be programmed in the COPY ROM rather than the original data in the MASTER ROM.

RESET Key: A control key which resets the operation regardless of what is going on in the system. The Hexadecimal Display is cleared but the Binary Data Display shows the data in address 00 of the COpy ROM. A mode control key (List, Prog, Ver or'Dup) must be pushed before the system will operate.

CLEAR Key: A control key which erases the rightmost character displayed in the Hexadecimal Display. Its primary use is to

allow correction of erroneous keyboard data entries. It may also be used to redefine address data.

ENTER Key: A control key which causes the system to execute one cycle of operation as defined by the mode the system is in. In the LIST Mode the system proceeds to the next sequential address in the field being Listed. In the PROGRAM Mode the system performs the data programming defined by the data in the Hexadecimal Display and proceeds automatically to the next address in the field being programmed. In the VERIFY or DUPLICATE Modes the system proceeds automatically from one operation to the next. The enter key function is described in more detail in the operating instructions for each operating sequence.

DATA INVERT SWITCH: In the normal position all l's in the data to be programmed provide a high level at the programming input of the chip in the copy socket. With the switch in the inverted position 1's in the input data word cause a low level programming input to the chip.

### MANUAL OPERATING SEQUENCES

"LIST" Operating Sequence

In the LIST Mode the data in the COPY ROM is read and displayed by both the Binary Data Display and the Hexadecimal Display.

- 1. Insert the ROM to be listed (read) in the COpy ROM socket. (It does not matter if there is or isn't a ROM in the Master Socket) •
- 2. Push the "LIST" Key. The Hexadecimal Display shows 00 this is a question 'about the address field to be listed. If you wish to start reading the ROM at address 00 and to proceed Sequentially through all addresses then proceed immediately to step 3. If you wish to start at another address (say 99) and proceed over a limited field (say to AB) then enter the data 99AB through the Hexadecimal Keyboard. Proceed to step 3.
- 3. Push the ENrER Key. The "NON ERASED" light turns on if there is data stored anywhere in the selected address field of the ROM. The address being read is shown in the first two (left-<br>most two) characters of the Hexadecimal display. The data most two) characters of the Hexadecimal display. stored in the COpy ROM at that address is shown in the rightmost character'of the Hexadecimal Display and in the Binary Data Display.
- 4. To proceed to the next address, push the ENTER Key. The address shown in the Hexadecimal display increments and the

data will change to reflect the data in the COpy ROM at the new address. If the previous address was the last one in the defined address field (per step 2), the leftmost character of the Data Display will be F and the other three characters will be blank.

"PROGRAM" Operating Sequences

- 1. Insert the ROM to be programmed into the COpy ROM socket. (It does not matter if there is or isn't a ROM in the MASTER socket).
- 2. Push the PROG Key. The Hexadecimal Display shows 00 FF (1), this is a question about the address field to be programmed. If you wish to start programming the ROM at address 00 and to proceed sequentially through all addresses, then proceed immediately to step 3. If you wish to program over a limited field, key in the starting and ending address of that field . through the Hexadecimal keyboard. That data will replace the 00 FF in the Hexadecimal Display. Proceed to step 3.
- 3. Push the ENTER Key. The NON ERASED light turns on if there is data stored anywhere in the field defined in step 2. The leftmost two characters of the Hexadecimal Display show the first address to be programmed. The rightmost two characters<br>are not lit. The Binary Data Display shows the data stored are not lit. The Binary Data Display shows the data stored<br>in that address. If any of the Binary Data Display lights If any of the Binary Data Display lights indicate programmed bits, it is possible that address location can not be properly programmed.
- 4. Enter the data to be programmed by keying in the appropriate Hexadecimal data (two characters for 8 bit PROMs and one character for 4 bit PROMs). This data will appear in the rightmost position(s) of the Hexadecimal Display. The ROM itself will not be programmed until the ENTER key is pushed. If an incorrect character is entered, push the clear key and the last character entered will be erased. Key in the correct character.
- 5. Push the ENTER Key. The unit will program the ROM according to the information shown in the Hexadecimal Display. When the programming is successfully completed the next sequential address to be programmed is automatically displayed in the Hexadecimal Display. Steps 4 and 5 are repeated until the entire field has been programmed.
- 6. If any of the bits at a location will not successfully program, the unit will stop at that location with the following indications.

Fusible PROMs: The unit may take from 3 to 12 seconds as it tries to program the bad location. When the unit completes an unsuccessful effort to program a location, it stops with an "E"· for error in the sedond digit from the right in the Hex display. The rightmost digit displays the pattern that was being programmed and the binary display indicates the actual pattern in the PROM. The operator may retry the failed location by pushing the ENTER key. If the retry is successful, the address will step to the next sequential address. If the retry is unsuccessful, the operator may retry as often as he desires by pressing the ENTER key when the "E" appears in the display.

If it is desired to step aroung the failed location, the operator must start from step 2 defining the next address as the starting field address.

UV PROMs: When the unit completes an successful effort to program a location, it stops with a blank data field in the Hex display and the failed address shown in the address field. The binary data display indicates the actual pattern in the PROM. The keyboard is locked out preventing any new data entry. The operator may proceed from the next address in sequence by pushing the ENTER key.

The operator can use a failed PROM in the DUPLICATE mode to generate a good PROM. DO NOT TRY TO PROGRAM A FAILED LOCATION AGAIN ON A UV ERASIBLE PROM. The prograwning routine is designed to insure adequate margins over the life of the PROM, attempting to reprogram an address without first erasing the entire PROM will result in a marginal data condition (see UV application, P-2S).

7. When the specified field has been successfully programmed, the Hexadecimal display shows an F in the leftmost position with all other positions blank. *<sup>t</sup>*

"DUPLICATE" Operating Sequence

In the Duplicate mode the data stored in the MASTER ROM is programmed into the COpy ROM. During the programming of each location the data is verified and the system stops if it cannot correctly program a given location. The operator may enter up to sixteen corrections into the system prior to the actual programming of the COpy ROH. These corrections are entered via the Hexadecinal Keyboard into a memory in the system controller. The operator specifies the address to be changed and the data to be stored in the COpy ROM in lieu of the data in the MASTER ROM. Each character is automatically verified after programming.

- 1. Insert the ROM containing the source data in the MASTER socket. Put the ROM to be programmed into the COPY socket.
- 2. Push the DUP key. The Hexadecimal Display shows 00 FF (1), this is a question about the address field to be programmed. if you wish to program the entire COpy ROM proceed to step 3. If you wish to program over a limited field then enter the first and last address of the field to be programmed via the Hexadecimal keyboard and proceed to step 3.
- 3. Push the ENTER key. Check the NON ERASED light. If it is on, the COpy ROM is not erased over the field to be programmed and the operator must decide whether to proceed or not.
- 4. The Hexadecimal Display contains CO in the positions. This is a question asking "what is the first correction<br>you wish to make in the COPY ROM?" If you simply you wish to make in the COPY ROM?" wish to duplicate the MASTER ROM, proceed to step 5. If you wish to make a correction, then enter the address of that correction and the data to be substituted for the data in the MASTER ROM through the Hexadecimal kayboard. This address and data information is displayed on the Hexadecimal Display. Then push the ENTER key again; the display changes to  $Cl...$ this is' a question about the next correction to be entered. Enter the required information and repeat the operation up to sixteen times (to CF on the display) if you wish. When you have entered the last correction, proceed to step 5.
- 5. Hit the ENTER key. The programming of the COpy ROM proceeds automatically. When all locations are properly programmed, the Hexadecimal Display has an F in the leftmost position and the other three positions are blank. If a location in the COpy ROM cannot be properly programmed, the system stops at that address. The retry procedure is identical to step 6 as defined in the PROGRAM mode.

!

"VERIFY" Operating Sequence

In the VERIFY mode data in the MASTER ROM is compared to the data in the COpy ROM. The unit automatically sequences through the defined field comparing data and stops only if there is a mismatch. If there are no mismatches, it proceeds to the end of the field and an F is displayed in the leftmost position of the Hexadecimal Display; all other positions are off. The VERIFY mode takes less than two seconds for two matching ROMs.

- 1. Insert the two ROMs to be compared in the system, one in the MASTER socket and the other in the COpy socket. Make sure both are properly locked in place.
- 2.' Push the VER key. The Hexadecimal Display shows 00 FF (1). This is a question about the address field over which data is to be compared. If you wish to compare data in the entire ROM,- proceed immediately to step 3, otherwise enter the starting and ending addresses of the field to be compared through the Hexadecimal keyboard.
- 3. Push the ENTER key. The Verify is executed automatically. If all positions in the defined field compare, the Hexadecimal Display ends up with an F in the leftmost position and the other three positions blank. If there is a mismatch, the system stops at the address of the mismatch and displays the address of the mismatch in the Hexadecimal Display, the contents of the MASTER ROM in the rightmost position(s) of the Hexadecimal Display and the contents of the COpy ROM. in the Binary Data Display. The operator can' make the system proceed to VERIFY from the next address by pushing the ENTER button again.

(1) 00 FF describes the address limits for 256xN PROM. Other examples would be: 000 2 FF for a S12xN PROM

#### TELETYPE OPTION

The 9102 TTY option is a factory installed feature which provides an interface to a modified ASR-33 teletype.

With the TTY connected the Series 90 can be operated from either the TTY or its own Hex keyboard. The unit initiating the mode takes control of the operation. The RESET key can be used to terminate control.

The TTY can be used to LIST, PROGRAM, DUPLICATE, or VERIFY.

In LIST the TTY prints the address and data of the COpy PROM. If the punch is ON, a paper tape can be created.

In PROGRAM the TTY prints the address and the operator enters data to the COpy PROM from the TTY keyboard. The TTY punch can be used to create a paper tape.

In DUPLICATE the TTY paper tape reader is used as an input to program the COpy PROM.

In VERIFY the contents of the COpy PROM are checked against the paper tape.

TTY INTERFACE

The TTY connects to the Series 90 programmer via a 9 pin D type connector mounted to the left center on the control panel. The interface within the Series 90 is a three circuit six wire connection. The three, two-wire circuits are:

Data to TTY, 20 milliamp neutral loop receive. Data from TTY, 20 milliamp neutral loop send. Reader Control to TTY, 15 volt DC neutral loop reader control.

This interface allows full-duplex send and receive, and remote reader control. The separate send and receive of full-duplex allows the Series 90 to edit the input data before printing and/or punching the output data. Remote reader control allows the Series 90 to operate the TTY

reader at a rate compatible with the programming rate of the particular PROM being programmed.

The 20 milliamp send and receive loops are options available on the ASR-33 TTY obtained by wiring the TTY for full-duplex operation. The remote reader control requires the addition ofa 12 to 15 volt DC relay capable of switching the 115 volt AC reader circuit inside the TTY.

A number of mini-computers specify a similar interface, thus many teletypes already have this connection.

A schematic of the connection is shown in figure 2. Detailed instructions for modifying a standard ASR 33 to this interface are given in the Intel MCS-4 Users Manual. Appendix  $D$ . Also refer to the application note section for additional TTY interface information.

TTY CONTROLS AND INDICATORS

There are no special controls or indicators on the Series 81 for the TTY option. The RESET key is the only key used in conjunction with the TTY operation. If the TTY is properly connected in the LINE mode, the RESET key will cause the TTY to print.NUL characters for as long as the key is held down.

TTY operation is controlled by the TTY keyboard and switches.

Mode Switch: A three position rotary switch located to the lower right of the TTY keyboard.

- LOCAL position allows local TTY control.
- OFF position disables the TTY.
- LINE position allows remote control of the TTY and is the setting for operating with the Series 81.

Reader Control Switch: A four position lever switch located on the TTY paper tape reader.

- MANUAL START is a momentary contact to start the reader in LOCAL.
- AUTO is the normal position for remote operation.
- MANUAL STOP is a momentary contact to stop the reader in LOCAL.
- FREE is the position for loading and unloading paper tape.

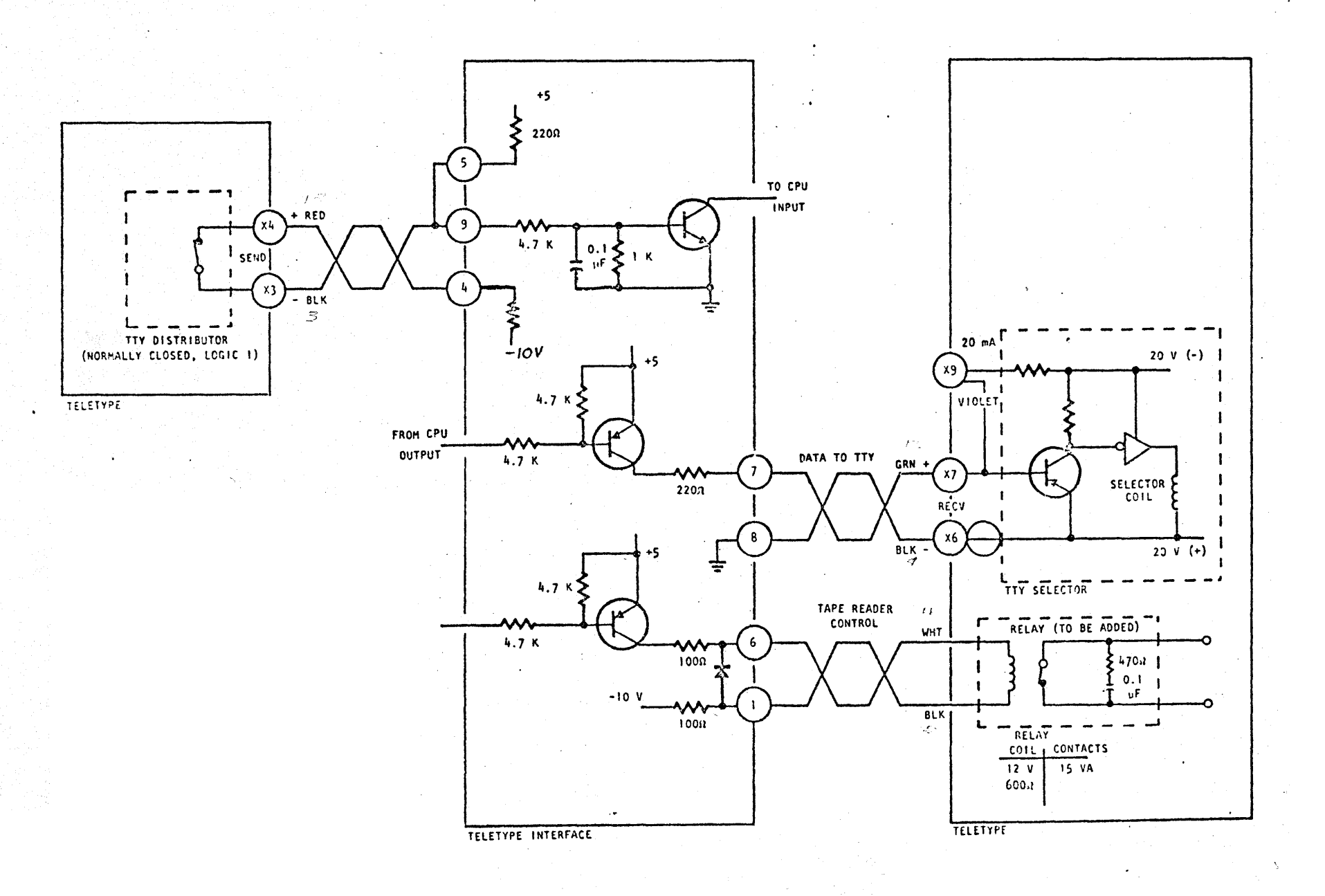

FIGURE 2 Teletype Interface

 $(13)$ 

Punch controls: Four push-buttons located on the punch.

- ON, enables the punch.
- OFF, disables the punch.
- RELEASE, disengages the punch drive for tape loading.
- BACK SPACE, moves tape backward one character.

Keyboard: Keys for entering data and control characters from the TTY.

TTY PAPER TAPE FORMAT

The paper tape format for the standard Series 81 TTY option requires 8 level ASCII Hex characters. The character sequence on tape is address, data, and carriage return.

Non-Hex characters are allowed between the address and data, and following the carriage return. When a tape is generated in'the LIST mode the actual format for each line becomes: address, space, data, carriage return, and line feed. Since address information is included on the tape, random addresses may be programmed.

256 x 8 PROMs: Two Hex address characters followed by two Hex data characters followed by a carriage return.

256 x 4 PROH: Two Hex address characters followed by one Hex data character followed by a carriage return.

512 x 8 PROH: Three Hex address characters followed by two Hex data charaters followed by a carriage return.

Ending Character: The paper tape reader stop command character is the ASCII character slash (/). The stop command should follow the last location to be programmed.

TTY OPERATING SEQUENCES

The TTY takes control fo the programmer whenever the programmer is reset and any key is operated on the TTY keyboard with the TTY in the LINE mode. The TTY can be used to LIST, PROGRAM, DUPLICATE or VERIFY. The operating mode is selected by the asterisk (\*) followed by L, P, D, or V. In LIST and PROGRAM the address field must be defined following mode selection.

LIST Operating Sequence: In the LIST mode data in the COpy ROM is read and displayed on the Binary Data Display and printed with is address on the TTY.

- 1. Insert the ROM to be listed in the COPY socket.
- 2. Type asterisk (\*) on the TTY keyboard. The TTY will do a carriage return (CR) and a line feed (LF).
- 3. Type the letter L on the TTY keyboard. The TTY will do a CR and LF.
- 4. Type in the four Hex characters that define the starting address and the ending address of the field to *'be* listed. The TTY will do a CR, LF, LF and begin automatically listing the content of the COpy ROM over the defined address field.

If it is desired to punch a tape, the punch should not be turned on prior to the entry of the last character in the field definition. This ensures that the field information will not be on the tape where it would be interpreted as a valid location.

5. When the TTY reaches the end of the field it does a LF, prints a slash (/) and does another CR and LF.

Sample listing of a 256 x 8 ROM:

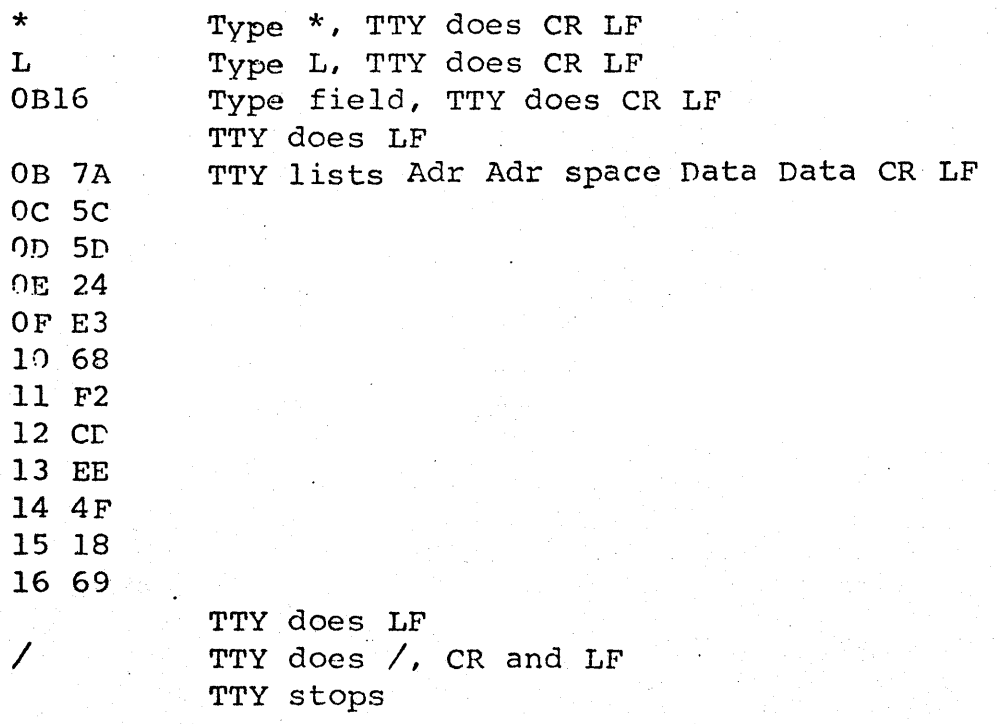

To make a paper tape to use in the DUPLICATE mode of operation it is necessary to leave the punch OFF until just prior to entering the last character in the field definition step. This

is necessary because in rUPLICATE the field definition would be interpreted as an address and data.

PROGRAM Operating Sequence: In the PROGRAM mode data from the TTY keyboard is programmed to the COpy PROM.

- 1. Insert the PROM to be programmed in the COPY socket.
- 2. Type asterisk (\*) on the TTY keyboard. The TTY will do a carriage return (CR) and a line feed (LF).
- 3. Type the letter P on the TTY keyboard. The TTY will do a CR and LF.
- 4. Type in the four Hex characters that define the field to be programmed. The TTY will do a CR, LF, LF and print the first address.
- 5. Type the Hex data to be programmed into the COpy paOM. The TTY begins programming when valid Hex data is entered and does a CR, LF and prints the next sequential address when the programming operation is complete.
- 6. If invalid data is entered the TTY does a CR, LF, LF and reprints the current address. The operator can and reprints the current address. enter the correct data.
- 7. If the location cannot program for any reason, the TTY does a  $CR$ , LF, LF and reprints the current address. The operator may retry the same address but should observe the precautions defined in step 6 of the Manual Program operating sequence. If the operator desires to proceed past a failed location, it is necessary to start from step 2 and define the starting address as the next sequential apdress.
- 8. When the TTY reaches the end of the field, it does a LF, prints a slash (/) and does another CR and LF.

 $(16)$ 

Sample Program of a 256 x 8 PROM from TTY:

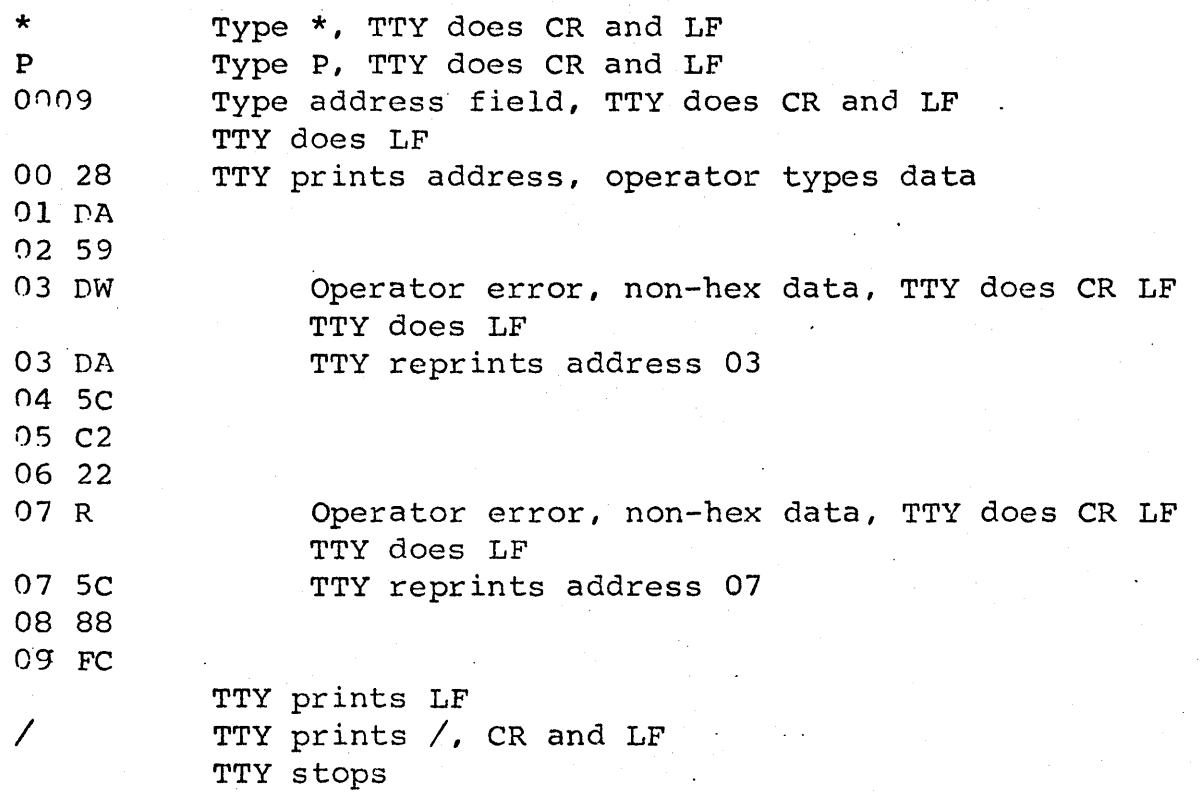

DUPLICATE Operating Sequence: In the DUPLICATE mode of operation a paper tape is read by the TTY reader. Data on the tape is interpreted as address and data. This is the reason for caution when making a paper tape in the PROGRAM and LIST modes of operation. In the DUPLICATE mode of operation the only data that is printed is exception data. If an address cannot be programmed to the data on tape, both address and the data read from the ROM at that address will be printed out.

1. Insert the PROM to be programmed in the COpy socket.

- 2. Load the paper tape to be duplicated on the TTY paper tape reader.
- 3. Place the paper tape reader control switch in the AUTO position.
- 4. Type asterisk (\*) on the TTY keyboard. The TTY will do a carriage.return (CR) and a line feed (LF).

5. Type the letter D on the TTY keyboard. The TTY will do a CR and LF, and the reader will begin to read the address and data informatioh. As each location is

progranuned the address and data- will appear in the Hex display.

- 6. If a location cannot be programmed, the address and the data of the COpy ROM at that address will be printed on the TTY. The operation does not stop on errors.
- 7. The DUPLICATE mode ends when a slash (/) is read from the paper tape.

VERIFY Operating Sequence: The VERIFY mode compares the data from the paper tape against the data in the COpy ROM. The data from the tape appears with the address in the Hex display.

- 1. Insert the ROM to be verified in the COpy socket.
- 2. Load the paper tape containing the master information on the TTY paper tape reader.  $\mathcal{L}^{\text{max}}$
- 3. Place the paper tape reader control· switch in the AUTO position.
- 4. Type asterisk (\*) on the TTY keyboard. The TTY will do a carriage return (CR) and a line feed (LF).
- 5. Type the letter V on the TTY keyboard. The TTY will do a CR and LF and the reader will begin to read. As each location is verified, address and data will appear in the Hex display.
- 6. If a location does not verify, the address and data of the COpy ROM at that address will be printed on the TTY. The operation does not stop on errors.
- 7. The VERIFY mode ends when a slash  $\sqrt{ }$  is read from the paper tape.

(18 )

### PAPER TAPE READER OPTION

The' 9101 reader option is a factory installed feature which provides an interface to a PRO-LOG M301 paper tape reader.

with the reader option the programmer can input data at a rate of 100 characters per second for use in the DUPLICATE or VERIFY modes. The actual operation rate is a function of the mode and type of ROM being operated upon.

The reader option can exist on the programmer with the teletype option. If the reader is connected and enabled, it will take priority over manual operation and teletype. To operate from the manual keyboard or with teletype the reader option must be disabled by turning the Reader Enable switch OFF.

### PAPER TAPE (OR PARALLEL I/O) CONNECTOR

The M301 paper tape reader connects to the programmer via a 25 pin D type connector. This connector is mounted in the upper center of the programmer control panel.

This connector provides four drive lines for reader stepping control, nine data lines from the reader, and power connections. (used in the parallel I/O mode it provides 8 data input, 8 data output and 7 control lines for handshake and communications).

### PAPER TAPE CONTROLS

The M301 reader has two switches, Reader Power and Reader Enable. The programmer controls the reader through the DUP and VER keys on the manual keyboard.

READER POWER Switch: A rocker switch located on the top side of the reader chassis. This switch controls the power supply for the reader stepping motor.

READER ENABLE Switch: A rocker switch located on the front of the reader mechanism. This switch enables the light source for the photo-reader in the ON position. To operate from the manual keyboard or teletype, the reader enable switch must be OFF.

VER Key: A mode control key which puts the system in the VERIFY mode. When the reader option is connected and enabled, data from the paper tape is compared to the data in the COPY·ROH. When the reader is not connected or not enabled, the VER key functions as defined for the Series 90 in manual operation.

DUP Key: A mode control key which puts the system in the DUPLICATE mode. When the reader option is connected and enabled, data from the paper tape is programmed into the COPY ROM. Up to sixteen corrections can be entered into Series 90 memory prior to the actual programming of the COPY ROM. These corrections will be programmed in the COpy ROM rather than the original data from the paper tape. When the reader is not connected or not enabled, the DUP key functions as defined for the Series 90 in manual operation.

Other Keys: All other keys on the programmer function exactly as defined for manual operation.

### PAPER TAPE INDICATORS AND DISPLAY

Reader Ready: A red indicator located on the reader mechanism. Indicates reader ready condition.

Hexadecimal Display: Display digits located on the Series 90 programmer. Indicates address and data information during reader operations.

PAPER TAPE FORMAT

The paper tape format for the standard reader option requires 8 level, ASCII, HEX sequential data.

Address: Address information must not be on the tape. The programmer keeps sequential address count for each location operated on.

Data, 8 bit PROMs: Each 8 bit location to be programmed requires two sequential ASCII Hex characters on tape. Non Hex characters are allowed and ignored' but must not occur between the two Hex data characters to be programmed.

Data, 4 bit PROMs: Each 4 bit location to be programmed requires one ASCII Hex character on tape. Non Hex characters are allowed and ignored.

Start Character: The ASCII character asterisk (\*) must occur as a start character at the beginning of the data<br>stream. Header information is allowed on the paper tape Header information is allowed on the paper tape if it preceeds the asterisk start character.

Ending Character: The data stream can be terminated by the ASCII character slash (/) if less than a full ROM is to be duplicated:

## PAPER TAPE OPERATING SEQUENCES

DUPLICATE Operating Sequence: In the DUPLICATE mode data from the paper tape is programmed into the COpy ROM. During the programming of each location the data is verified and the system stops if it cannot correctly program a given location. The operator may enter up to sixteen corrections into the system prior to the actual programming of the COpy ROM. These corrections are entered via the Hexadecimal Keyboard into a memory in the system controller. The operator specifies the address to be changed and the data to be stored in the COPY ROM in lieu of the data on the paper tape. Each bit is automatically verified dfter programming.

- 1. Mount the paper tape, with the pattern to be programmed, on the M301 reader. Ensure that the Reader Power and Reader Enable switches are in the ON position. insert the ROH to be programmed in the COpy socket of the Series 90 programmer.
- 2. Push the DUP key. The Hexadecimal Display shows 00 FF as a question about the address field to be programmed. If you wish to program the entire COpy ROM, proceed to step 3. If you wish to program over a limited field, then enter the first and last addresses of the field to be programmed via the Hexadecimal keyboard and proceed to step 3.
- 3. Push the ENTER key. Check the NON ERASED light. If it is on, the COpy ROM is not erased over the field to be programmed and the operator must decide whether to proceed.
- 4. The Hexadecimal Display contains CO in the leftmost two positions. This is a question asking "what is the first correction you wish to make in the COpy ROM?" If you simply wish to duplicate the paper tape, proceed to step 5. If you wish to make a correction, enter the

 $\sqrt{21}$ 

address of that correction and the data to be substituted for the data on'the paper tape through the Hexadecimal keyboard. This address and data information is displayed on the Hexadecimal Display. Push the ENTER key again, the display changes to  $Cl...$ . this is a question about the next correction to be entered. Enter the required information and repeat the operation up to sixteen times (to CF on the display) if you wish. When you have entered the last correction, proceed to step 5.

- 5. Push the ENTER key. The paper tape will be read and programmed into ROH in the COpy socket. When all locations are properly programmed, the Hexadecimal Display has an F in the leftmost position. If a location in the COpy ROM cannot be properly programmed, the system stops at that address. The operator may proceed from the next location by pushing the ENTER key.
- 6. The operator should observe the precautions given in step 6 of the Manual Program operating sequence before trying to reprogram a failed location.

VERIFY Operating Sequence: In the VERIFY mode data from the paper tape is compared to the data in the COpy ROM. The unit sequences through the defined field comparing data, stopping only if there is a mismatch. If there are no mismatches, the sequence proceeds to the end of the field and an F is displayed in the leftmost position of the Hexadecimal Display. The VERIFY mode takes less than five seconds for matching data.

- 1. Mount the paper tape, with the pattern to be verified, on the M30l reader. Ensure that the Reader Power and Reader Enable switches are in the ON position. Insert the ROM to be verified in the COPY socket of the Series 90 programmer.
- 2. Push the VER key. The Hexadecimal Display shows 00 FF as a question about the address field over which data is to be compared. If you wish to compare data in the entire ROM, proceed immediately to step 3, otherwise enter the starting and ending addresses of the field to be compared through the Hexadecimal keyboard.
- 3. Push the ENTER key. The paper tape will be read and verified with the data in the COPY socket. If all

positions in the defined field· compare, the Hexadecimal Display ends with an F in the leftmost position. If there is a mismatch, the system stops at the address of the mismatch and displays the the address of the mismatch in the Hexadecimal Display, the contents of the paper tape in the rightmost two positions of the Hexadecimal Display and the contents of the COpy ROM in the Binary Data Display. The operator can make the system proceed to VERIFY from the next address by pushing the ENTER button again.

Hexadecimal Notation is a convenient way of representing all sixteen combinations of four bits of information with a single character. The most popular character set for displaying Hexadecimal data are the characters 0 thru 9 to represent the binary combinations 0 thru 9 and ABC D E and F to represent the binary combinations 10 thru 15.

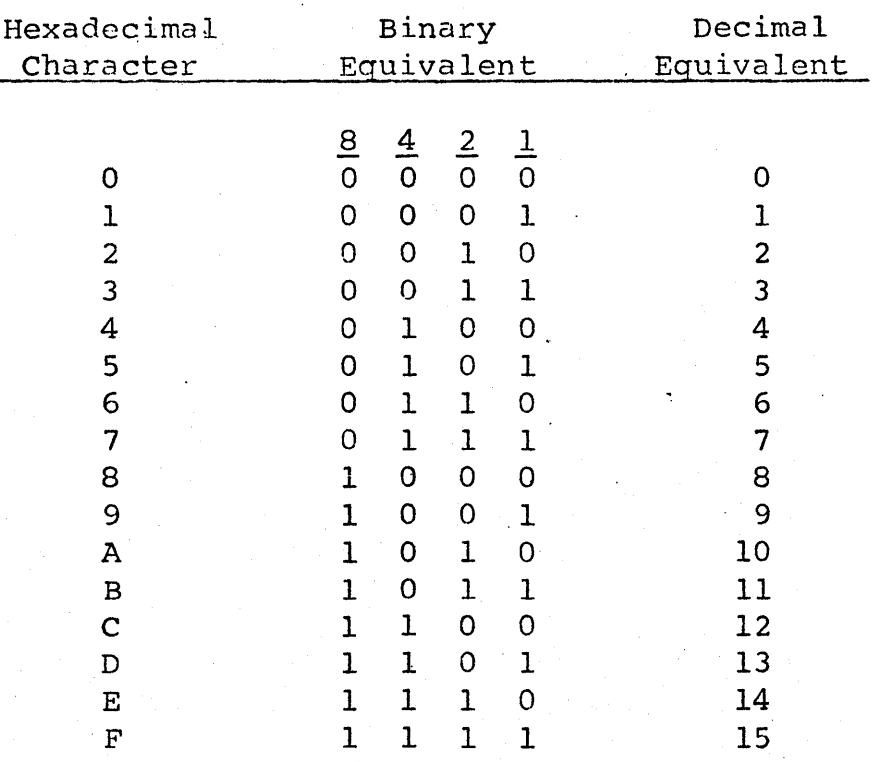

As an extension of this technique, all 256 combinations of 8 bits can be represented by two hexadecimal characters. Example Hexadecimal representation of 8 bits:

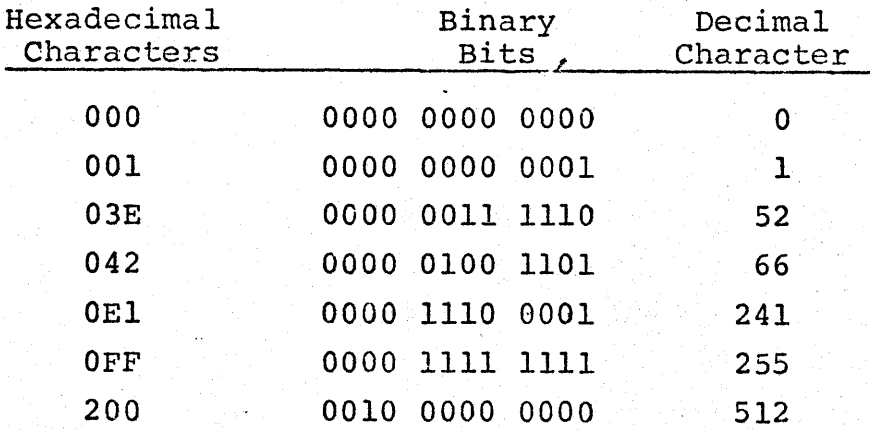

Going further, all 4096 combinations of 12 bits can be represented by three Hexadecimal characters. This technique can be extended indefinitely, adding a ilexidecimal character for each four bits of in forma tion.

### APPLICATION NOTES

UV PROMS: PROGRAMMING TECHNIQUES

Ultra-violet erasible PROMs are programmed by inducing charges in buried MOS gates within the device. These charges are induced by gating sufficient voltage to the bit to cause avalanche injection of electrons into the floating gate. The trapped charge on the gate biases the MOS FET associated with the gate.

It is the nature of this charge that within a short time (48 hours) after programming a certain degradation is observed. This is due to recombination of loosely trapped charge on the gate and those charges that were left within the insulating oxide.

Floating gate UV PROMs are not purely digital in nature in that insufficiently programmed or improperly erased bits may give a partial output that is between the specified one or zero level.

The keys to successful programming of UV PROMs is to begin with a properly erased PROM and to provide sufficient overcharge so that unwanted charge or ion'migration does not cause a bit to become marginal.

The Series 90 programmer evaluates where the threshold is of each bit and insures a minimum overcharge of  $40\%$  while avoiding unnecessary overcharging. f

The Series 90 provides an overcharge based on how many programming pulses it took to reach the threshold. This technique requires two precautions:

- 1. Always start with a fnlly erased PROM.
- 2. Never try to reprogram a location that did not program on the initial try.

### UV PROMs: ERASING TIME

The correct erasure time for UV PROMs is a function of the lamp intensity and distance from the lamp to the PROM. It is possible to under-erase causing data retention problems, and it is possible to over-erase causing permanent damage to the PROMs. The following table gives the recommended erasure time using-the PRO-LOG 8103 UV erase light.

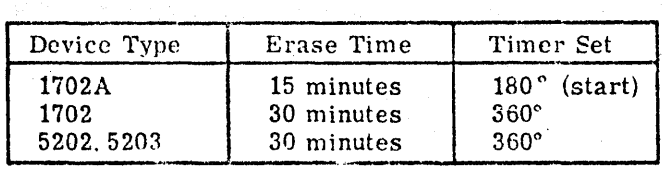

### UV PROMs· EVALUATION TECHNIQUE

The Series 90 programmer can be used as a tool for evaluating the quality of UV PROMs such as for incoming inspection. This is dccomplished by fully erasing the PROM and then using the DUPLICATE mode, programming all bits into the device. The programmer has built in programming limits. Any PROM which fails to program on the Series 90 should be rejected.

## TTY Modification for Model 3320 SJA Teletype

Inside the cover of the TTY, locate a bank of 15 pin Molex connectors on the upper left as you face the rear of the TTY. The sedond plug from the left on the top row is called P2. Most TTYs from the factory have a jumper between pin 1 and pin 2 of P2. This jumper must be included in the P2 plug. The interface cable supplied with the Series 90 TTY option should be wired ihto P2 as follows:

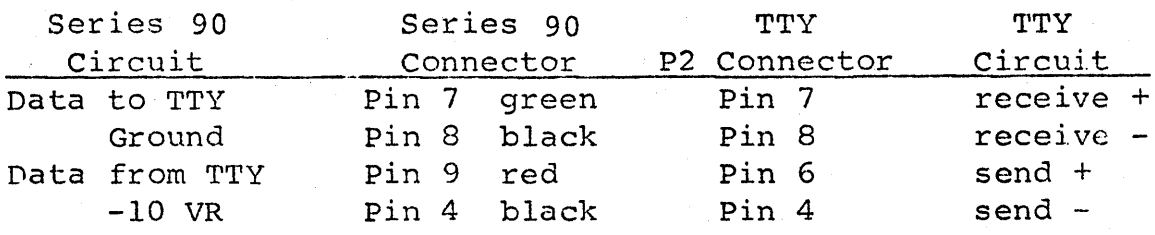

For the TTY reader control, the third plug on the left in the top row is P3. Pins 7 and 8 of this plug are connected together. Break this jumper and connect pins 7 and 8 to the normally open contacts of the relay to be added to the TTY.

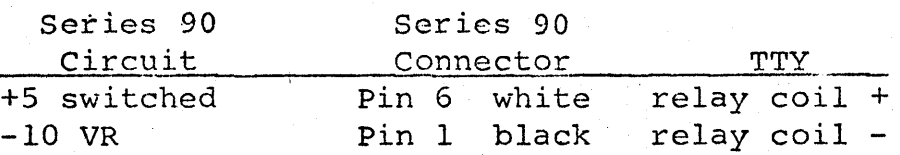

Interface to a TTY Modified for PDP Series Minicomputer

PDP Series minicomputers use a TTY interface compatible with Series 90 programmers. The TTY modification is referred to as: SCA #013: M33 DCT Interface to a DEC PDP Series Minicomputer - TYPE I.

This modification provides an 8 pin' connector on a 6 to 12 foot cable. The connector is a special DEC port. The Series 90 TTY option can be interfaced directly by mating to the special connector.

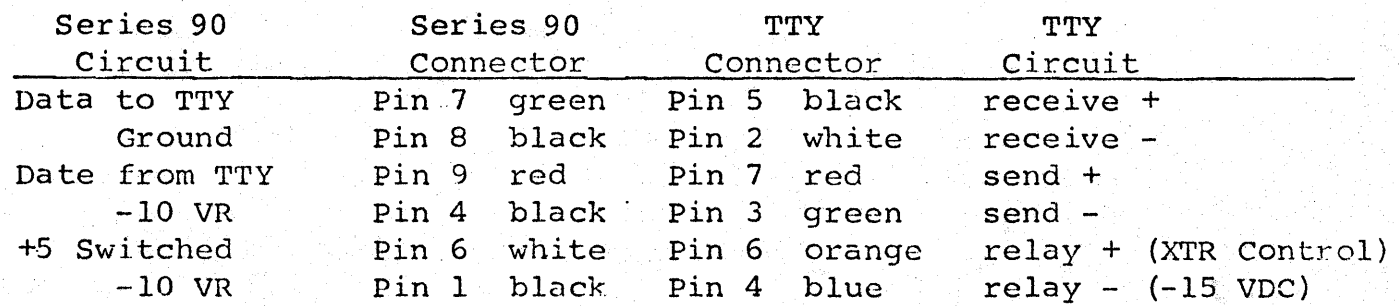

## INDEX TO DRAWINGS

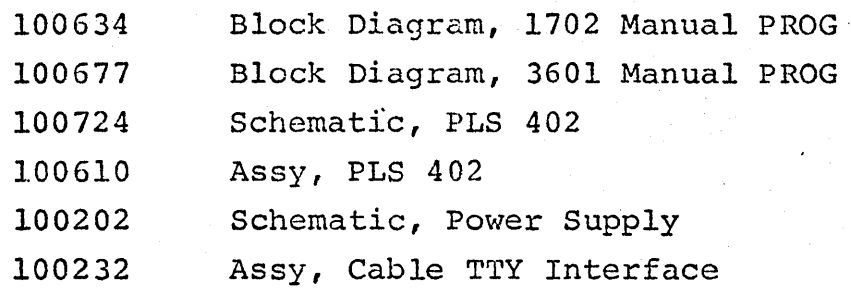

### ADDENDUM TO M900 MANUAL:

A switch has been added to PM9001 and PM9002 to accommodate a wider range of devices.

This switch is labled VDD  $-10/-9$  on PM 9001 and ·-12/-9 on PM 9002. On the PM 9001 for 1702A devices, the switch should be in the -9V position for programming 1702A devices with VDD specified at -9V on the device data sheet. The -10V position should be used when programming a device where  $VDD = -10V$ . This setting is used for 1702A-S314 devices presently.

Likewise, on PM 9002, the -12V position should be used for devices where  $VDD = -12V$  and the -9V position for devices where  $VDD = -9V$ .

 $\mathbf{r}$ 

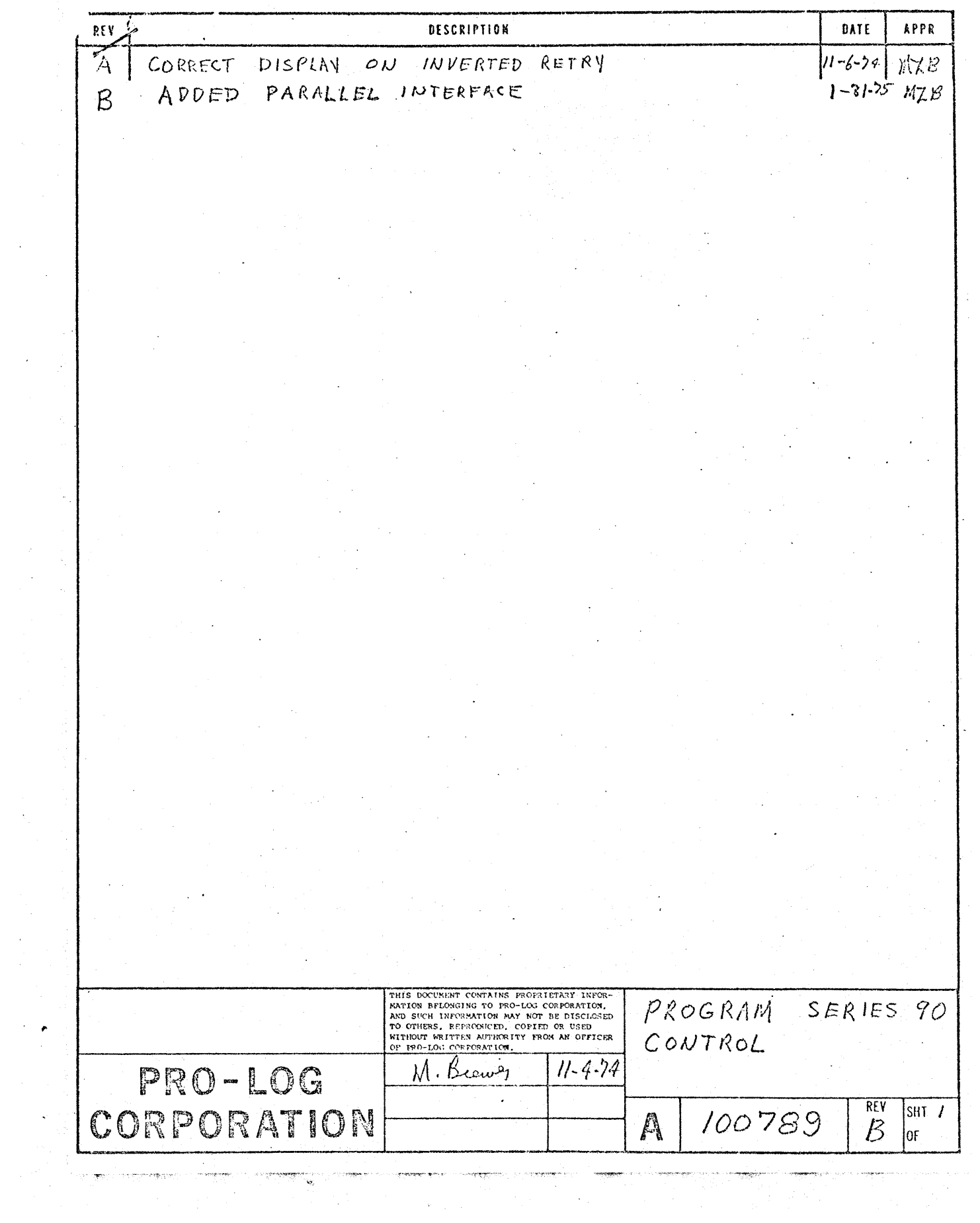

This program is the control program for the Series 90 programmers.  $\gamma_{\rm{eff}}$  $\blacksquare$ 

÷,

**OPTIONS** 

Options are installed with program changes as defined in the following table:  $\frac{1}{2}$ 

 $\Delta \sim 100$ 

 $\mathcal{A}(\mathcal{A})$  and  $\mathcal{A}(\mathcal{A})$ 

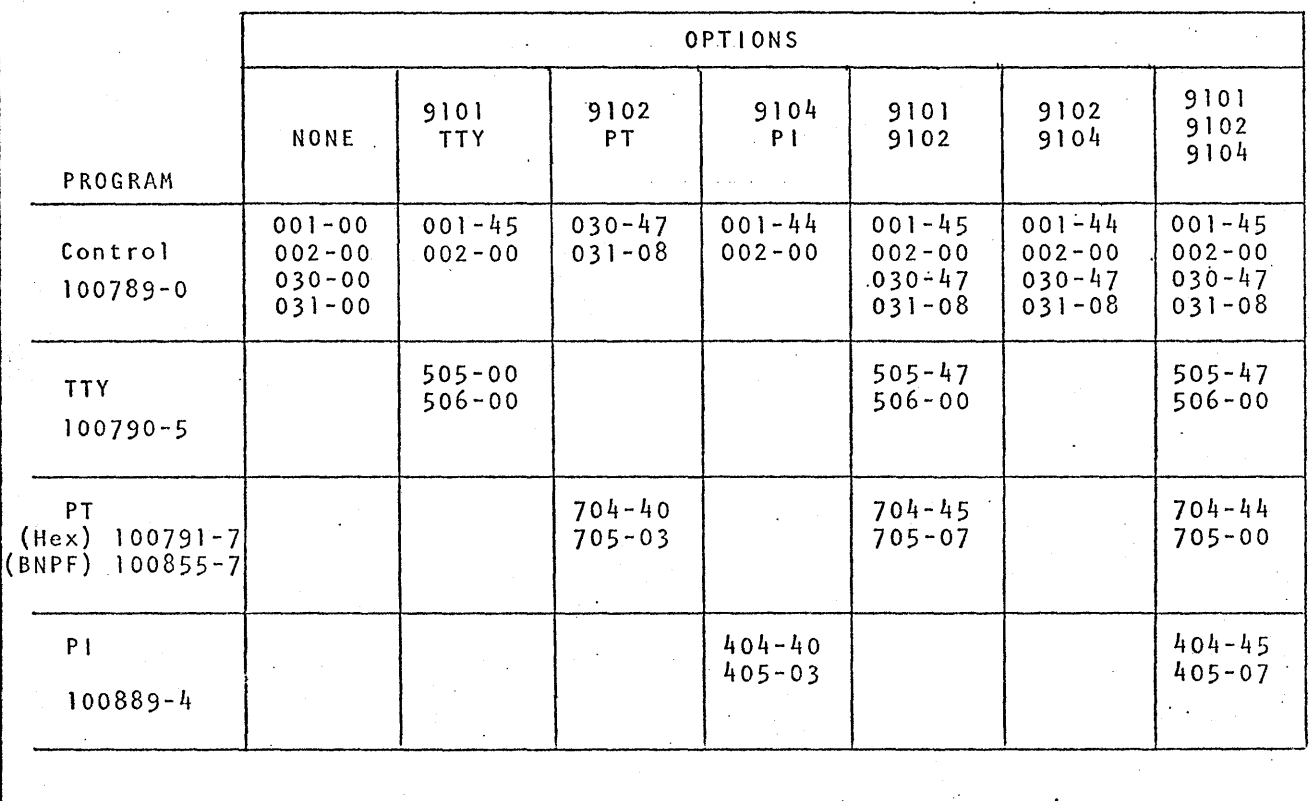

**REV** PRO-LOG CORPORATION SHT<sub>2</sub>  $\mathbb{A}$  $-100789$ B  $0<sub>f</sub>$ 

 $\epsilon$ 

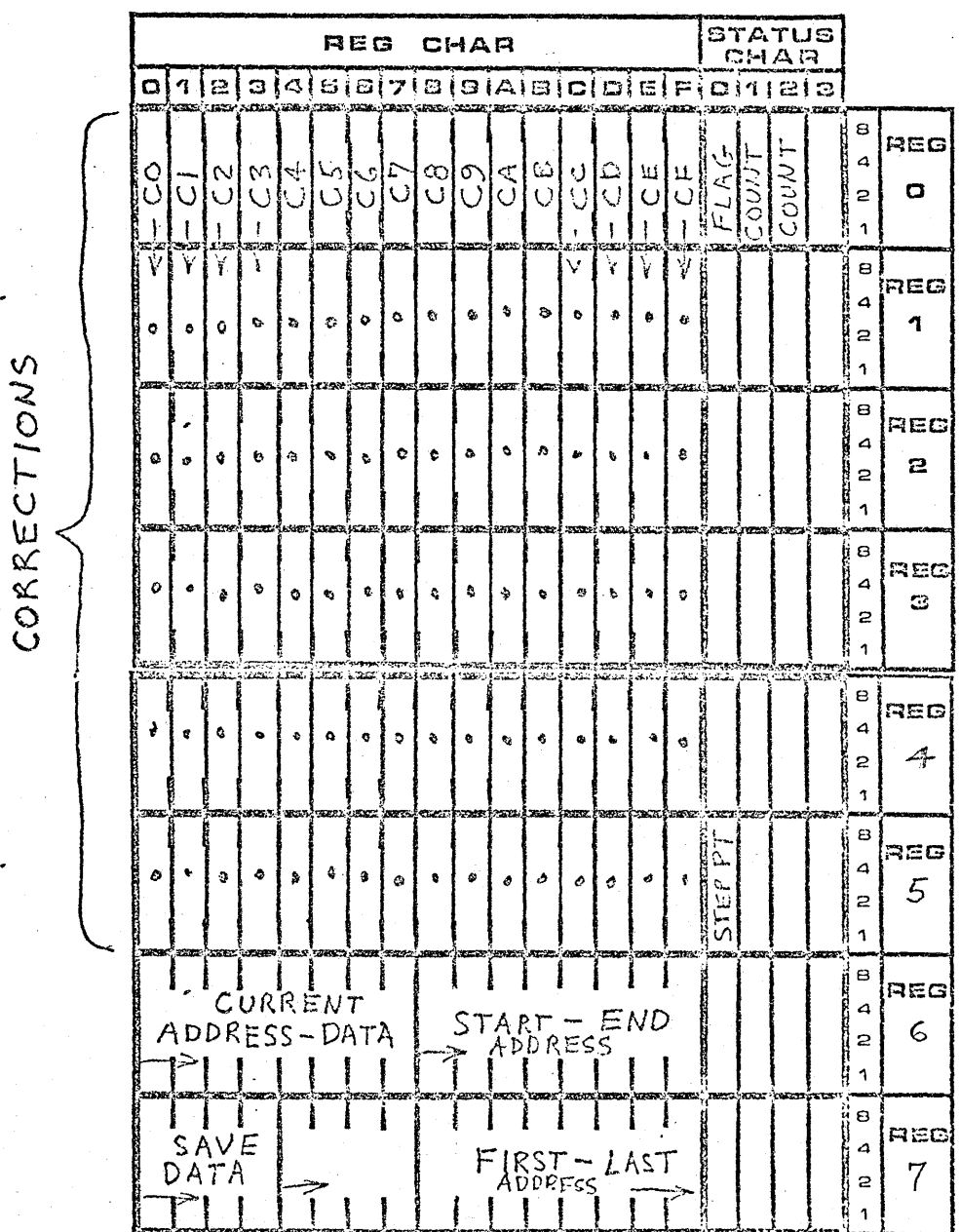

RAM REGISTER MAP

400 REGISTER  $P L B$ MAPS

100789

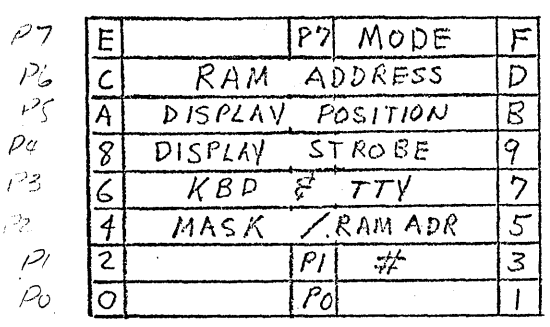

 $RFV$ PRO-LOG CORPORATION 100789  $\mathbb A$ 

SHT

 $|0f|$ 

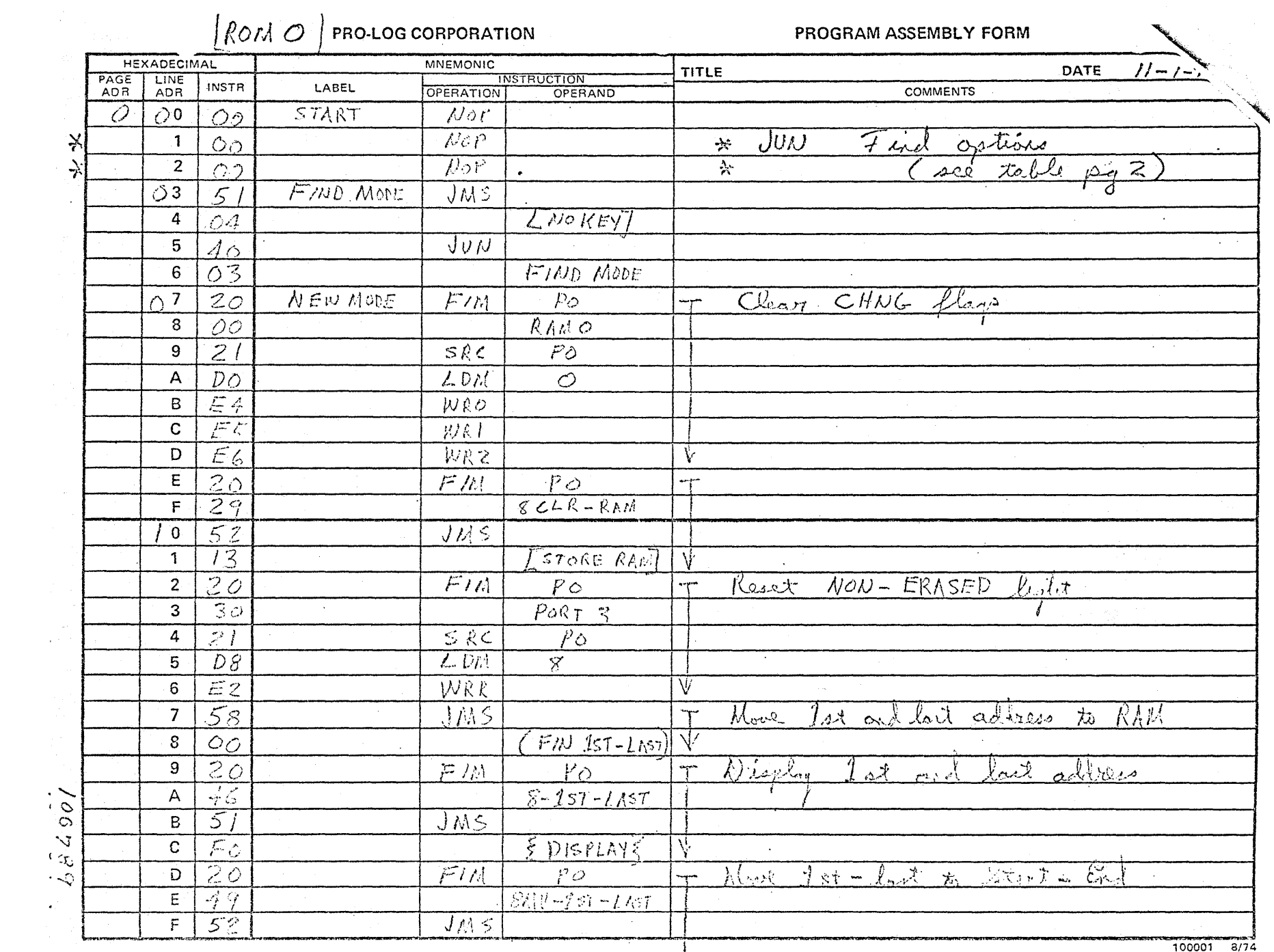

 $\bar{1}$ 

 $\sim$ 

 $\bullet$ 

**The Contract of Street** 

 $\mathcal{O}(\log n)$  ,  $\mathcal{O}(\log n)$  ,  $\mathcal{O}(\log n)$ 

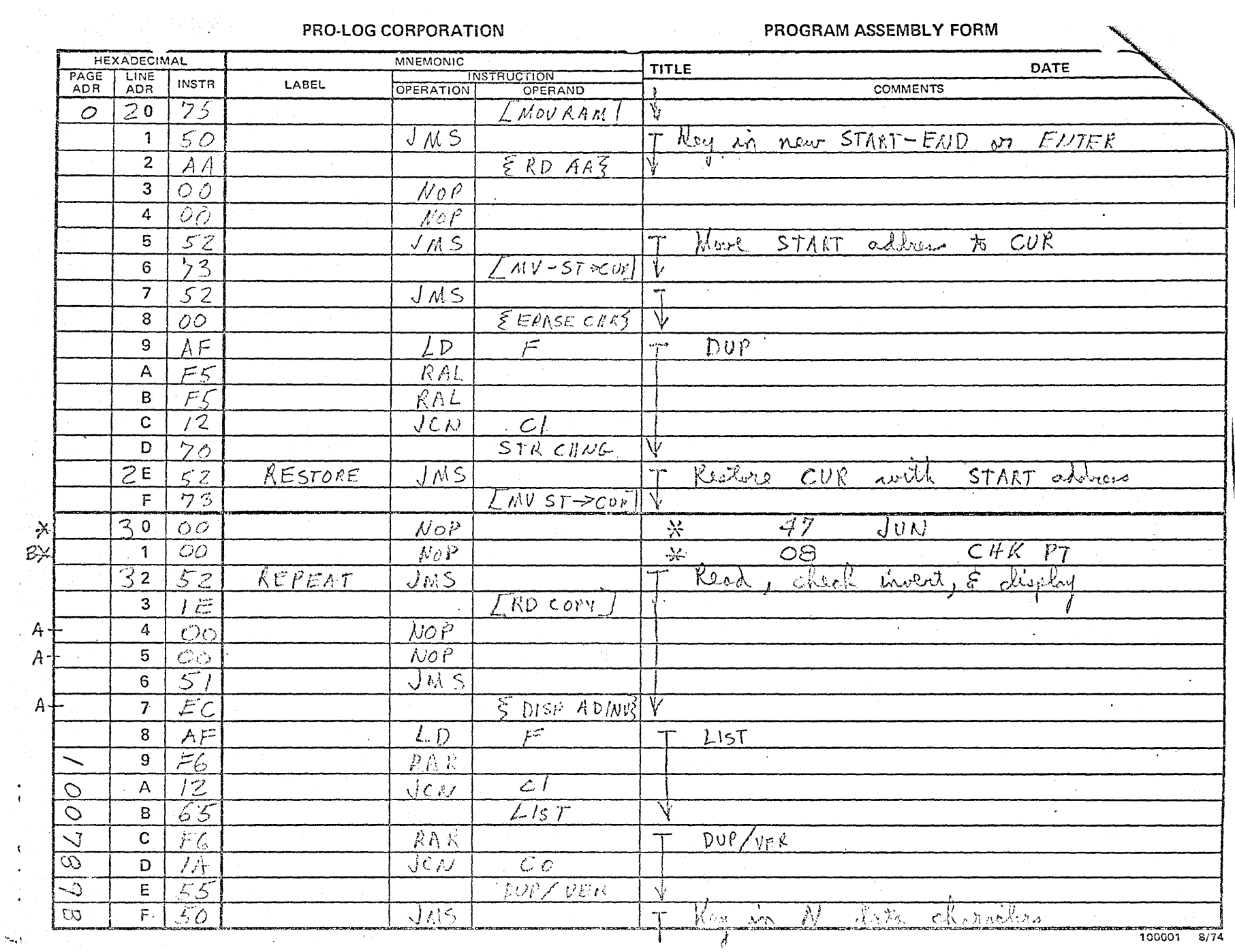

PRO-LOG CORPORATION

PROGRAM ASSEMBLY FORM

 $\sim$   $\sim$ 

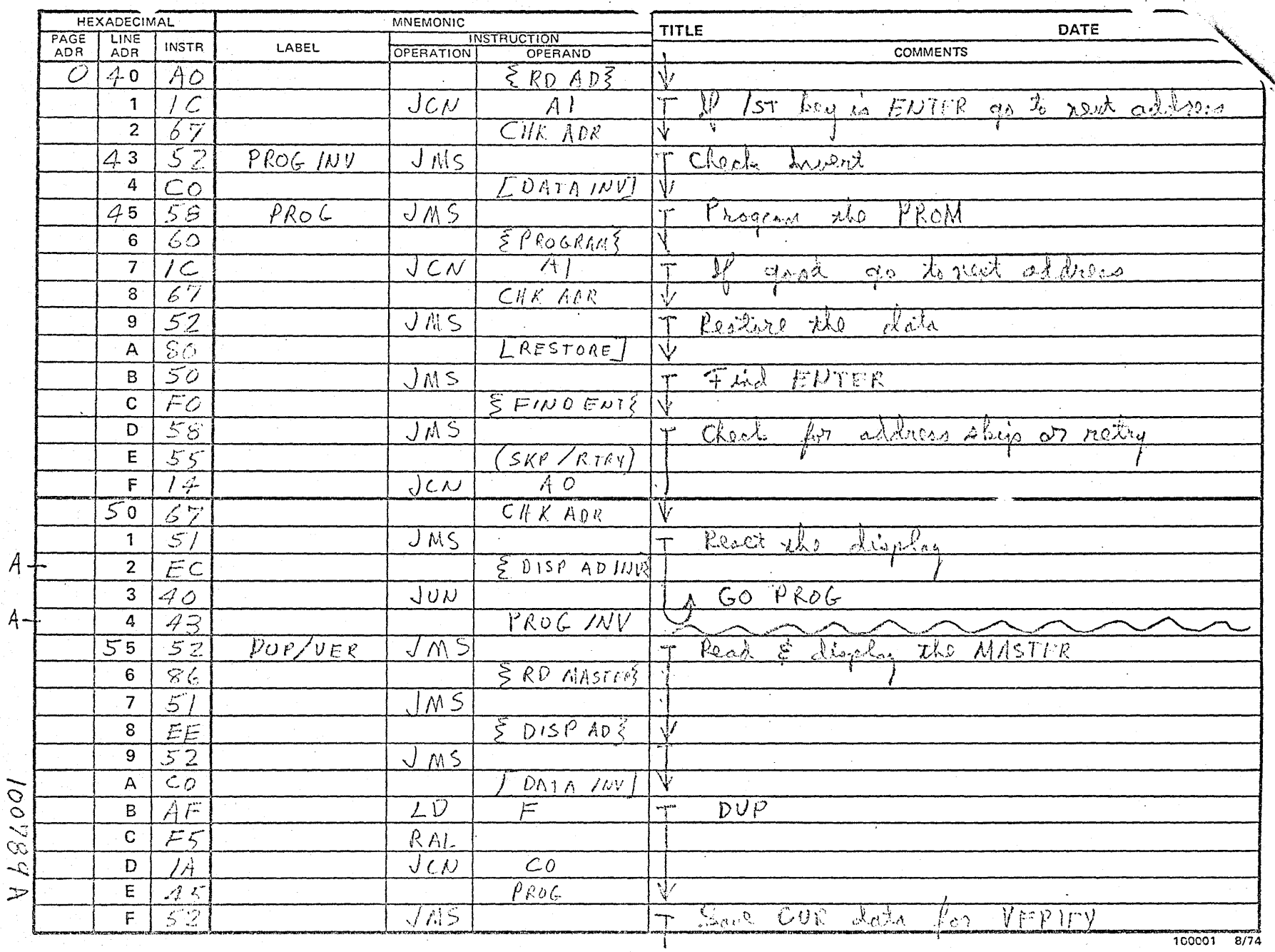
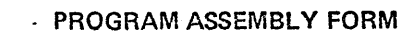

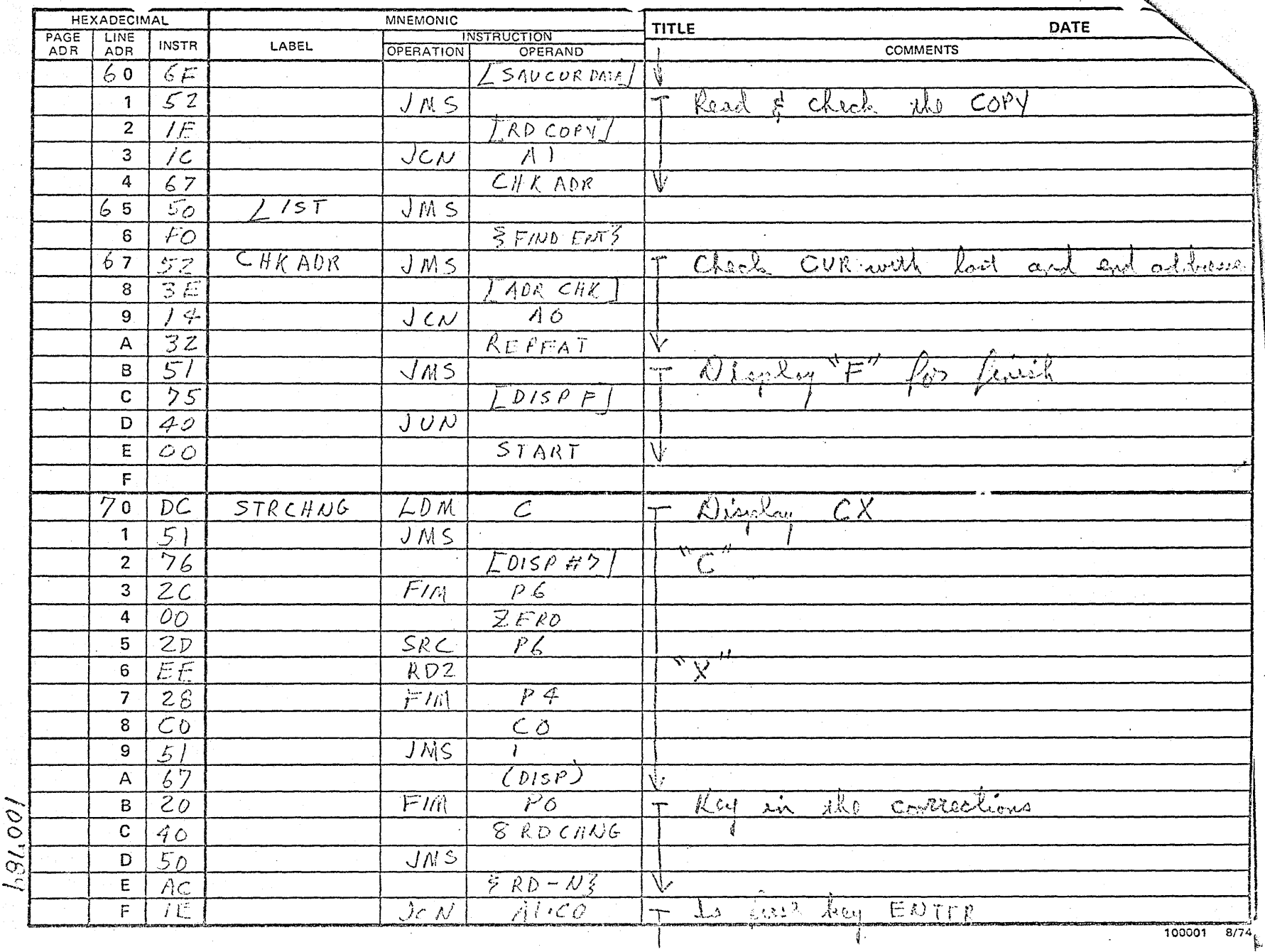

 $\mathcal{L}_{\mathbf{a}}$ 

 $\ddot{\phantom{a}}$ 

. PROGRAM ASSEMBLY FORM

**CONTRACTOR** 

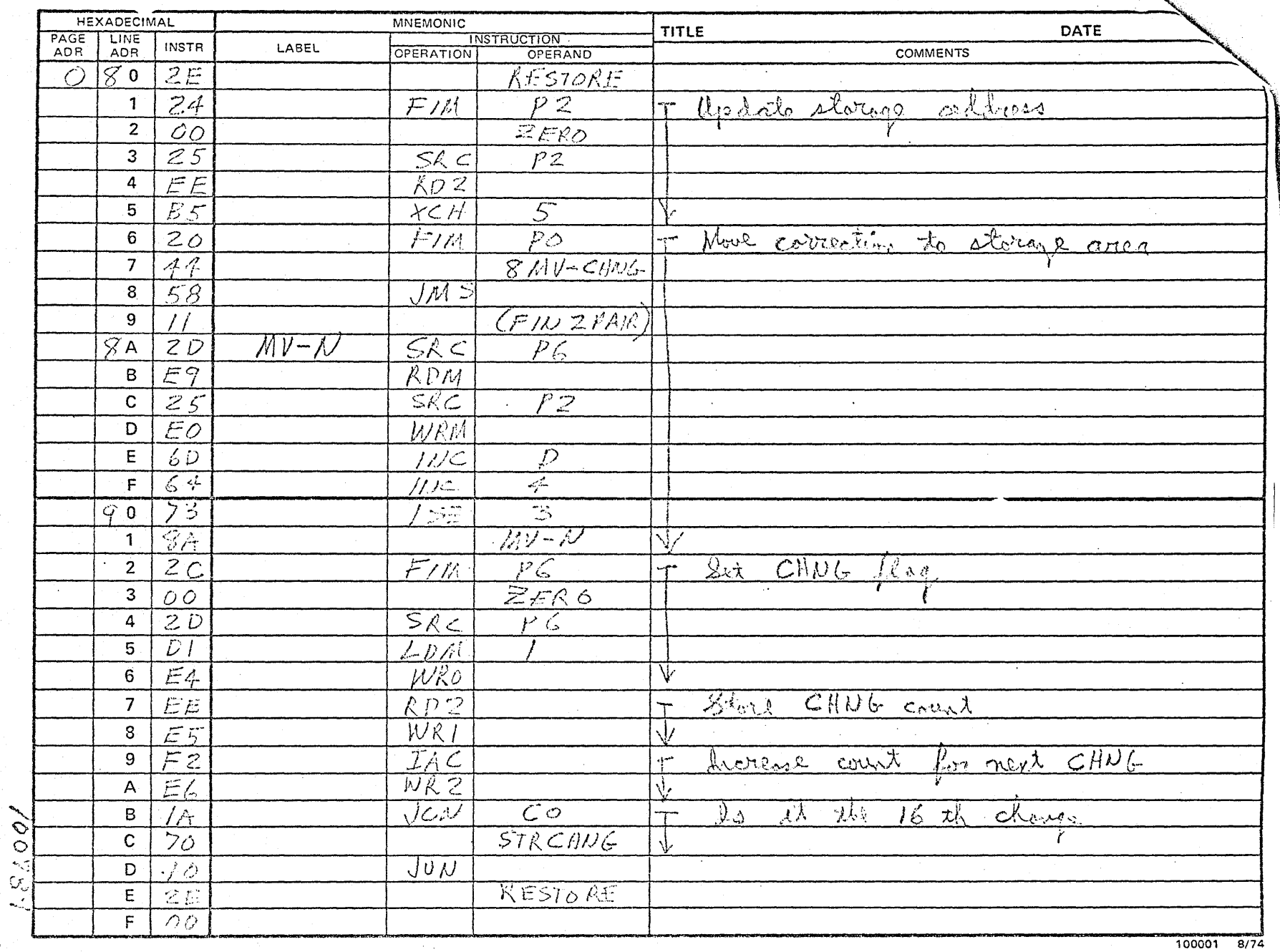

 $\sim 10^{-1}$ 

#### PRO-LOG CORPORATION PROGRAM ASSEMBLY FORM

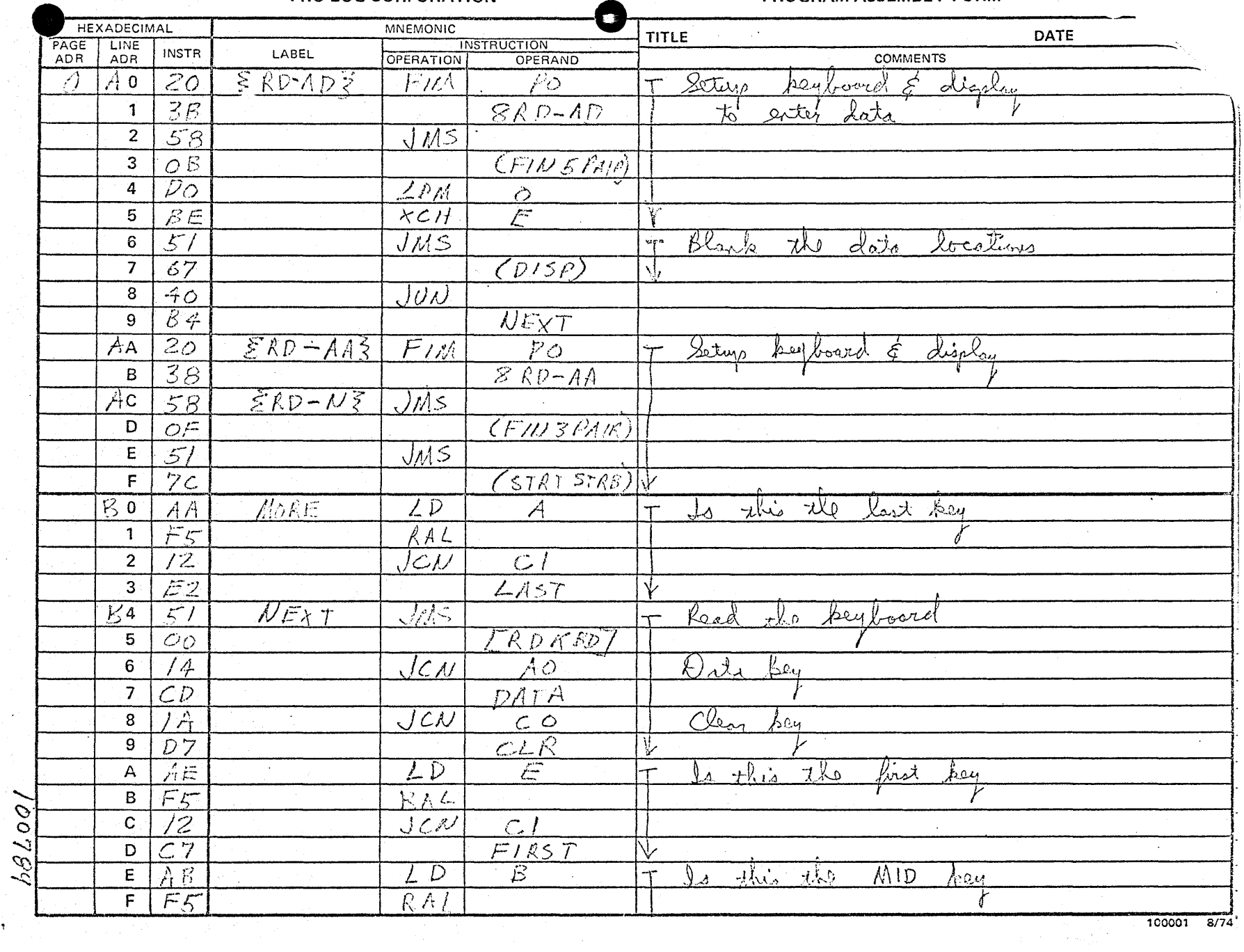

 $\label{eq:3} \frac{1}{2} \left( \frac{1}{2} \sum_{i=1}^n \frac{1}{2} \left( \frac{1}{2} \sum_{i=1}^n \frac{1}{2} \sum_{i=1}^n \frac{1}{2} \sum_{i=1}^n \frac{1}{2} \sum_{i=1}^n \frac{1}{2} \sum_{i=1}^n \frac{1}{2} \sum_{i=1}^n \frac{1}{2} \sum_{i=1}^n \frac{1}{2} \sum_{i=1}^n \frac{1}{2} \sum_{i=1}^n \frac{1}{2} \sum_{i=1}^n \frac{1}{2} \sum_{i=1}^n \$ 

 $\sim$ 

- PROGRAM ASSEMBLY FORM

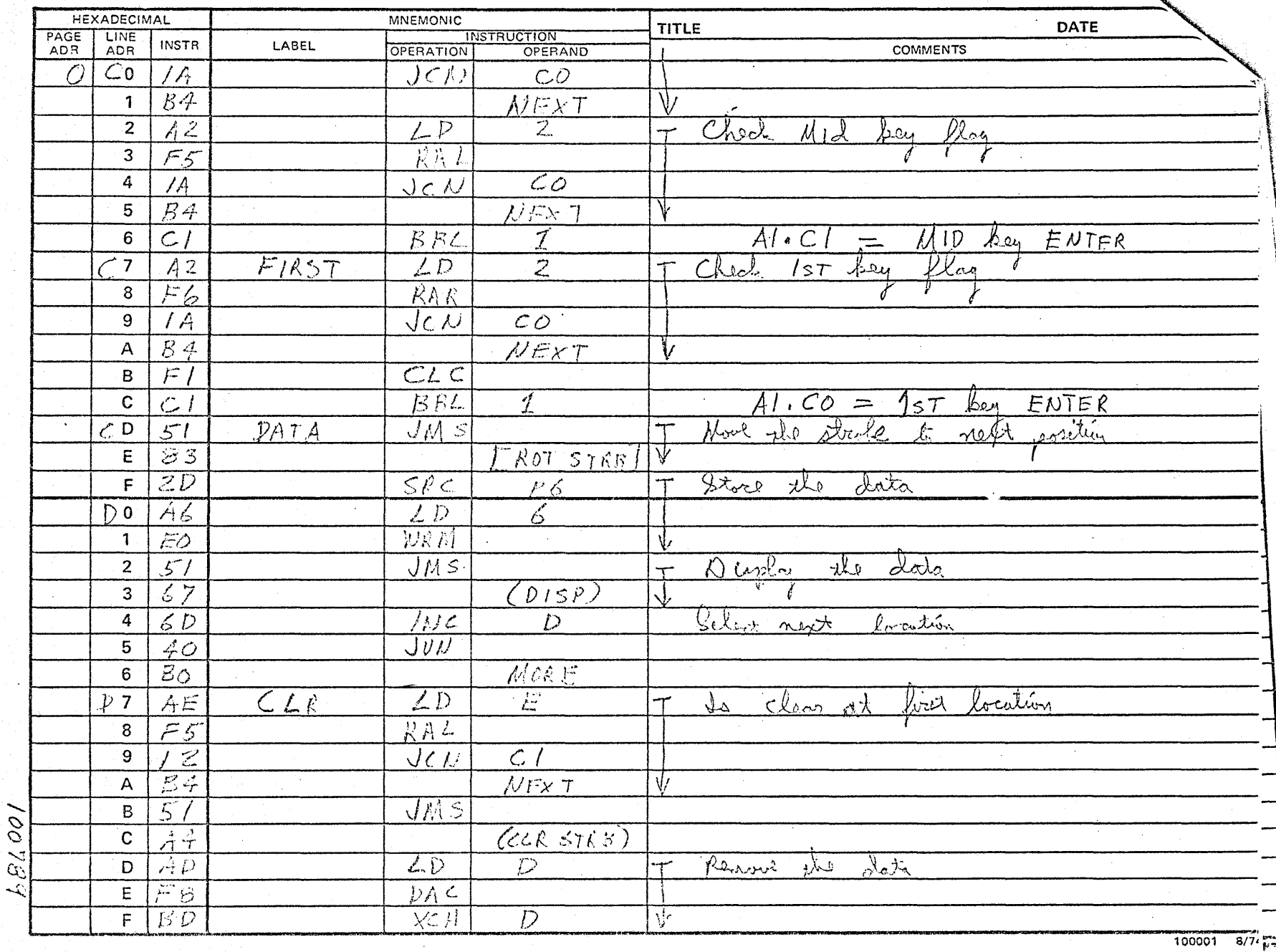

 $\mathcal{L}$ 

100001  $\bullet$ **Base** 

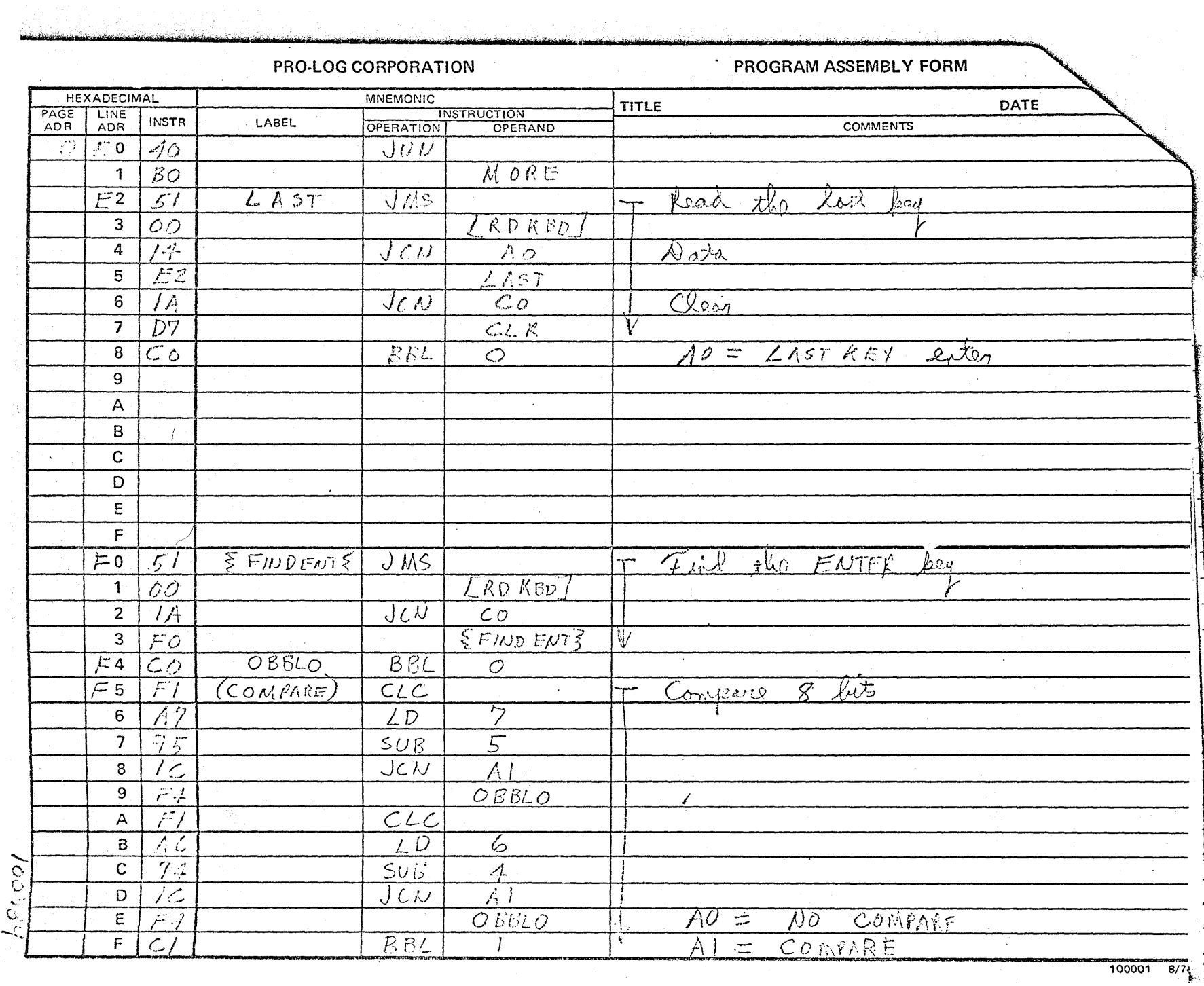

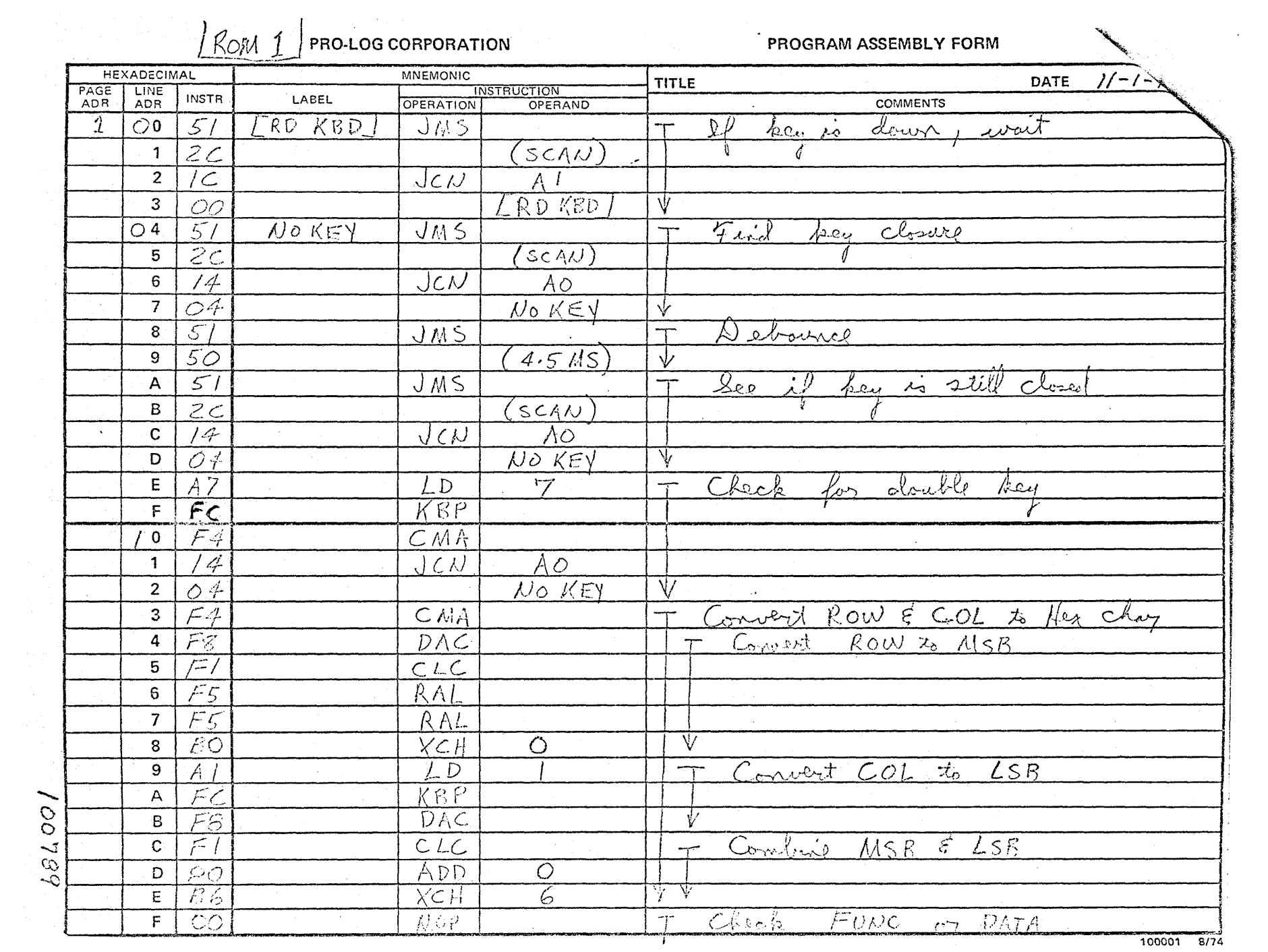

 $\mathcal{L}_{\rm{max}}$ 

**Example 2018 PROGRAM ASSEMBLY FORM** 

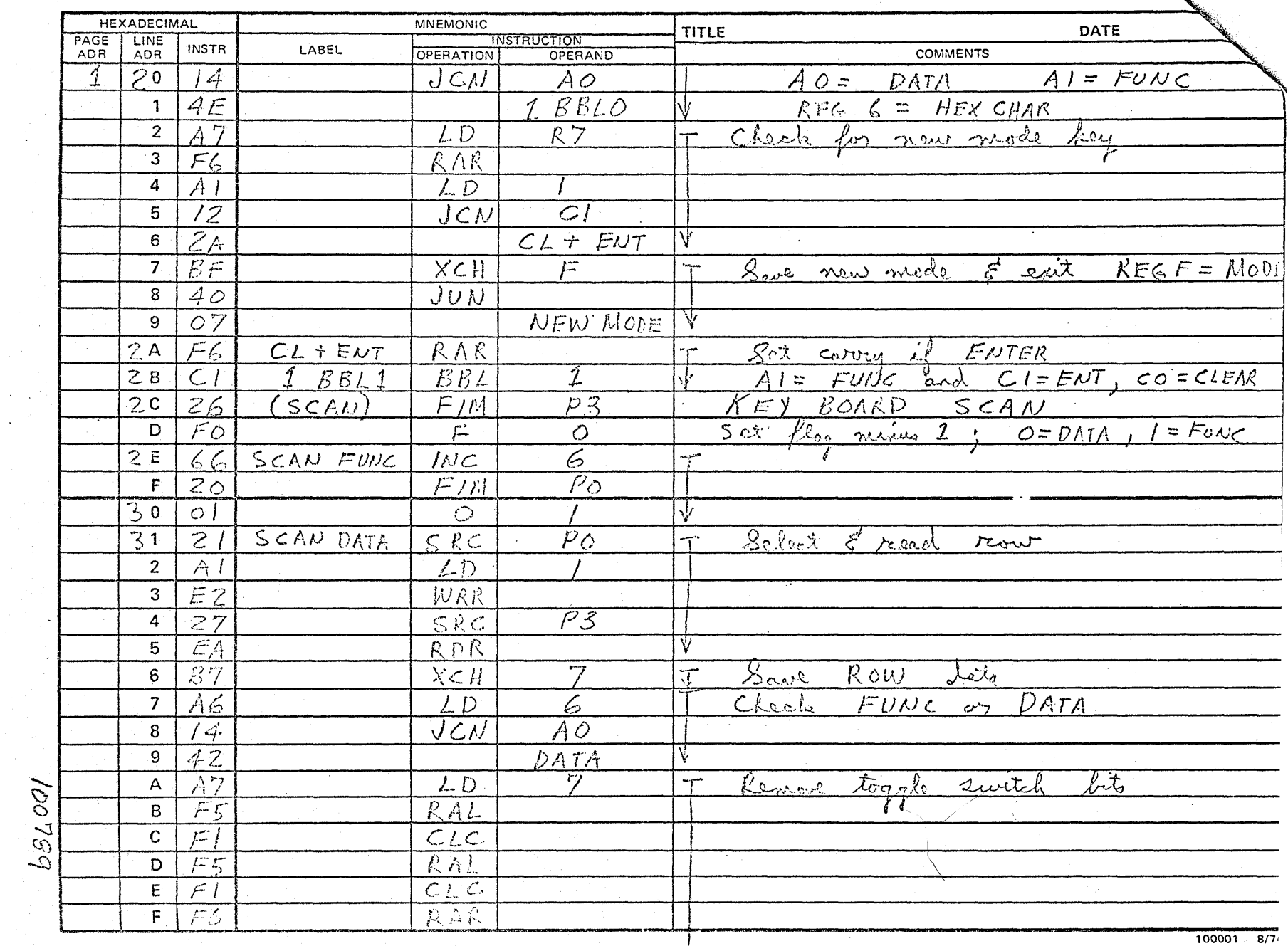

 $\sim 1\,\mu\mathrm{m}$ 

 $\frac{d\mathbf{r}}{d\mathbf{r}} = \frac{d\mathbf{r}}{d\mathbf{r}} \frac{d\mathbf{r}}{d\mathbf{r}}$ 

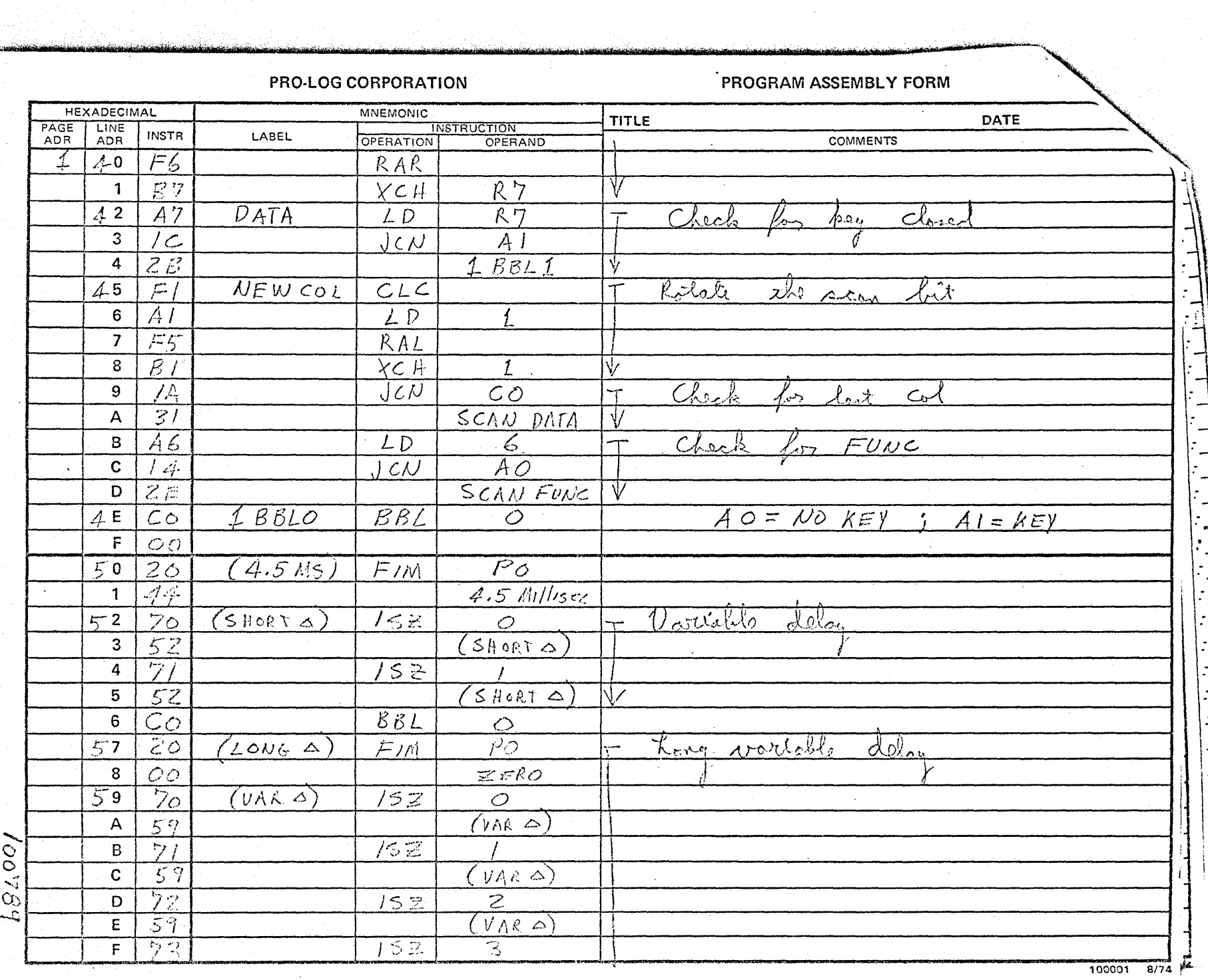

 $\sim$  . ÷.

 $\mathcal{F}(\mathcal{L})$ 

r G

# PROGRAM ASSEMBLY FORM

 $\delta \mathcal{F}(\mathcal{F})$  , where  $\mathcal{F}(\mathcal{F})$  is a sequence of the sequence of  $\mathcal{F}(\mathcal{F})$ 

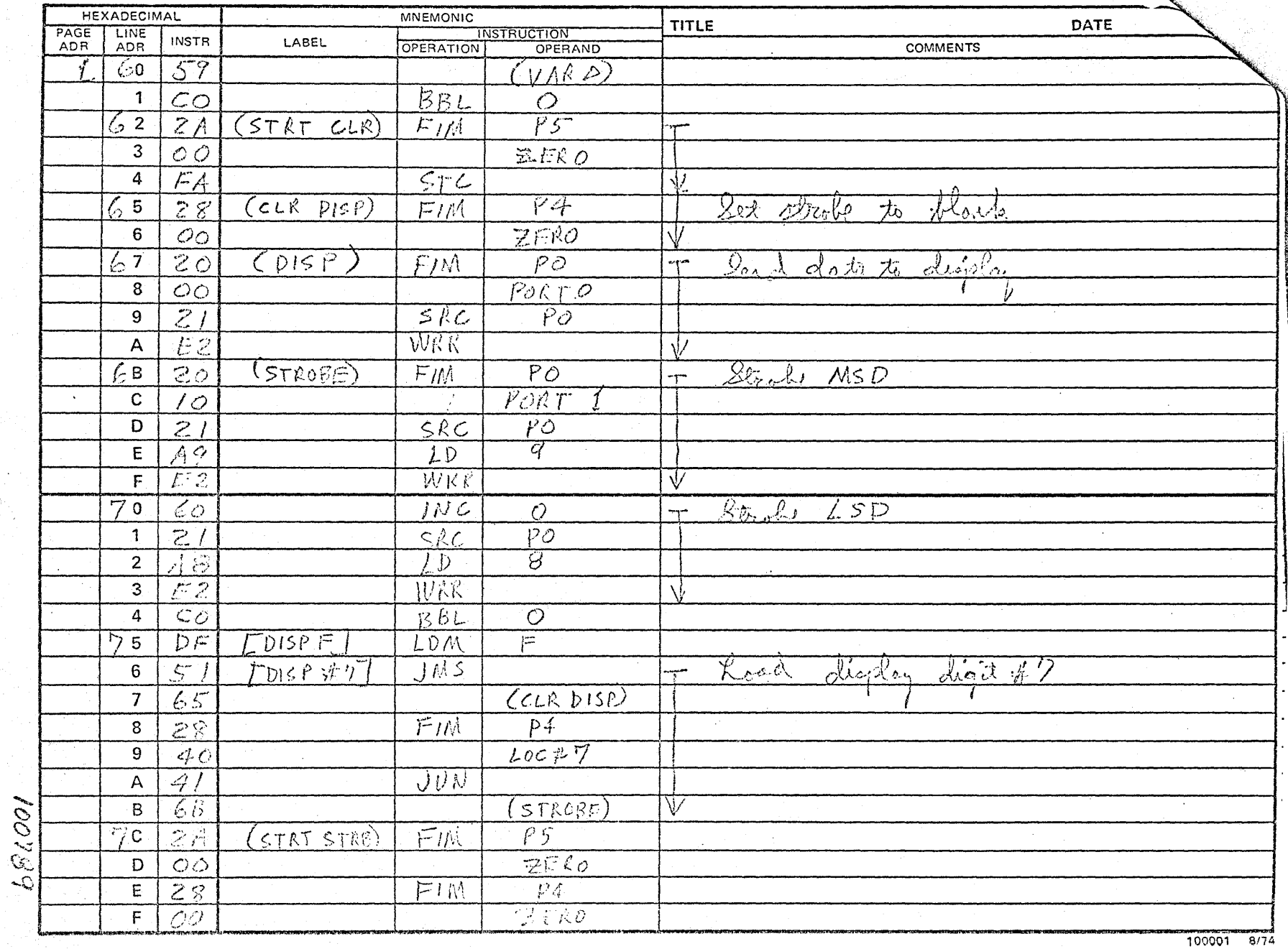

 $\sim$  $\sim 10$ 

an in the

 $\tilde{\star}$ 

## . PROGRAM ASSEMBLY FORM

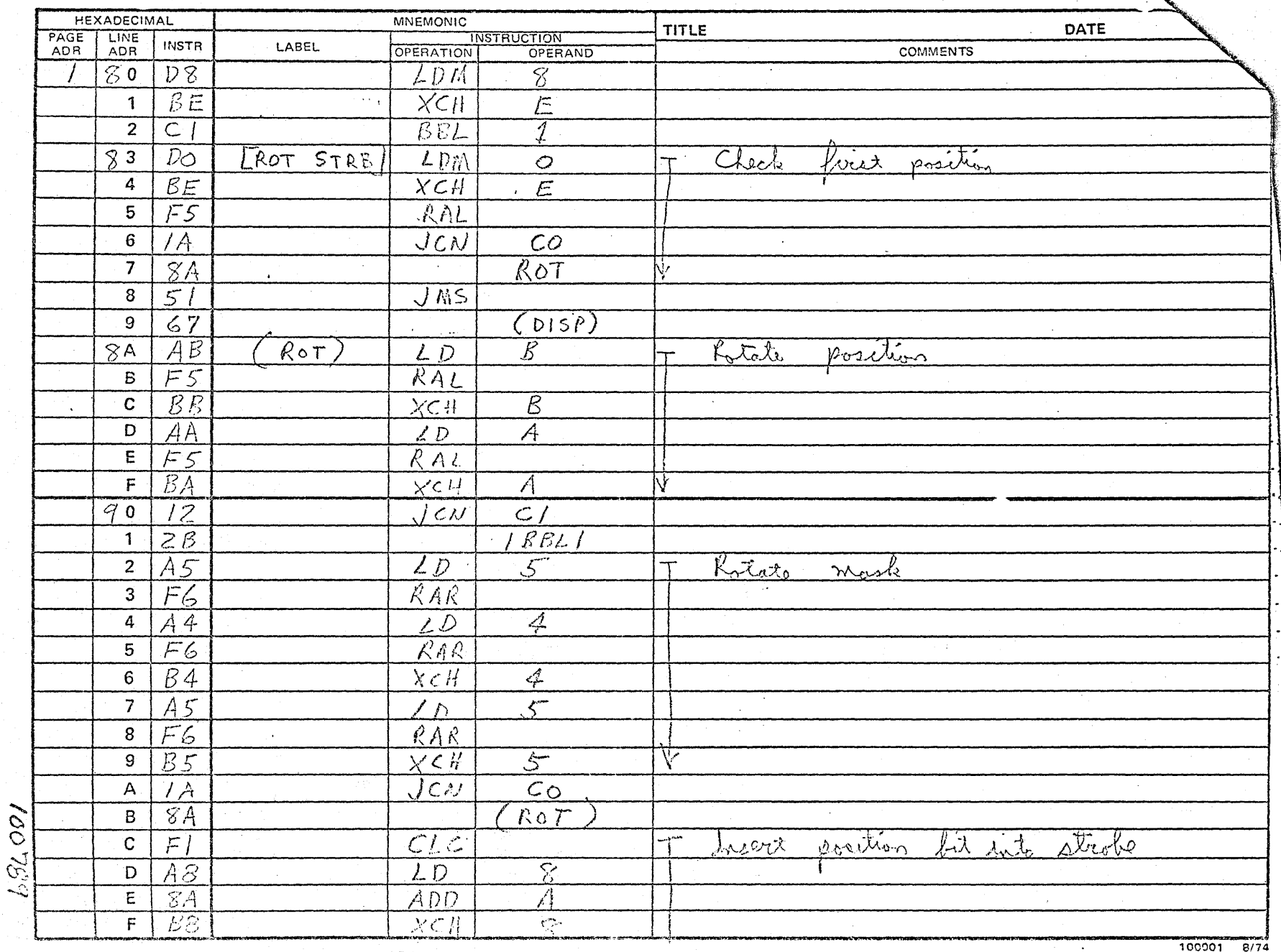

e de la

ia.

 $\lambda$ 

## PROGRAM ASSEMBLY FORM

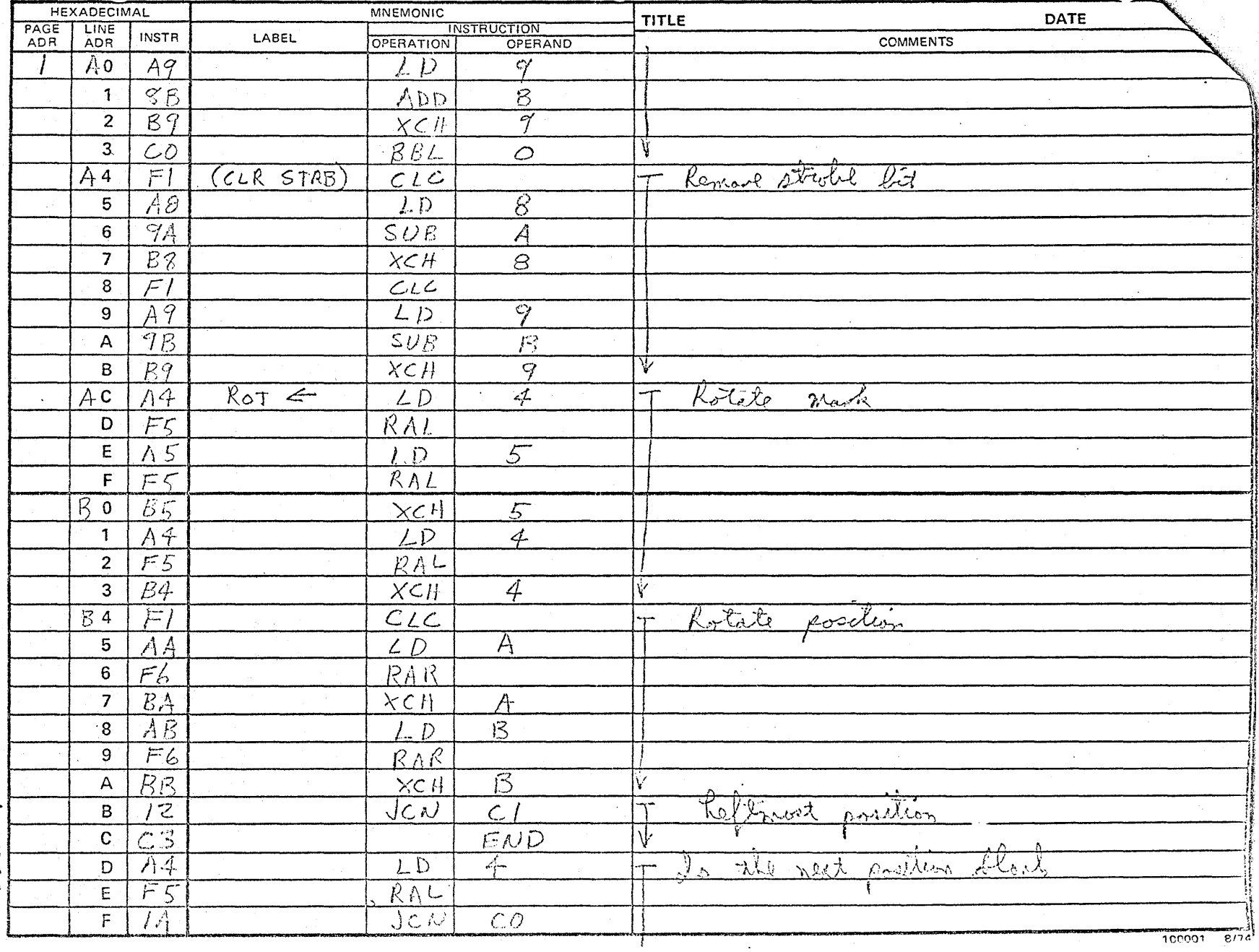

100789

 $\overline{\phantom{a}}$ 

**Example 2018 12:00 PRO-LOG CORPORATION** 

## PROGRAM ASSEMBLY FORM

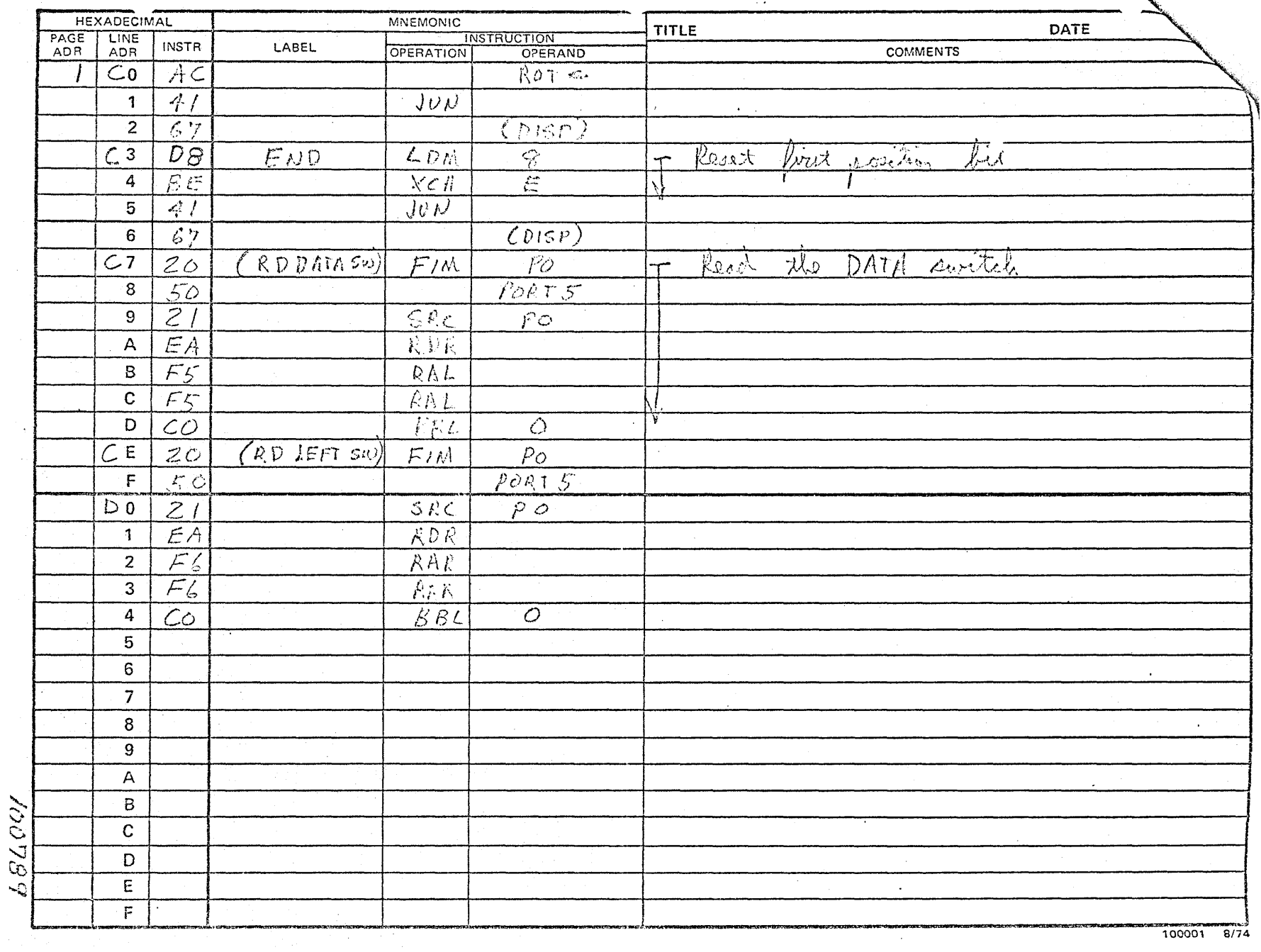

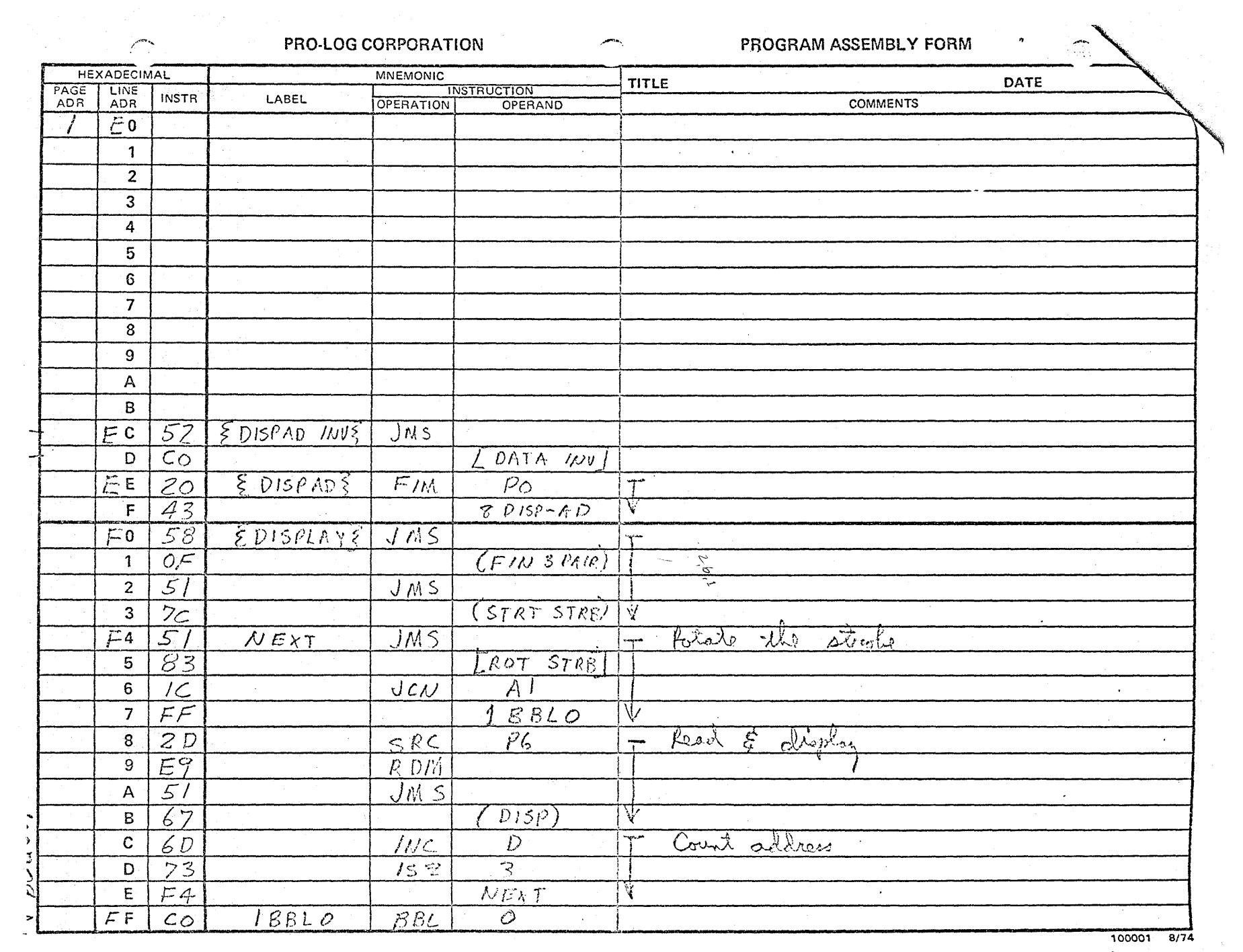

a sa mga kalawang mga kalawang mga kalawang mga kalawang mga kalawang mga kalawang mga kalawang mga kalawang m<br>Mga kalawang mga kalawang mga kalawang mga kalawang mga kalawang mga kalawang mga kalawang mga kalawang mga ka

 $\bullet$  . <br> <br> <br> <br> <br> <br> <br> <br> <br><br><br><br><br>

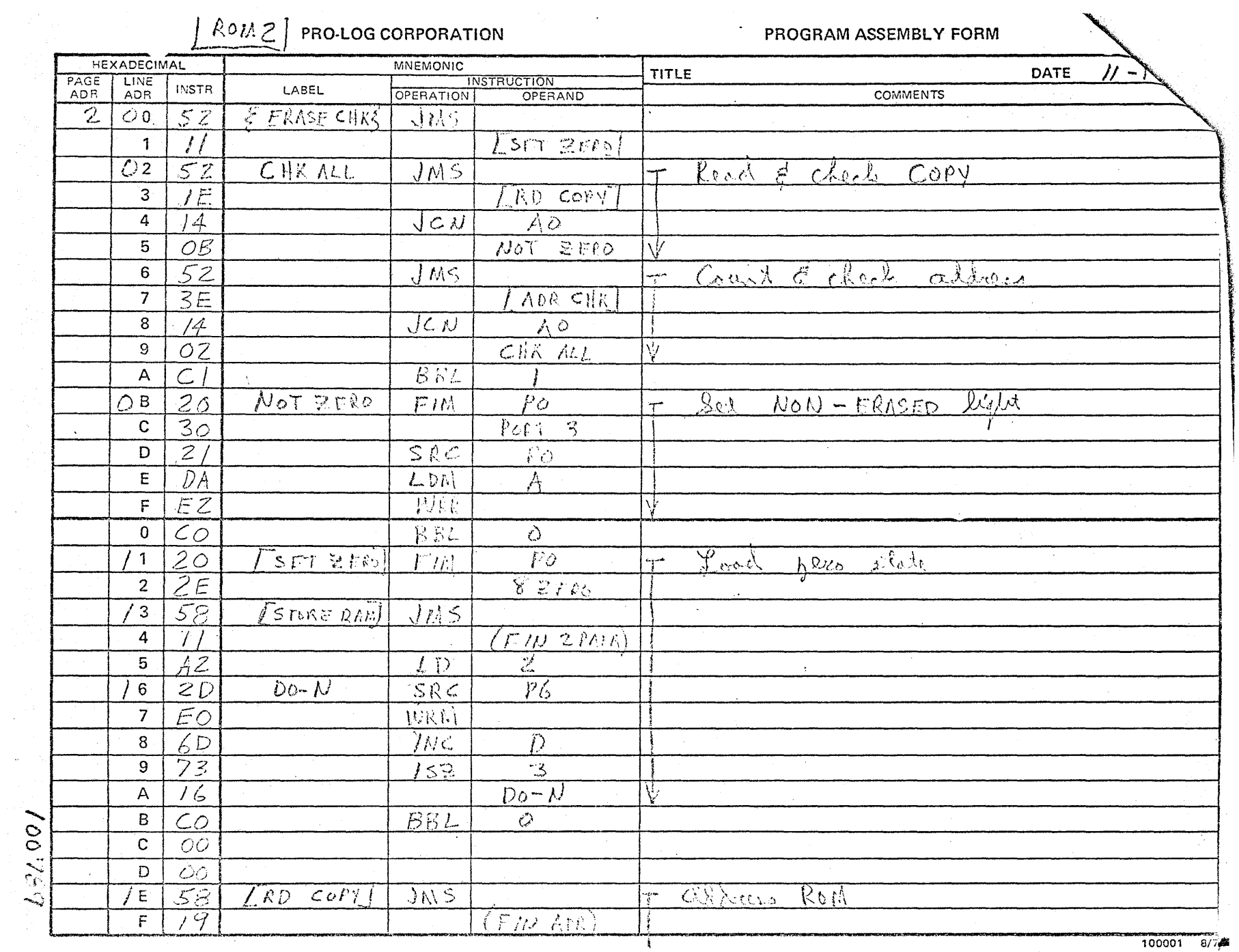

 $\sim 10^7$ 

 $\omega_{\rm c}$ 

LABEL

 $\sim$ 

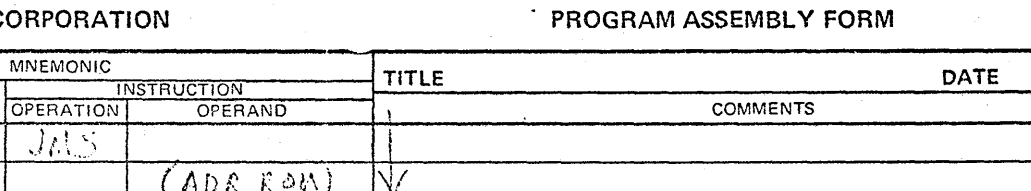

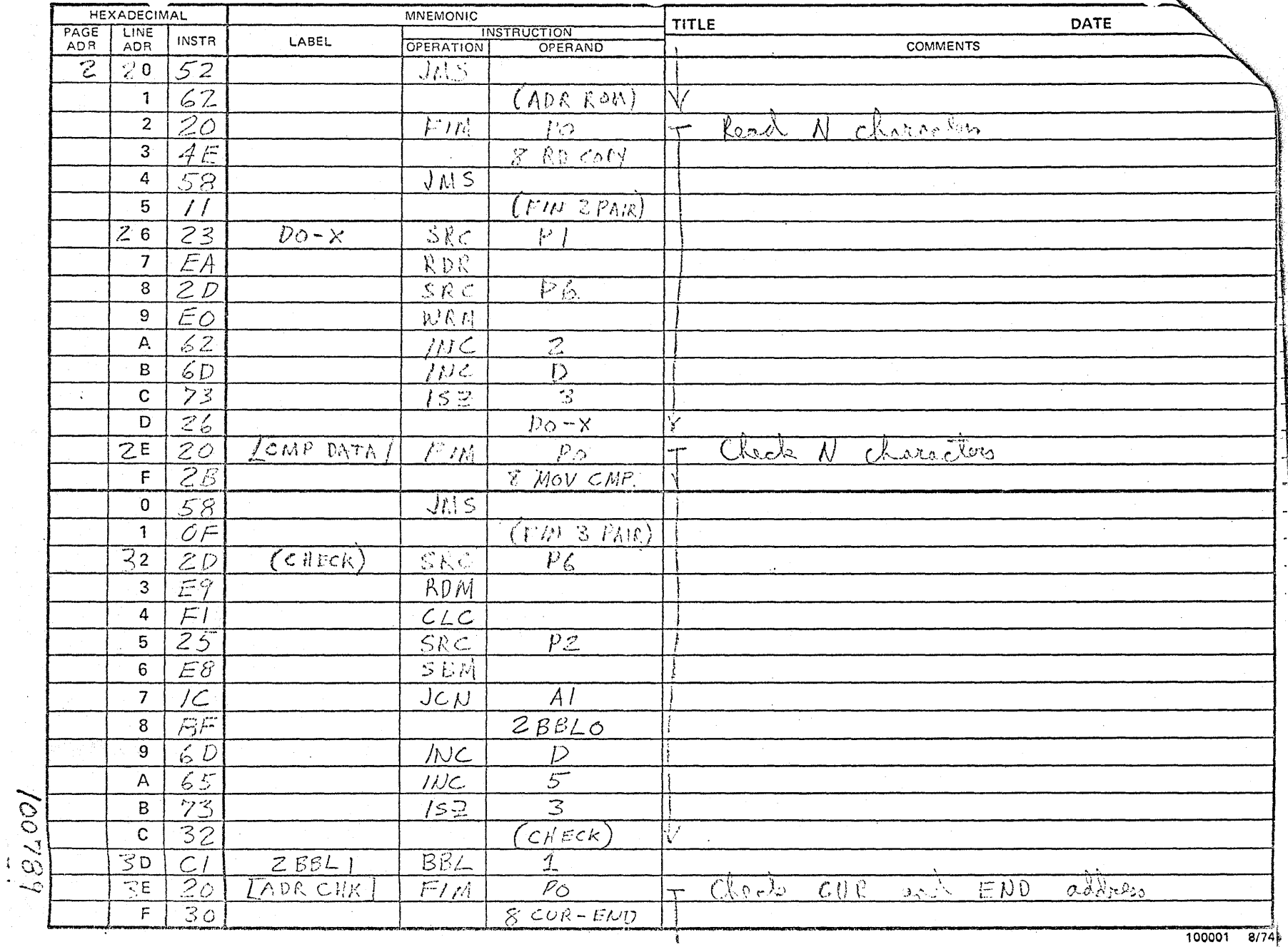

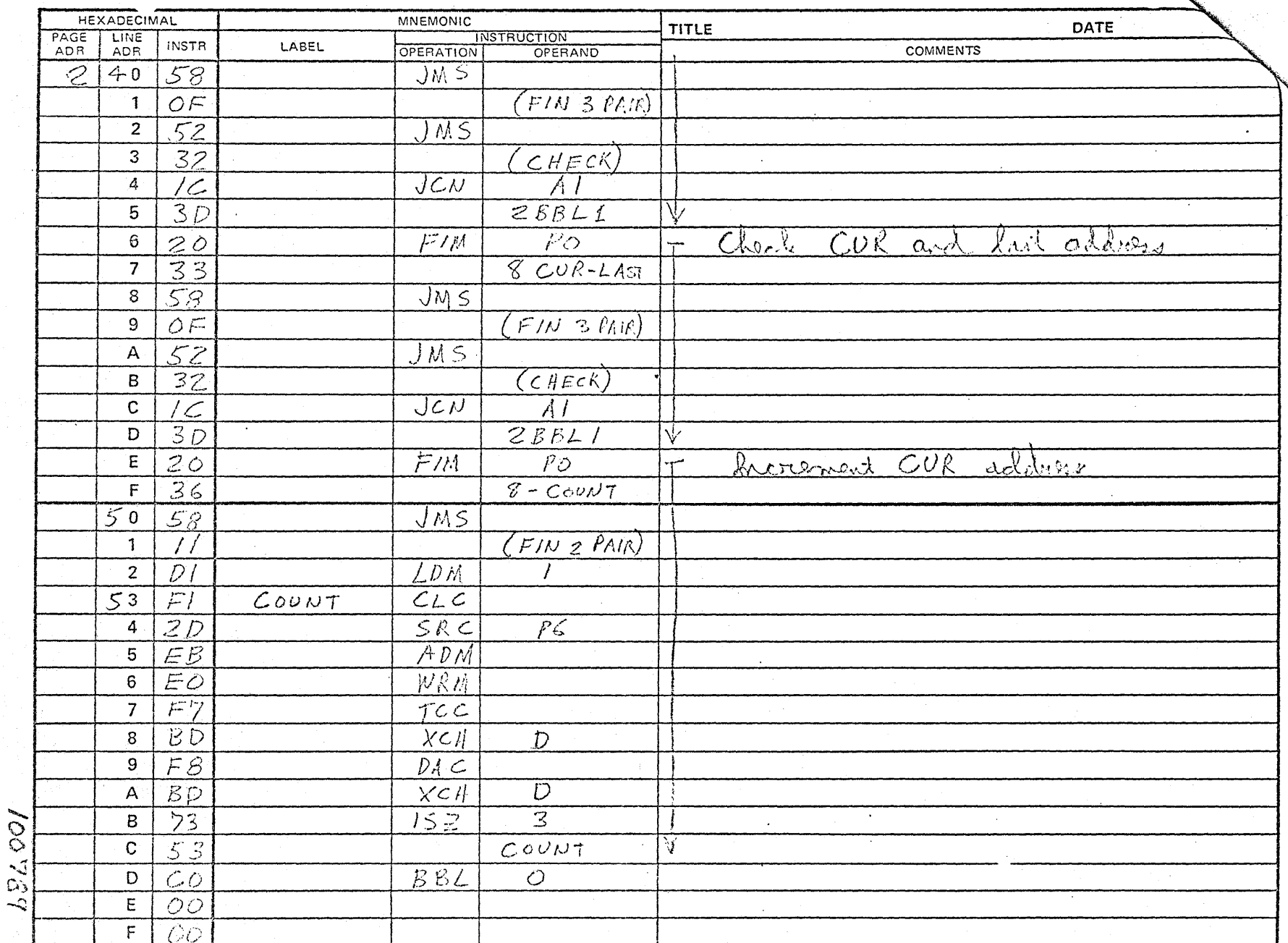

 $\sim$ 

PROGRAM ASSEMBLY FORM

100001 8/74

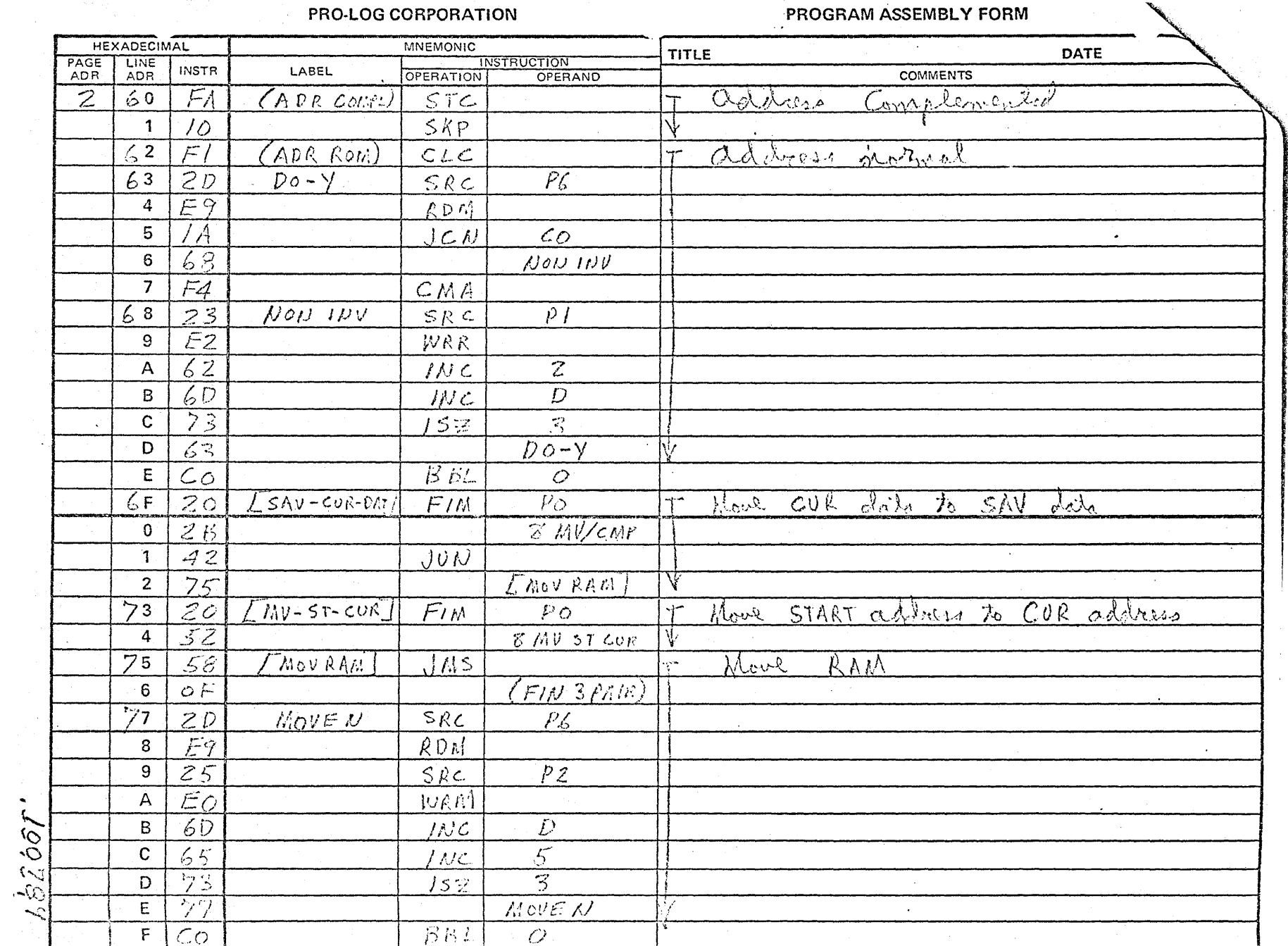

 $\mathfrak{g}$ 

 $\overline{ }$ 

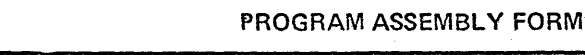

i i se na matematika na matematika na kutoka na matematika na matematika na matematika na matematika na matematika na matematika na matematika na matematika na matematika na matematika na matematika na matematika na matema

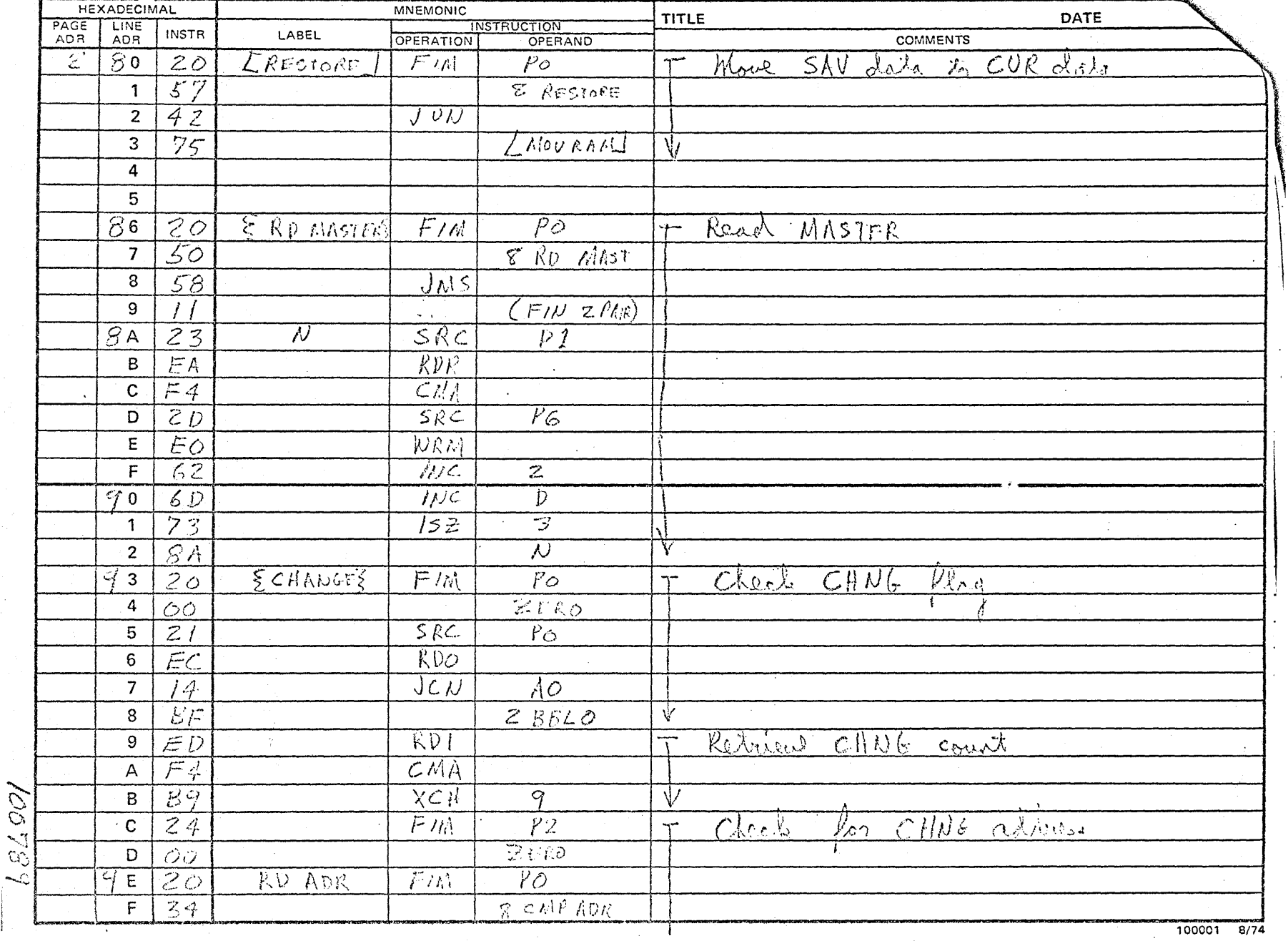

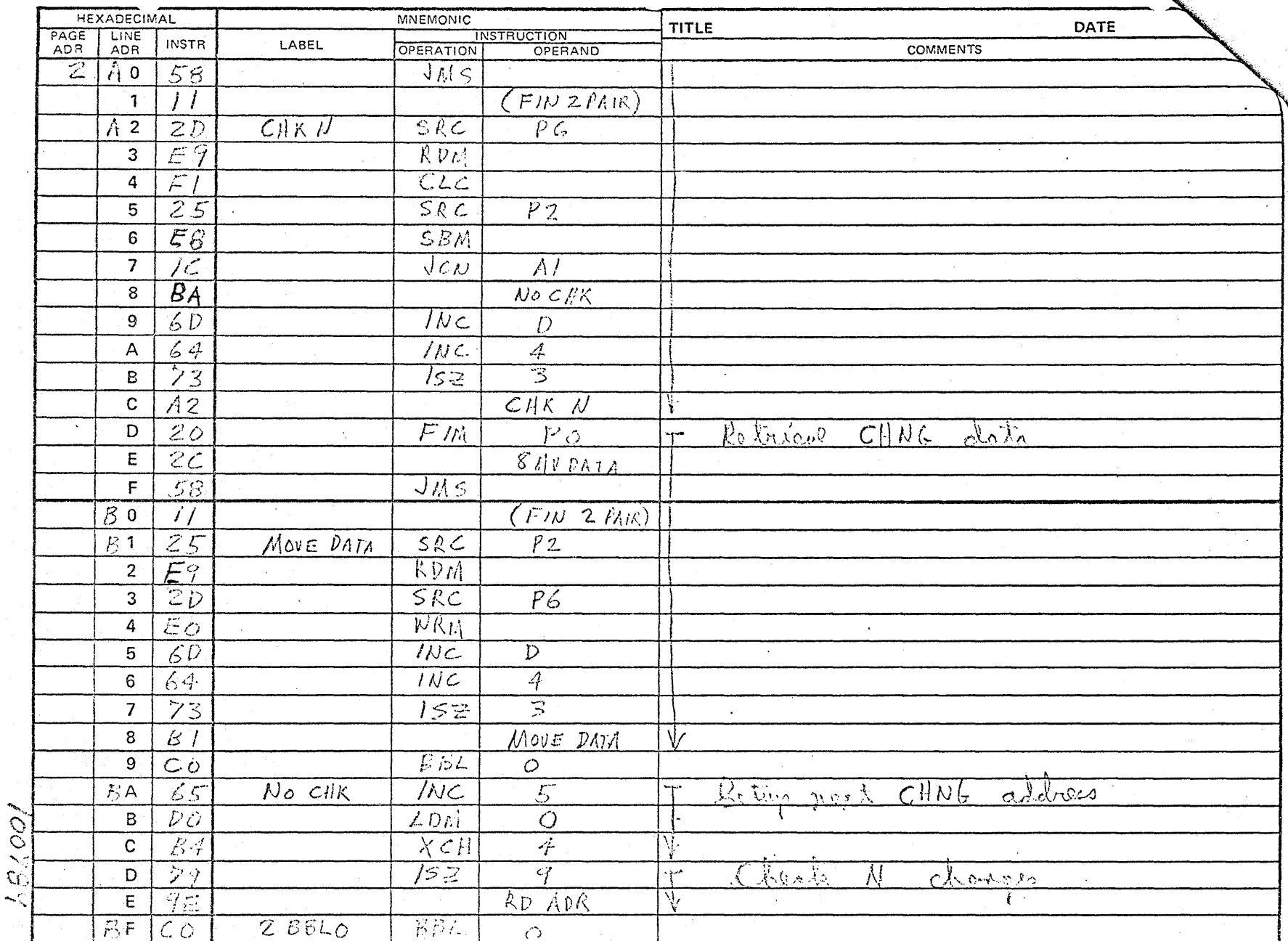

PROGRAM ASSEMBLY FORM

 $\mathcal{A}^{\mathcal{A}}$  and  $\mathcal{A}^{\mathcal{A}}$ **PRO-LOG CORPORATION** 

 $\sigma_{\rm{max}}$  , where  $\sigma_{\rm{max}}$  , we have the second constant  $\sigma_{\rm{max}}$ 

PROGRAM ASSEMBLY FORM

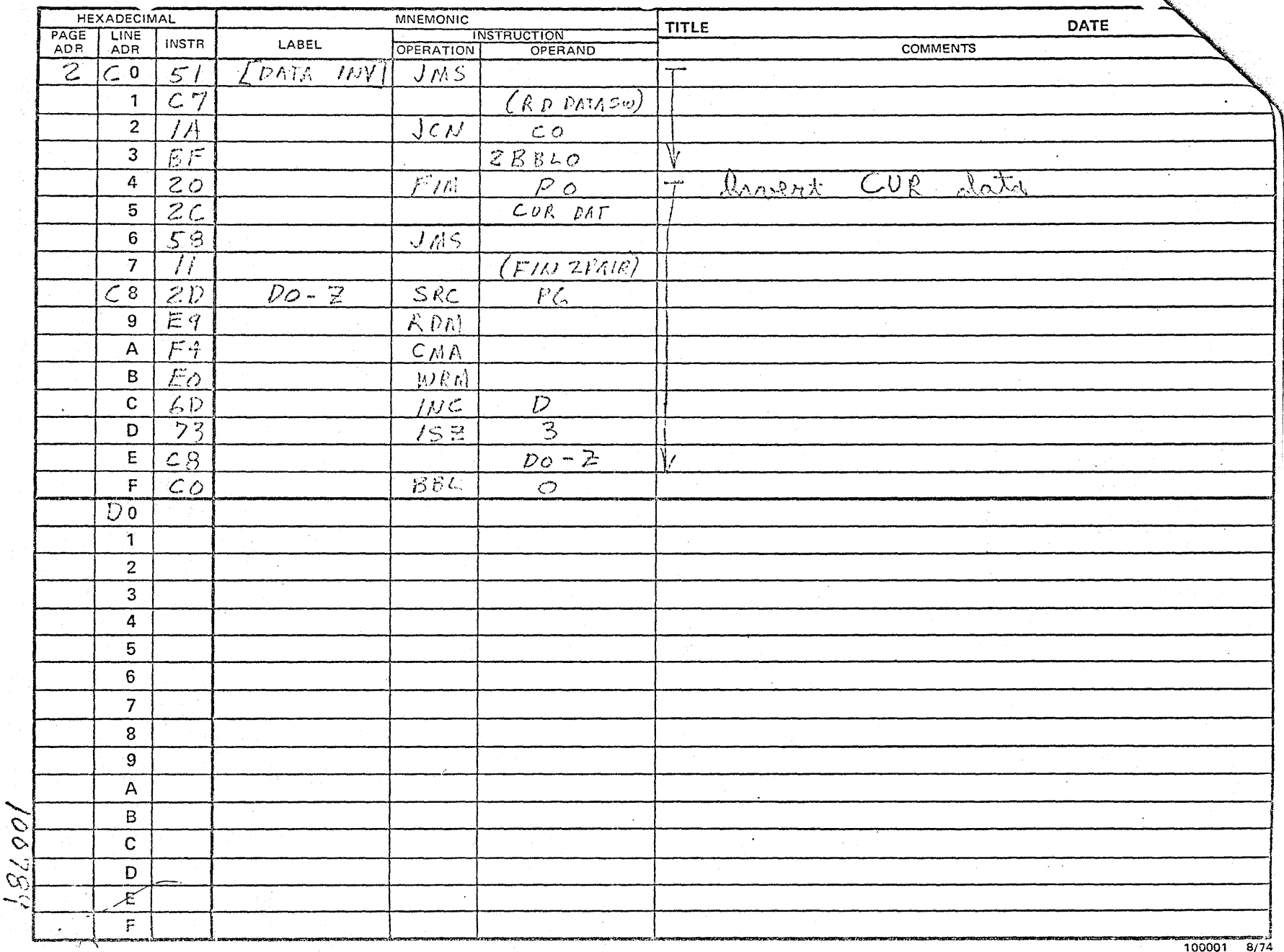

 $\bullet$ 

 $\mathcal{O}(10^{10}~\rm{Mpc})$ 

## PROGRAM ASSEMBLY FORM

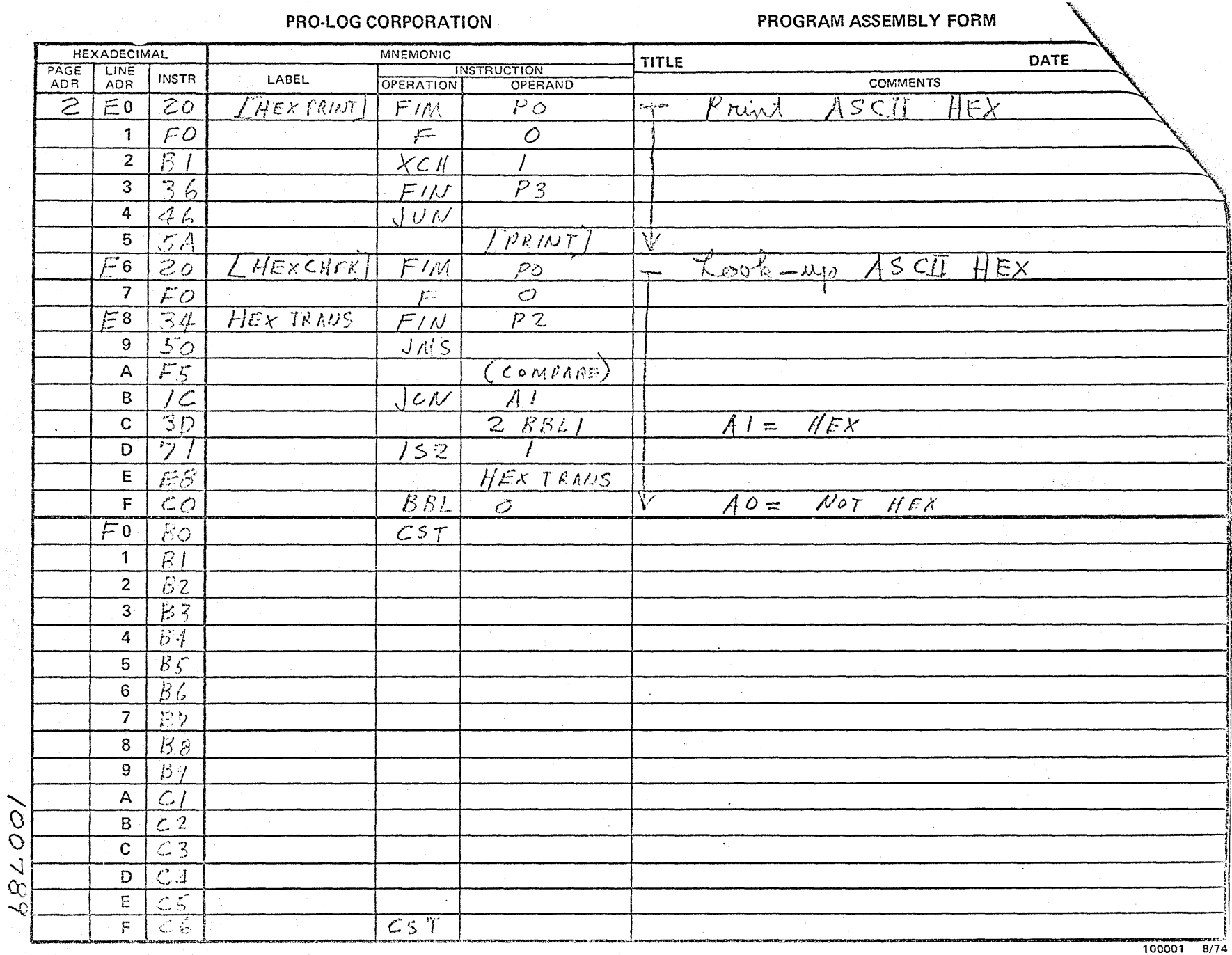

 $\sim 10^{-1}$ 

# PROJ OG CORPORATION

# **EXECUTIVE STATE OF PROGRAM ASSEMBLY FORM**

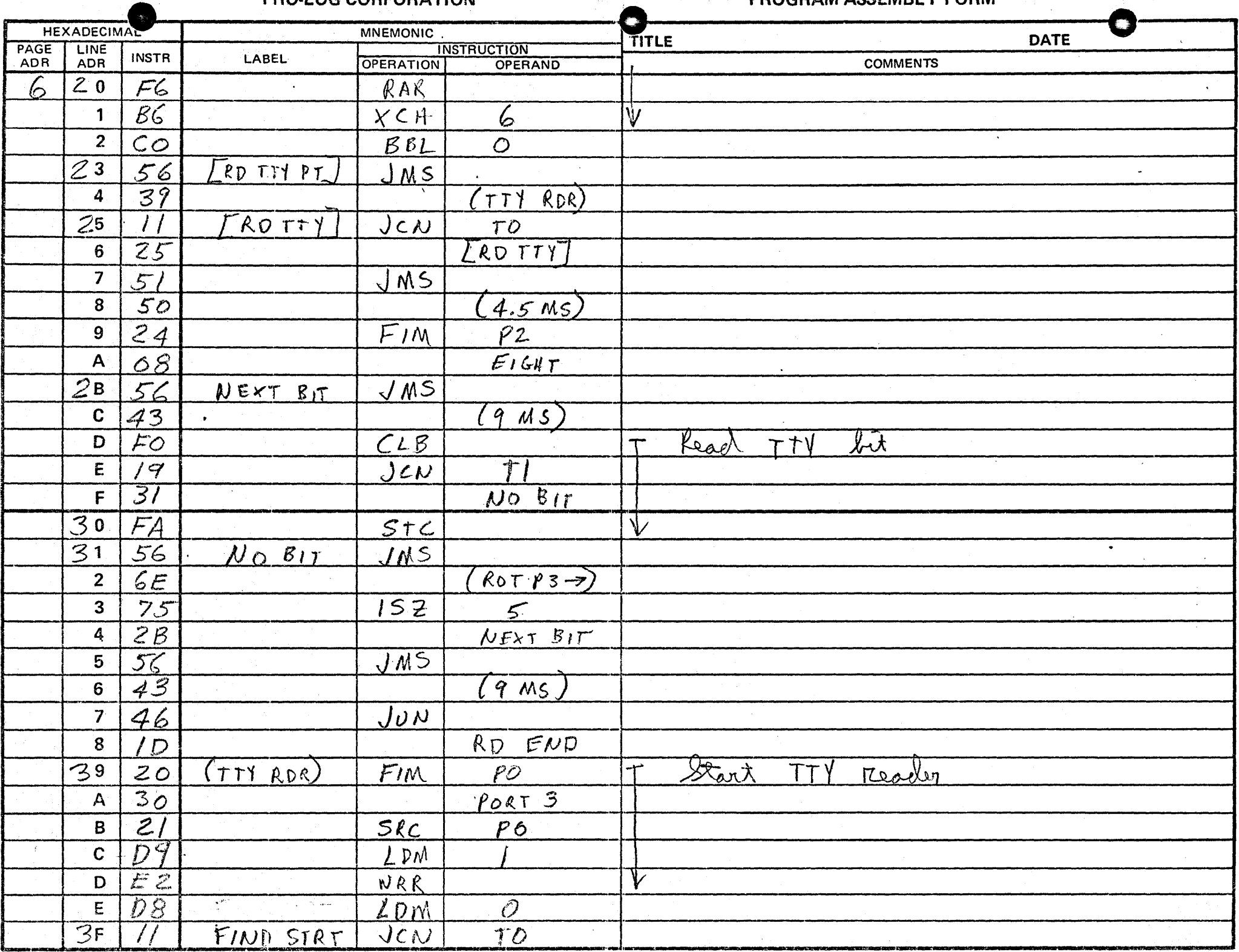

 $\begin{array}{c}\n\bullet \\
\bullet \\
\bullet \\
\bullet\n\end{array}$ 

100001 8/74

 $\bar{z}$ 

 $\ddot{\phantom{a}}$ 

 $\alpha$ 

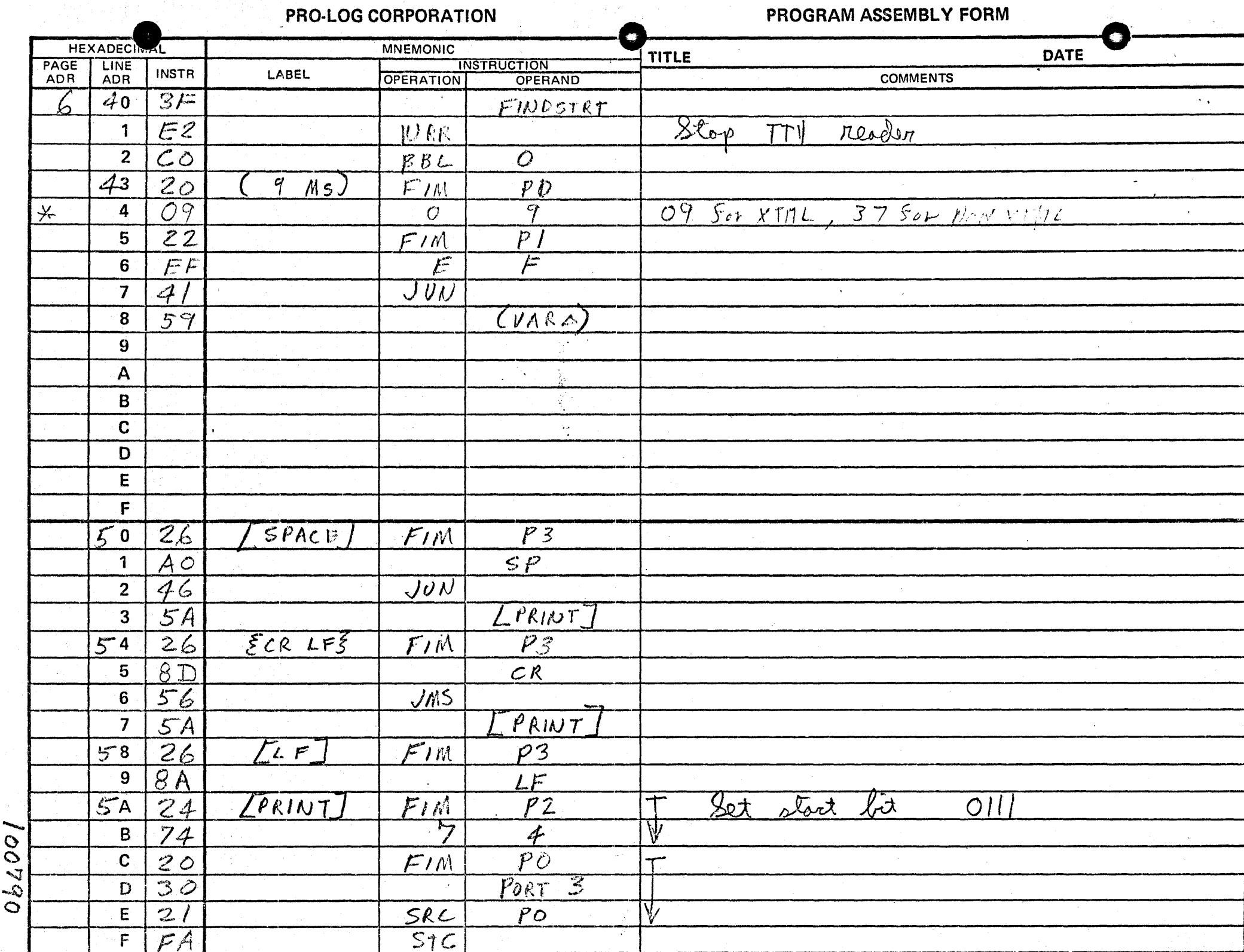

100001 8/74

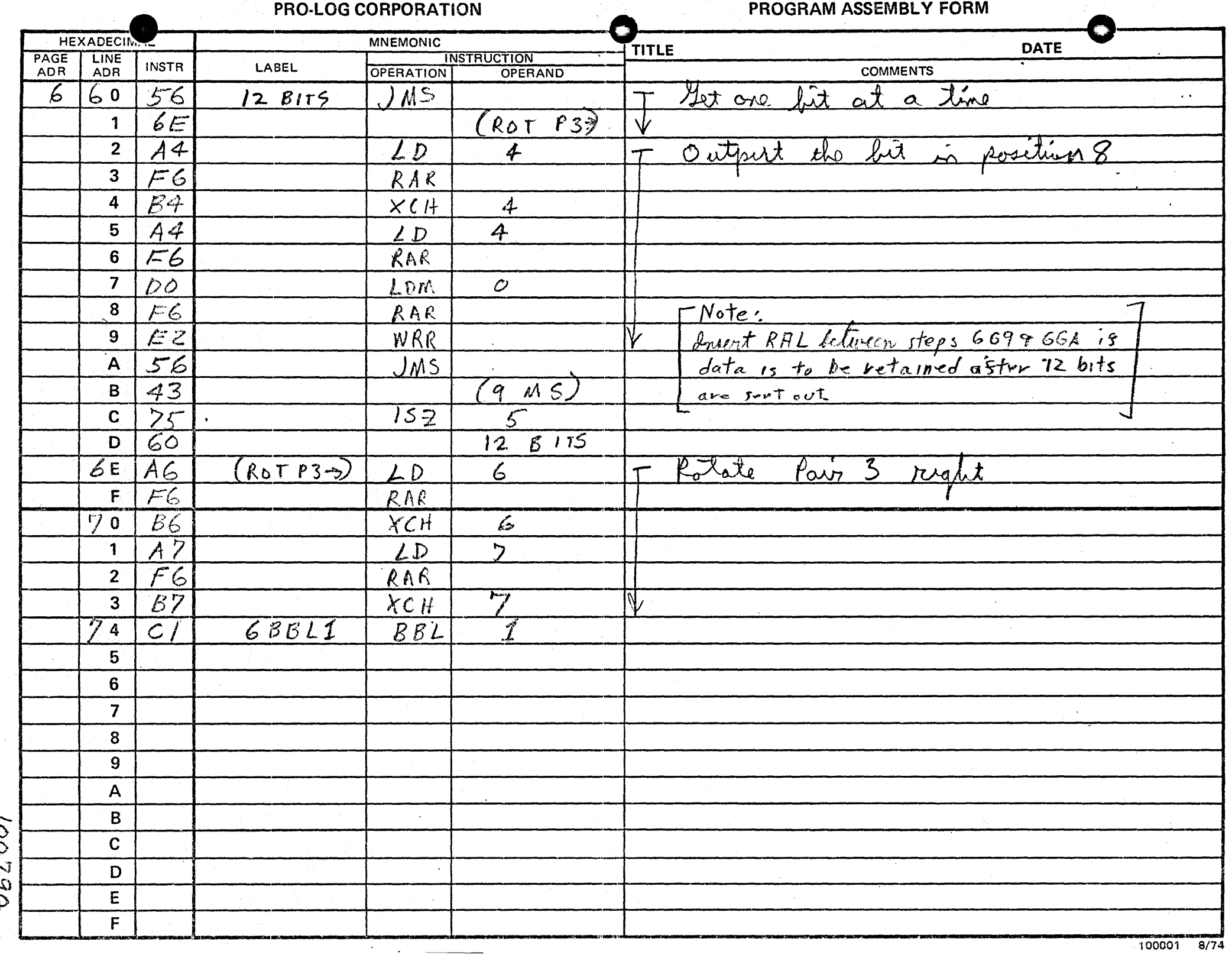

 $\bullet$  $\sim$ 

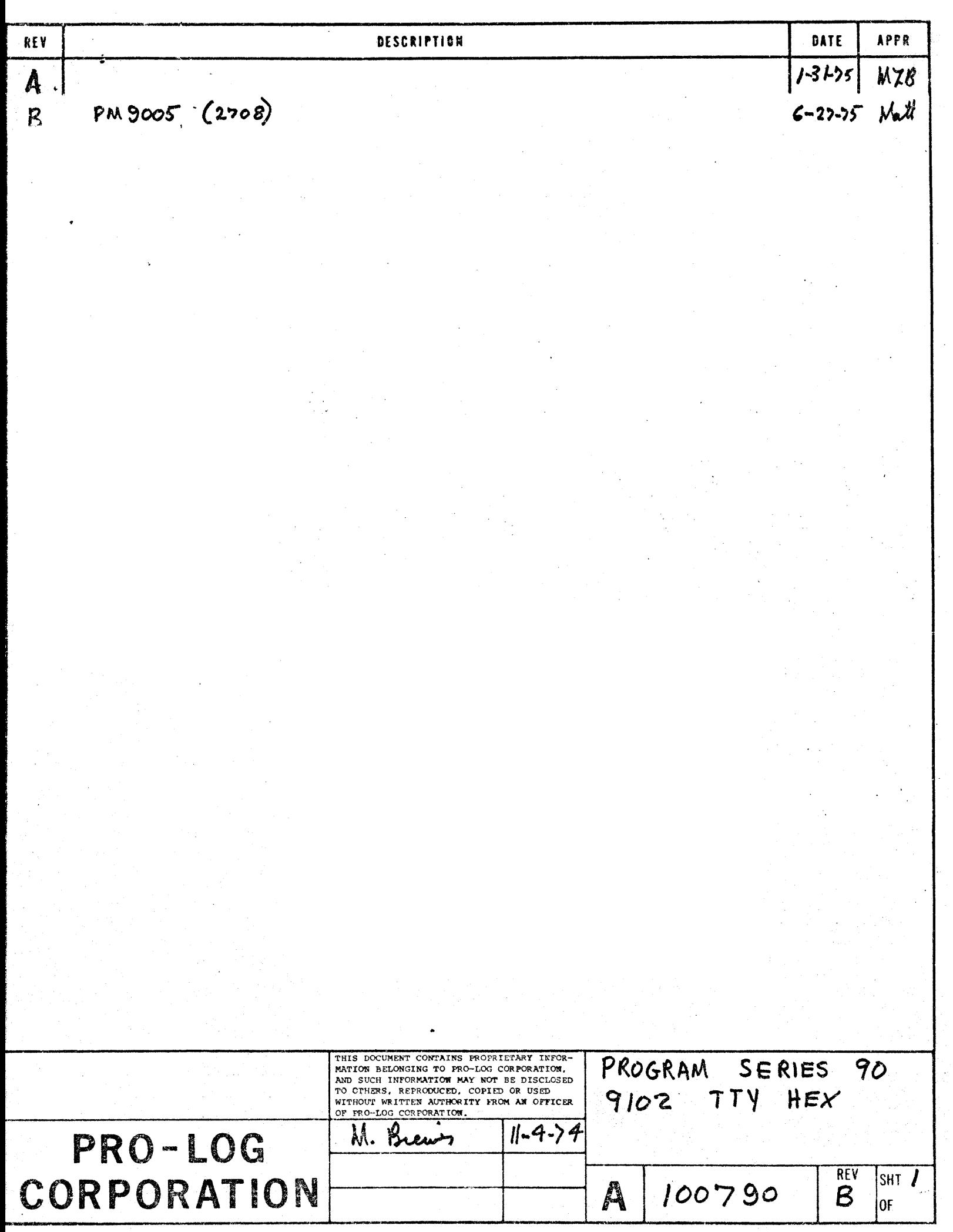

This program provides Teletype option for the Series 90 control program 100789,

To install this option add ROMs 5 & 6, 100790. Make changes to 100789 as defined in 100789.

**OPTIONS** 

To use with 9101 Paper Tape Reader option make changes defined in the 9101 option program. Also:

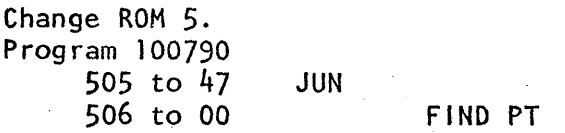

To use with 9104 Parallel Interface option make changes defined in 100889. Also:

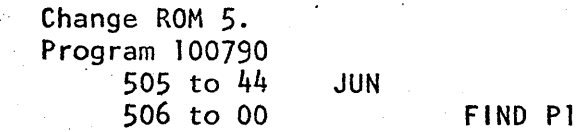

#### **REV** PRO-LOG CORPOI 100790  $\mathcal{E}$ Д

**SHT** 

 $0<sub>F</sub>$ 

## **PROGRAM ASSEMBLY FUKM**

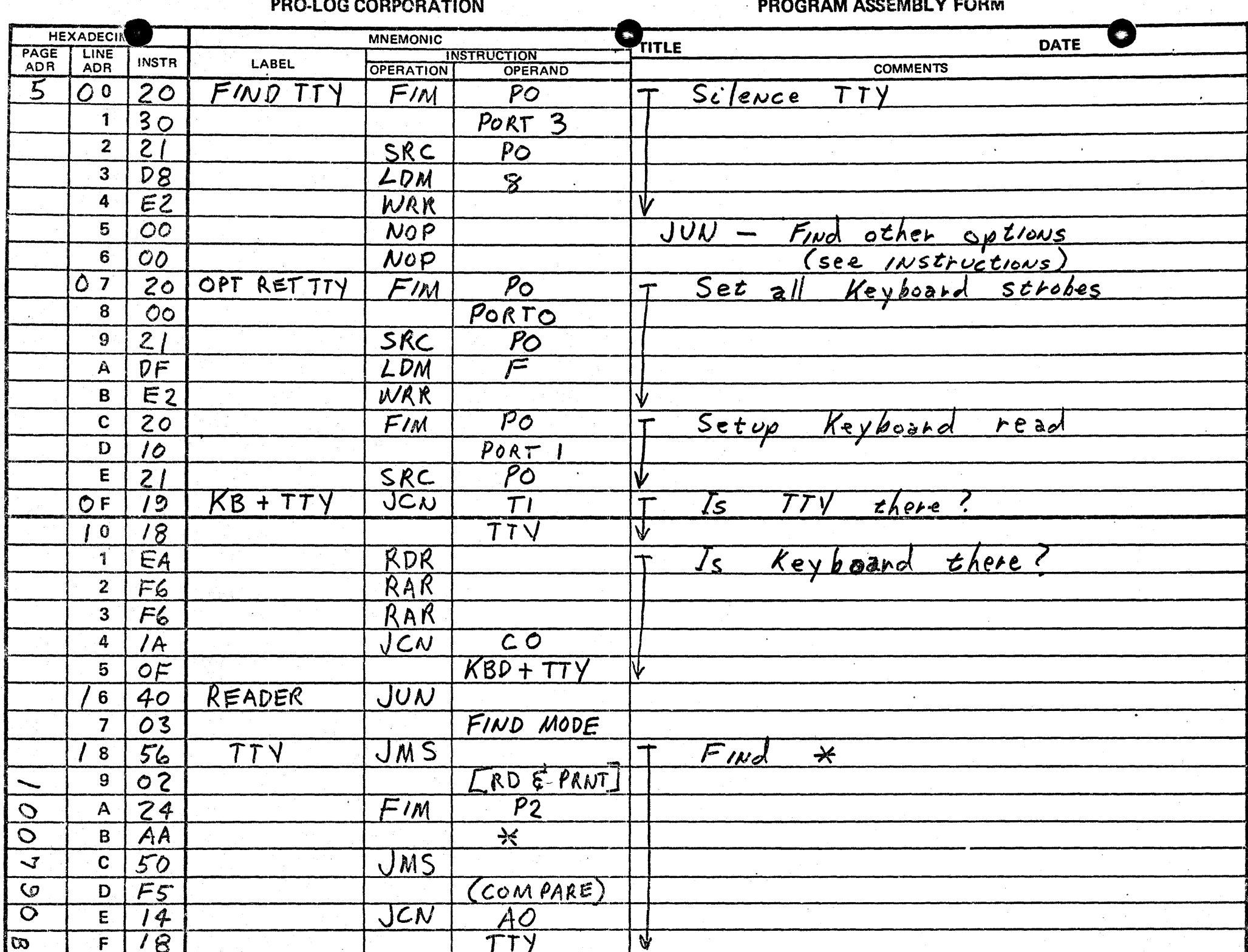

 $\sim$ 

 $\sim 10^6$ 

100001 8/74

**FRUURAM AUVEMBER LETTER** 

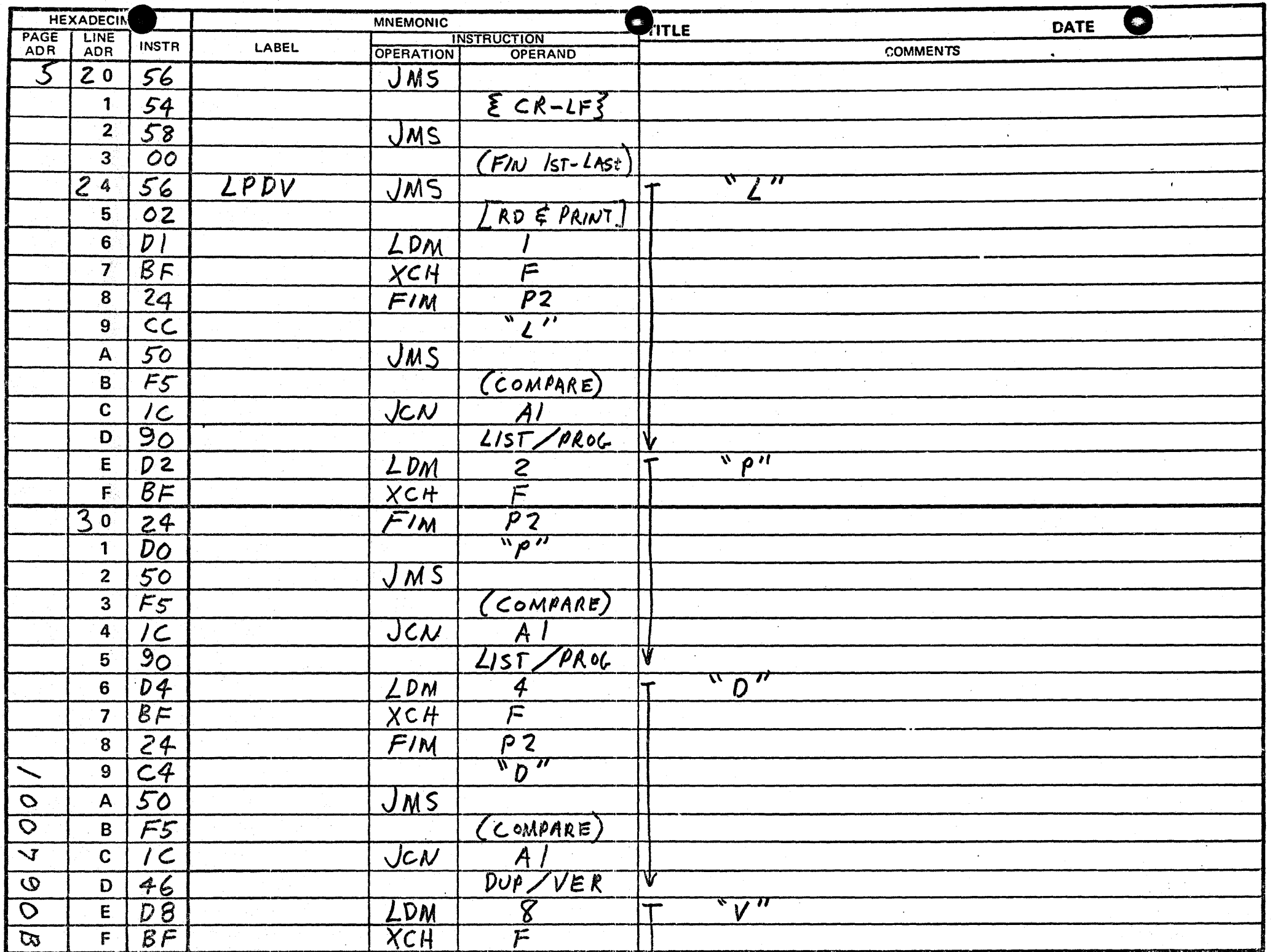

 $\sim$   $\sim$   $\sim$   $\sim$ 

100001 8/74  $\frac{1}{1-\frac{1}{1-\frac{1$ 

**THU-LUD CUIR UNATION** 

**FRUURAIN AGOSHIUL I TOIMI** 

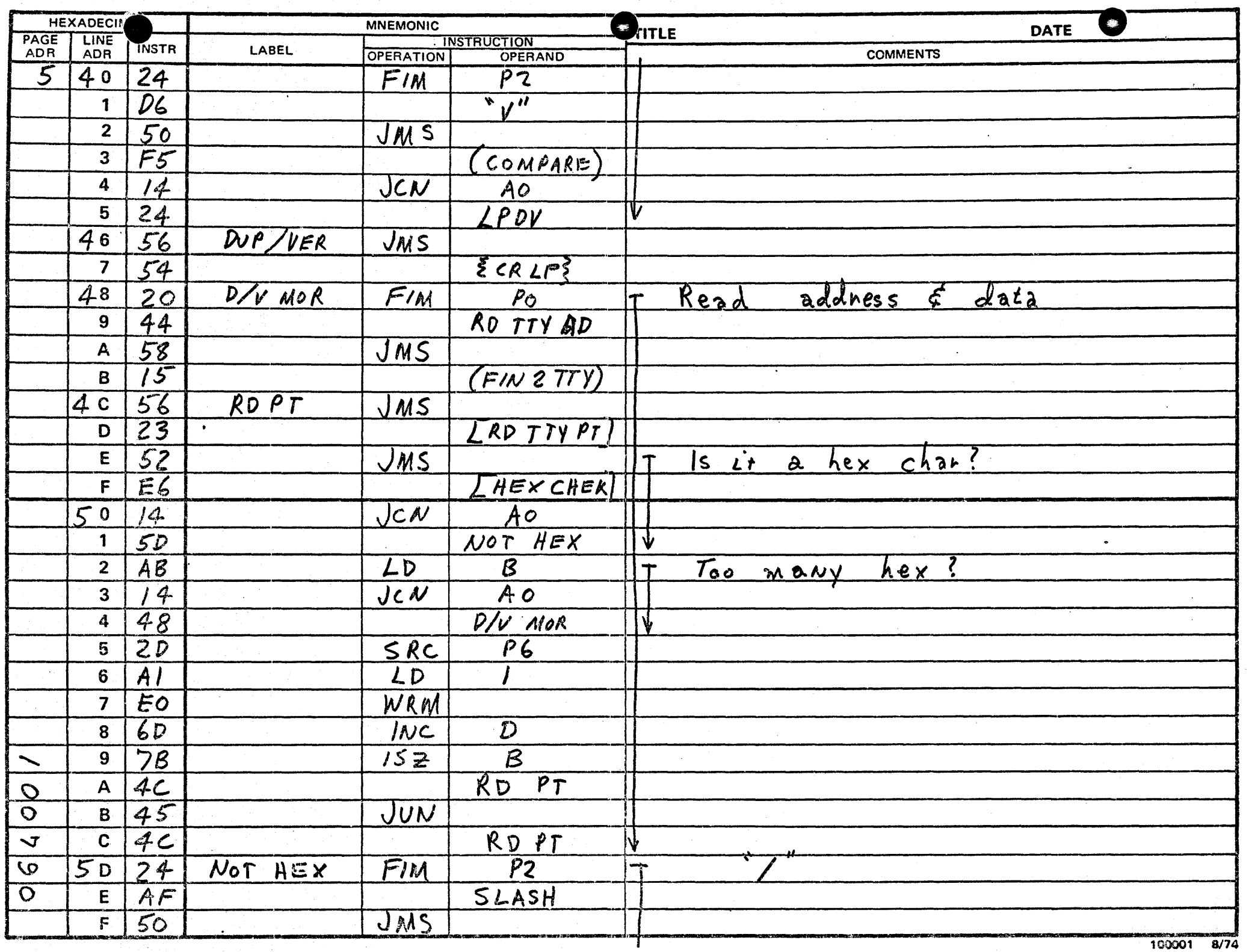

## **Experiment Decision of PRO-LOG CORPORATION** Contract of the Second Decision of PRO-LOG CORPORATION

#### **PROGRAM ASSEMBLY FURM**

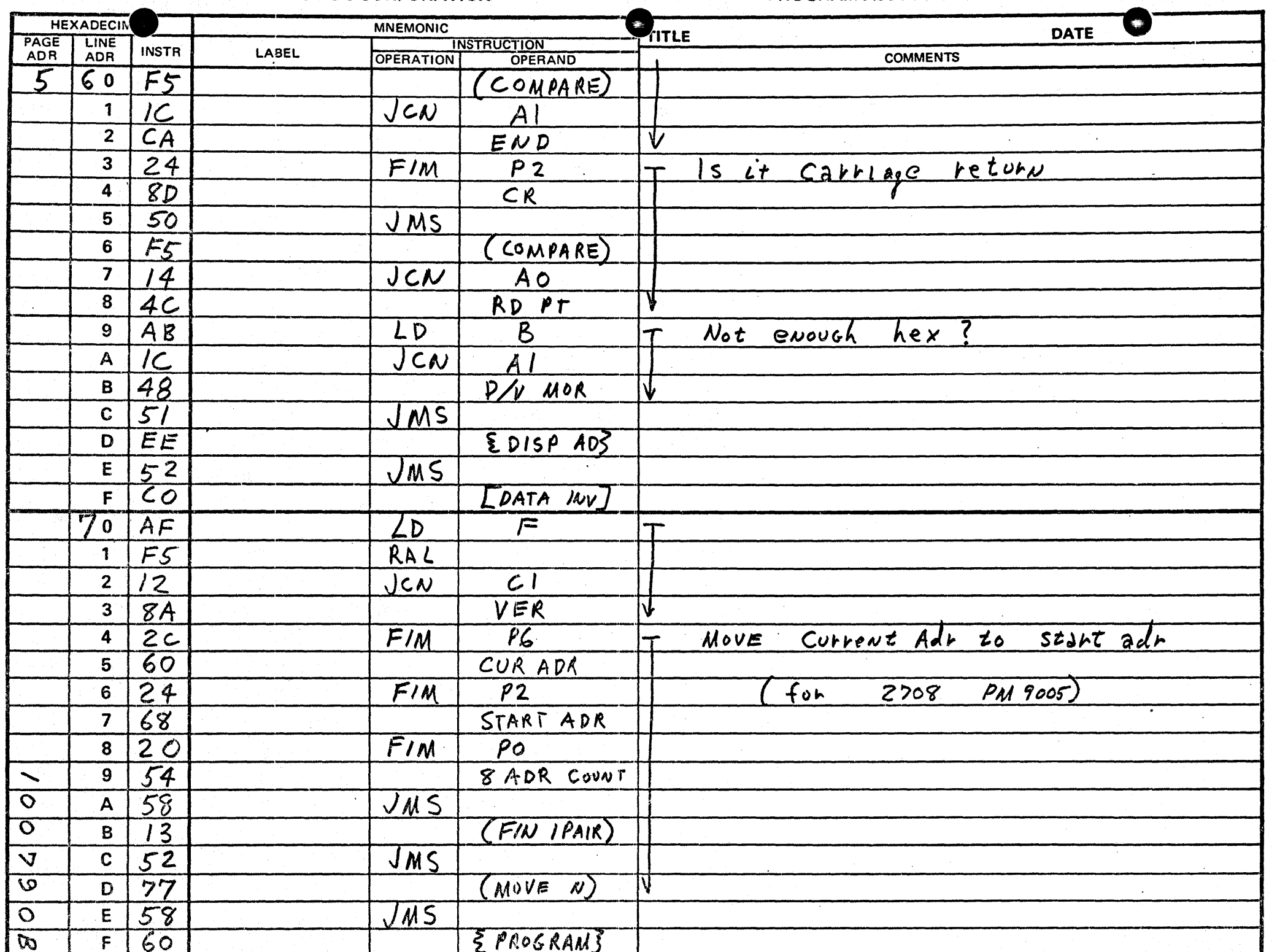

#### **ENVEDO CONFONATION**

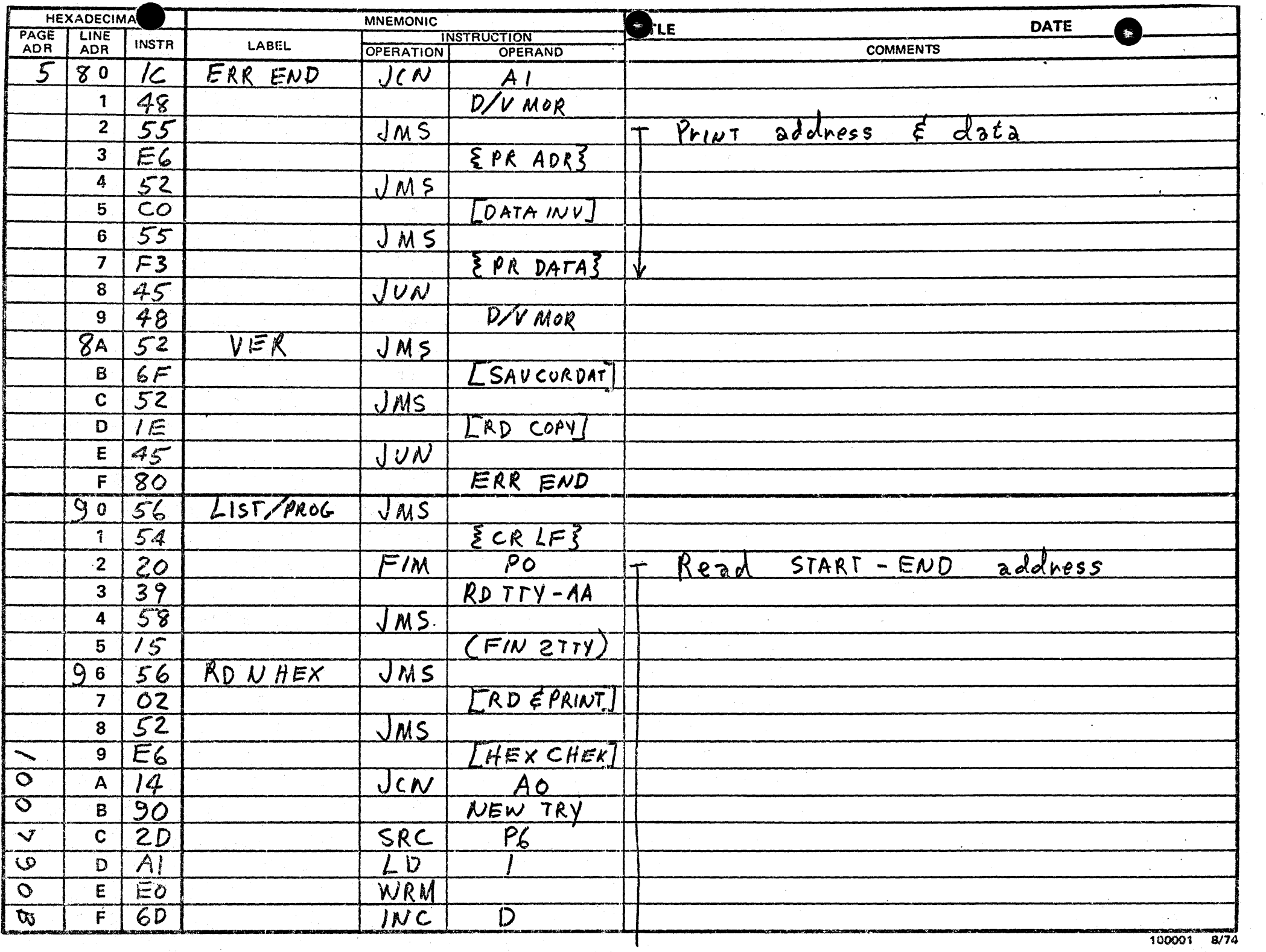

. It is a second control of  $\mathcal{L}_{\mathbf{p}}$ 

100001 8/74

 $\mathbf{A}(\mathbf{r})$  and  $\mathbf{r}$  is a set of  $\mathbf{r}$  . In the  $\mathbf{r}$ 

 $\ddot{\phantom{1}}$ 

**LIVUROWITHE** 

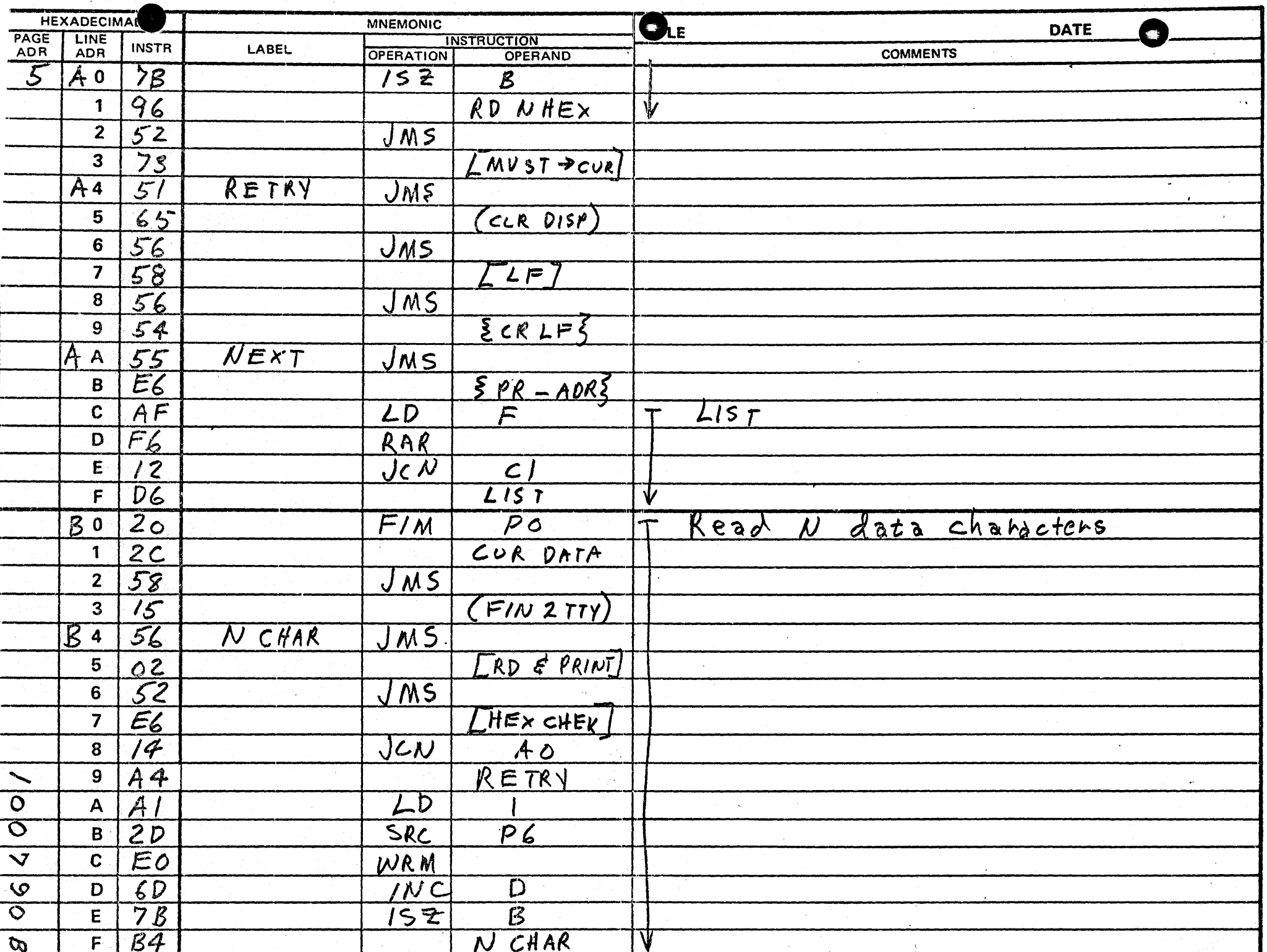

 $\sim$ 

 $\hat{\mathbf{r}}_n$ 

**PROJ OG CORPORATION** 

## PROGRAM ASSEMBLY FORM

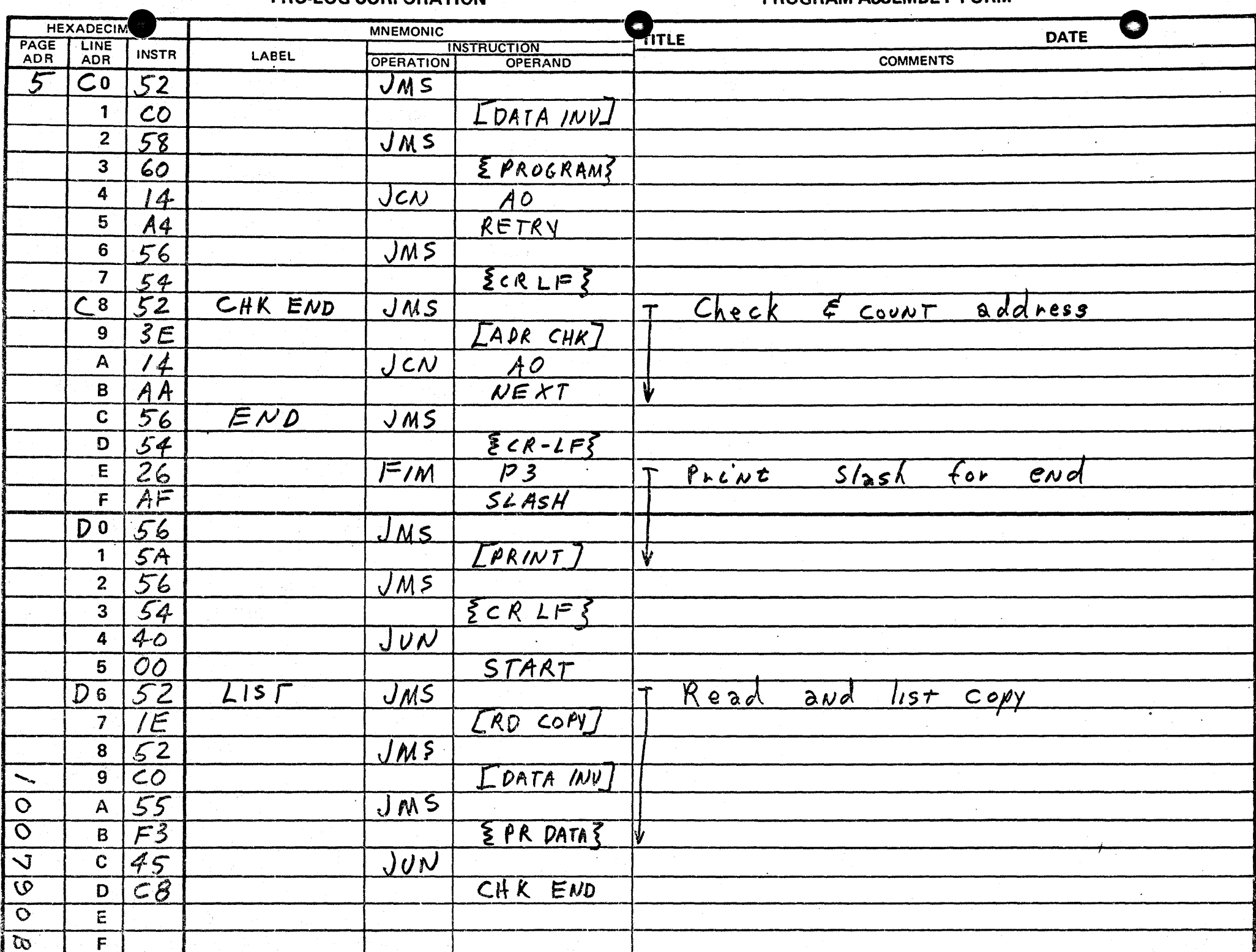

100001 8/74

**THULLAU VUIT VINTITUM**  $\blacksquare$ 

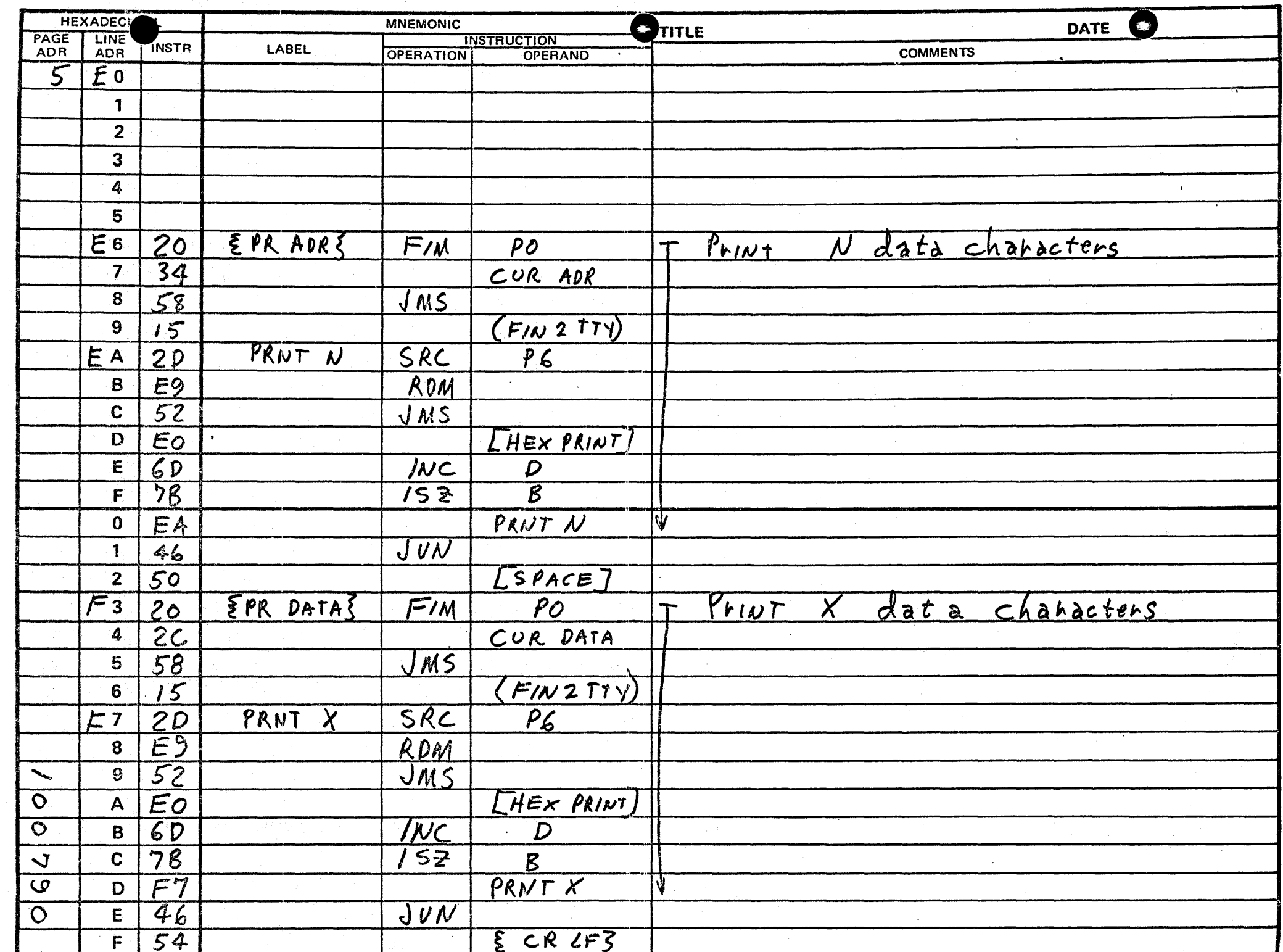

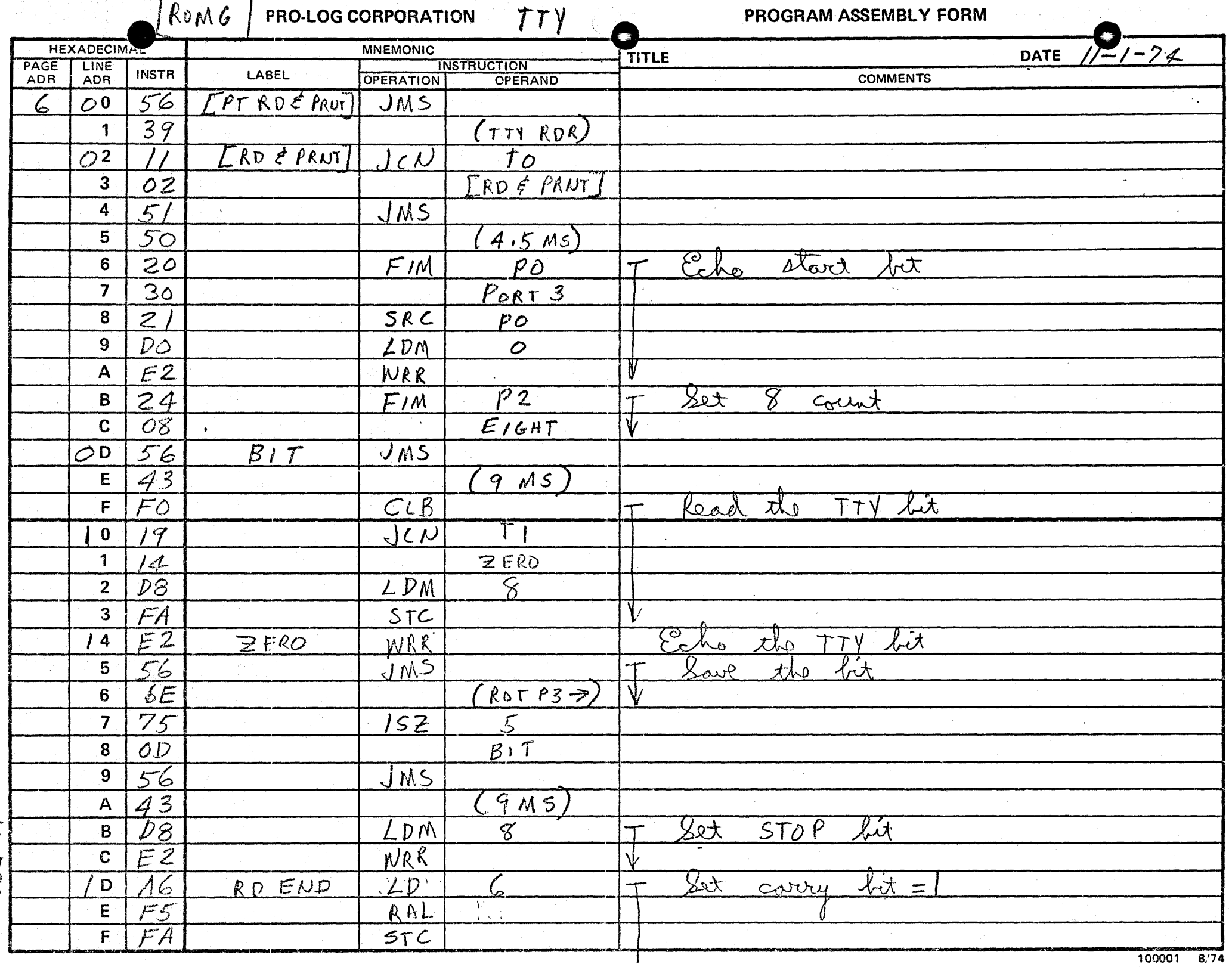

100001 8/74

 $\hat{\mathbf{r}}_{\text{eq}}$ 

 $\sim$  $\sim$  $\mathbf{u}^{\dagger}$ 

# SERIES 90 PROM PROGRAMMER OPERATING MANUAL ADDENDUM TO SECTION 6 TELETYPE FORMATS

#### TTY PAPER TAPE FORMATS

The paper tape format is controlled by program coding. Two formats are currently available; ASCII Hex (address data) and ASCII Hex (data only).

#### ASCII Hex (Address Data) Format 9102-1

Requires 8 level ASCII Hex characters. The character sequence on tape is address, data, and carriage return.

When a tape is generated in the LIST mode the actual format for each line becomes: address, space, data, carriage return, and line feed. Since address information is included on the tape, random addresses may be programmed.

ADDRESS AND DATA: Address information must be on tape preceeding the data. Non-Hex characters are allowed to separate the address and data and following the carriage return.

Examples:

256 x 8 PROMs: Two Hex address characters followed by two Hex data characters followed by a carriage return.

256 x 4 PROMs: Two Hex address characters followed by one Hex data character followed by a carriage return.

512 x 8 PROM: Three Hex address characters followed by two Hex data,characters followed by a carriage return.

PROGRAM CHARACTER: In the duplicate mode the carriage return character is used as the program control character and must be on tape to initiate programming.

ENDING CHARACTER: The paper tape reader stop command character is the ASCII character slash (I). The stop command should follow the last location to be programmed.

#### ASCII Hex (Data Only) Format 9102-2

Requires 8 level, ASCII data coding where the hexadecimal characters represent data to be operated on. When a tape is generated in the LIST mode the actual format becomes: data, space, data, space ... with sixteen locations followed by a carriage return and line feed.

ADDRESS: Address information must not be on the tape. The Series 90 keeps sequential address count for each location operated on.

8 BIT DATA: Each 8 bit location to be operated on requires two sequential ASCII Hex characters on tape. Non Hex characters are allowed and ignored but must not occur between the two Hex data characters to be programmed.

4 BIT DATA: Each 4 bit location to be operated on requires one ASCII Hex character on tape. Non Hex characters are allowed and ignored.

ENDING CHARACTER: The data stream can be terminated by the ASCII character slash (/) if less than a full ROM is to be operated on.
### TTY OPERATING SEQUENCES (DATA ONLY FORMAT) 9102-2

The TTY takes control of the programmer whenever the programmer is reset and any key is operated on the TTY keyboard with the TTY in the LINE mode. The TTY can be used to LIST, PROGRAM, DUPLICATE or VERIFY. The operating mode is selected by typing the asterisk (\*) followed by typing the starting and ending address followed by L, P, D, or V.

List Operating Sequence: In the LIST mode data in the COPY ROM is read and displayed on the Binary Data Display and printed sixteen locations per line on the TTY.

- 1. Insert the ROM to be listed in the COPY socket.
- 2. Type asterisk (\*) on the TTY keyboard. The TTY will do a carriage return (CR) and a line feed (LF).
- 3. Type in the Hex characters that define the starting address and the ending address of the field to be listed. The TTY will do a CR., LF, LF.
- 4. Type the letter L on the TTY keyboard. The TTY will do a CR, LF and begin automatically listing the content of the COpy ROM over the defined address field.

If it is desired to punch a tape, the punch should not be turned on prior to the entry of the letter L on the TTY keyboard. This ensures that the field information will not be on the tape where it would be interpreted as a valid location.

5. When the TTY reaches the end of the field it does a CRLF, prints a slash (I) and does another CR and LF.

### SAMPLE LISTING OF A PORTION OF A 256 x 8 ROM:

- Type \*, TTY does CR LF
- 0027 Type address field, TTY does CR LF TTY does LF
- L Type L, TTY does CR LF, TTY lists data

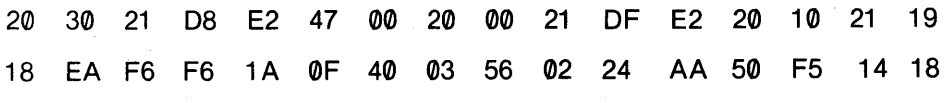

56 54 58 00 56 02 D1 SF

TTY prints / TTY does CR and LF TTY stops

 $\prime$ 

**Program Operating Sequence:** In the PROGRAM mode data from the TTY keyboard is programmed to the COpy PROM.

- 1. Insert the PROM to be programmed in the COPY socket.
- 2. Type asterisk (\*) on the TTY keyboard. The TTY will do a carriage return (CR) and a line feed (LF).
- 3. Type in the Hex characters that define the field to be programmed. The TTY will do a CR, LF, LF.
- 4. Type the letter P on the TTY keyboard. The TTY will do a CR, LF and print the first address.
- 5. Type the Hex data to be programmed into the COPY PROM. The TTY begins programming when valid Hex data is entered and does a CR, LF and prints the next sequential address when the programming operation is complete.
- 6. If invalid data is entered the TTY does a CR, LF, LF and reprints the current address. The operator can enter the correct data.
- 7. If the location cannot program for any reason, the TTY does a CR, LF, LF and reprints the current address. The operator may retry the same address but should cbserve the precautions defined in the Manual Program operating sequence. If the operator desires to proceed past a failed location, it is necessary to start from step 2 and define the starting address as the next sequential address.
- 8. When the TTY reaches the end of the field, it does a LF, prints a slash (I) and does another CR and LF.

SAMPLE PROGRAM OF A PORTION OF 256 x 8 PROM FROM TTY

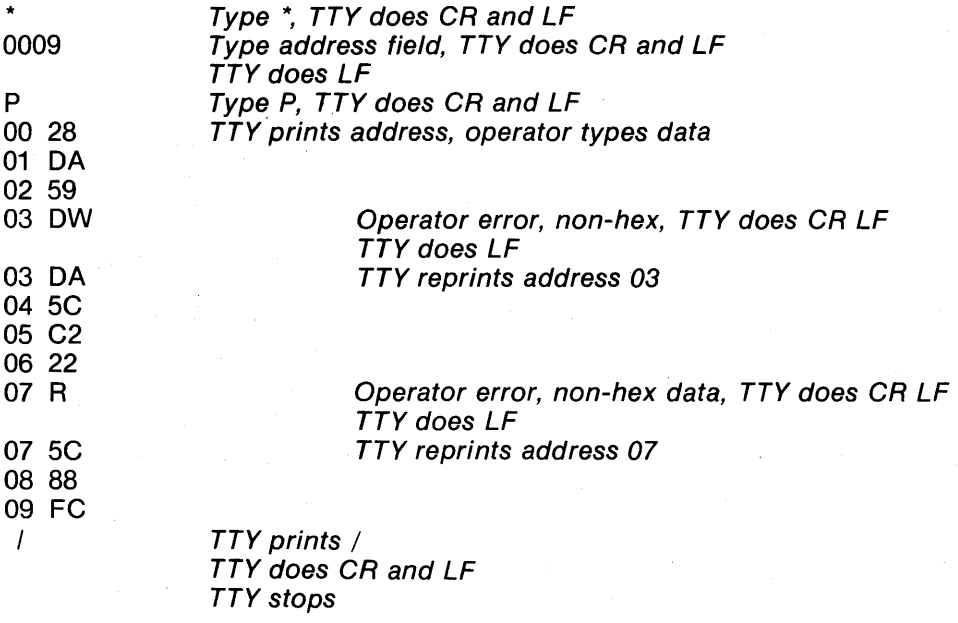

**Duplicate Operating Sequence:** In the DUPLICATE mode of operation a paper tape is read by the TTY reader. Information on the tape is interpreted as data. This is the reason for caution when making a paper tape in the LIST mode of operation. In the DUPLICATE mode of operation the only information that is printed is exception data. If an address cannot be programmed to the data on tape, both address and the data read from the ROM at that address will be printed out.

- 1. Insert the PROM to be programmed in the COpy socket.
- 2. Load the paper tape to be duplicated on the TTY paper tape reader.
- 3. Place the paper tape reader control switch in the AUTO position.
- 4. Type asterisk (\*) on the TTY keyboard. The TTY will do a carriage return (CR) and a line feed (LF).
- 5. Type in the Hex characters that define the field to be duplicated. The TTY will do a CR, LF, LF.
- 6. Type the letter D on the TTY keyboard. The TTY will do a CR and LF, and the reader will begin to read the data information. As each location is programmed the address and data will appear in the Hex display.
- 7. If a location cannot be programmed, the address and the data of the COpy ROM at that address will printed on the TTY. The operation does not stop on errors.
- 8. The DUPLICATE mode ends when the end of the address field is reached or if a slash (*I*) is read from the paper tape. .

**Verify Operating Sequence:** The VERIFY mode compares the data from the paper tape against the data in the COpy ROM. The data from the tape appears with the address in the Hex display.

- 1. Insert the ROM to be verified'in the COpy socket.
- 2. Load the paper tape containing the master information on the TTY paper tape reader.
- 3. Place the paper tape reader control switch in the AUTO position.
- 4. Type asterisk (\*) on the TTY keyboard. The TTY will do a carriage return (CR) and a line feed (LF).
- 5. Type in the Hex characters that define the field to be verified. The TTY will do a CR, LF, LF.
- 6. Type the letter Von the TTY keyboard. The TTY will do a CR and LF and the reader will begin to read. As each location is verified, address and data will appear in the Hex display.
- 7. If a location does not verify, the address and data of the COPY ROM at that address will be printed on the TTY. The operation does not stop on errors.
- 8. The VERIFY mode ends when the end of the address field is reach or if a slash (*I*) is read from the paper tape.

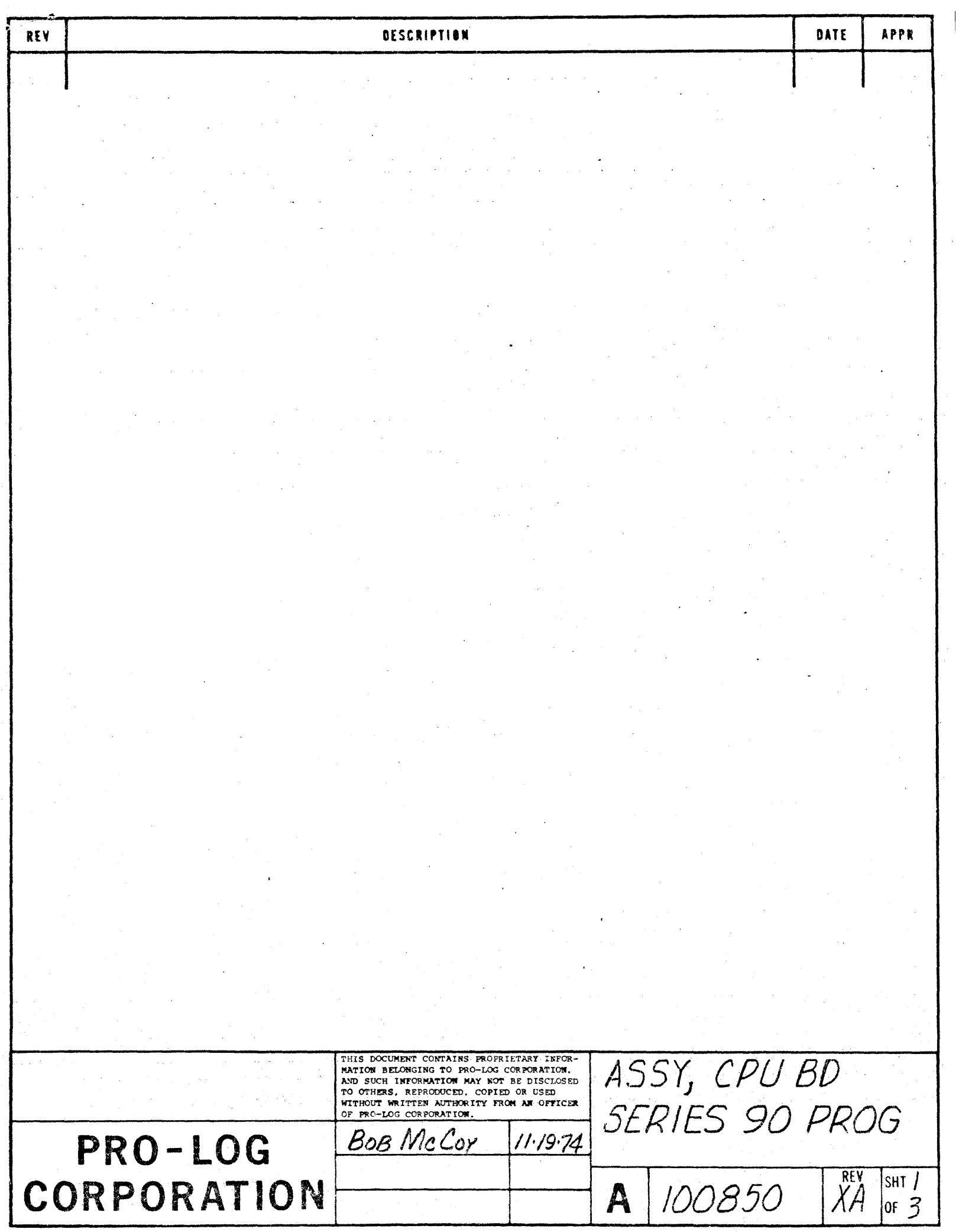

## PARTS LIST

 $\langle \sigma_{\rm{eff}} \rangle$ 

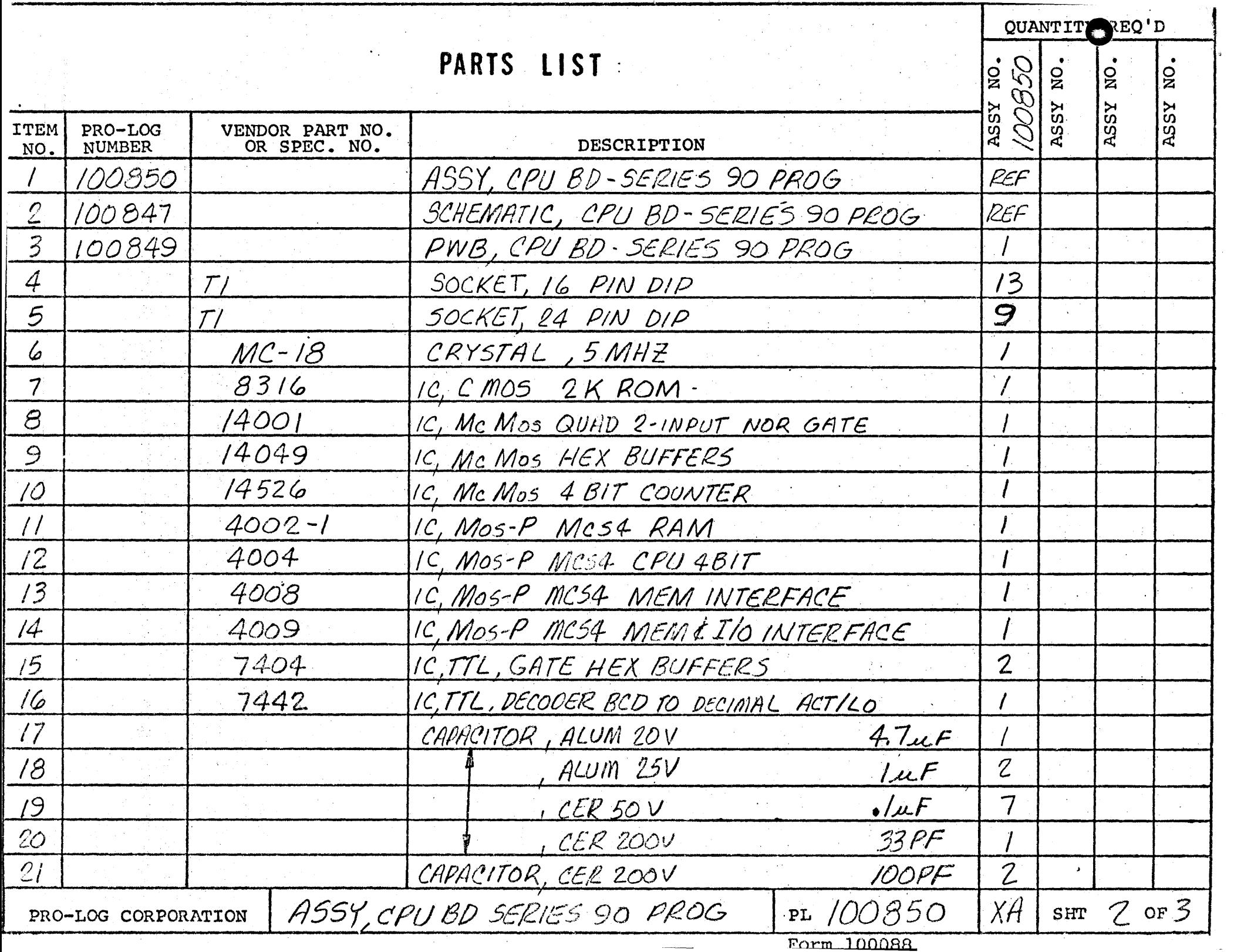

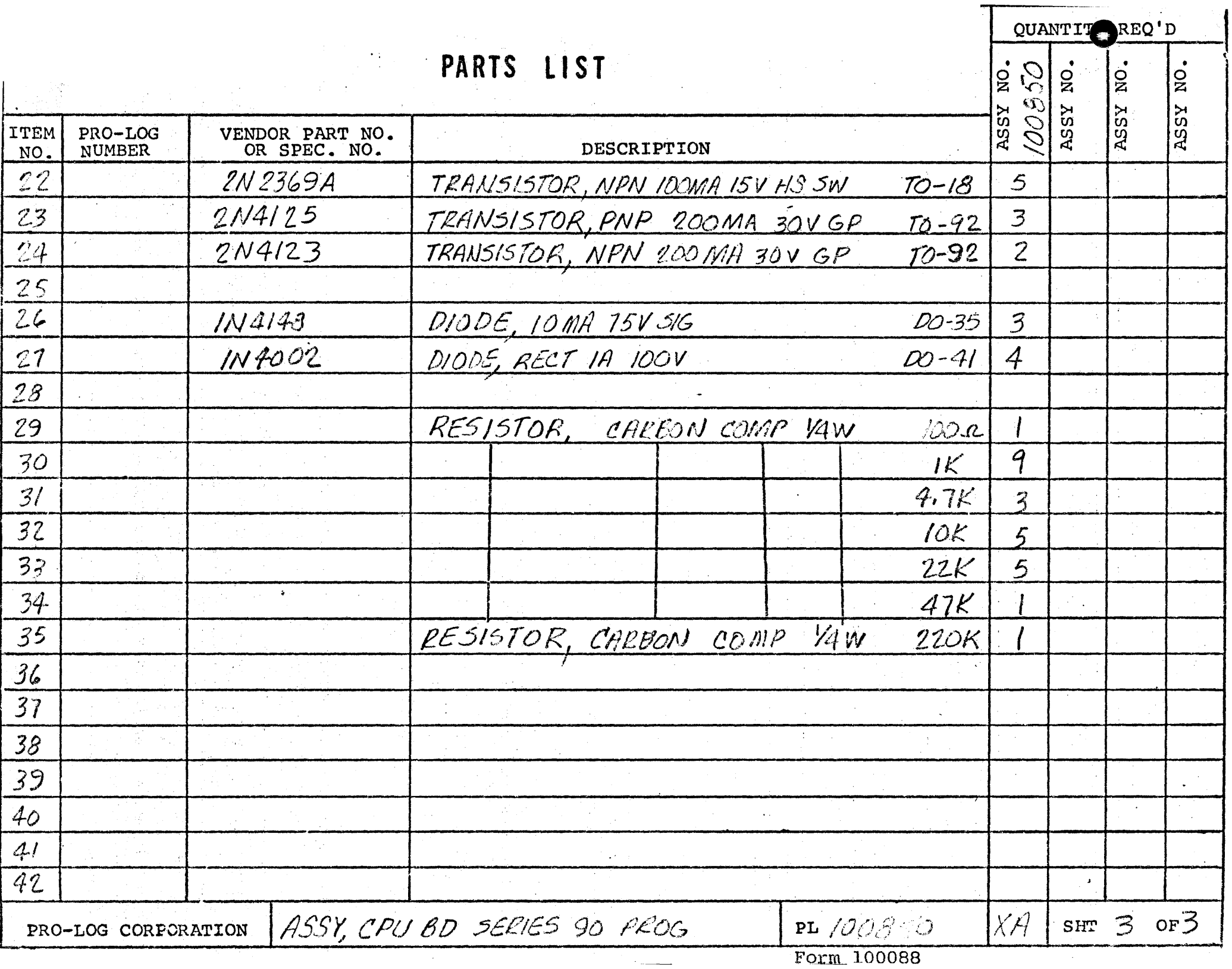

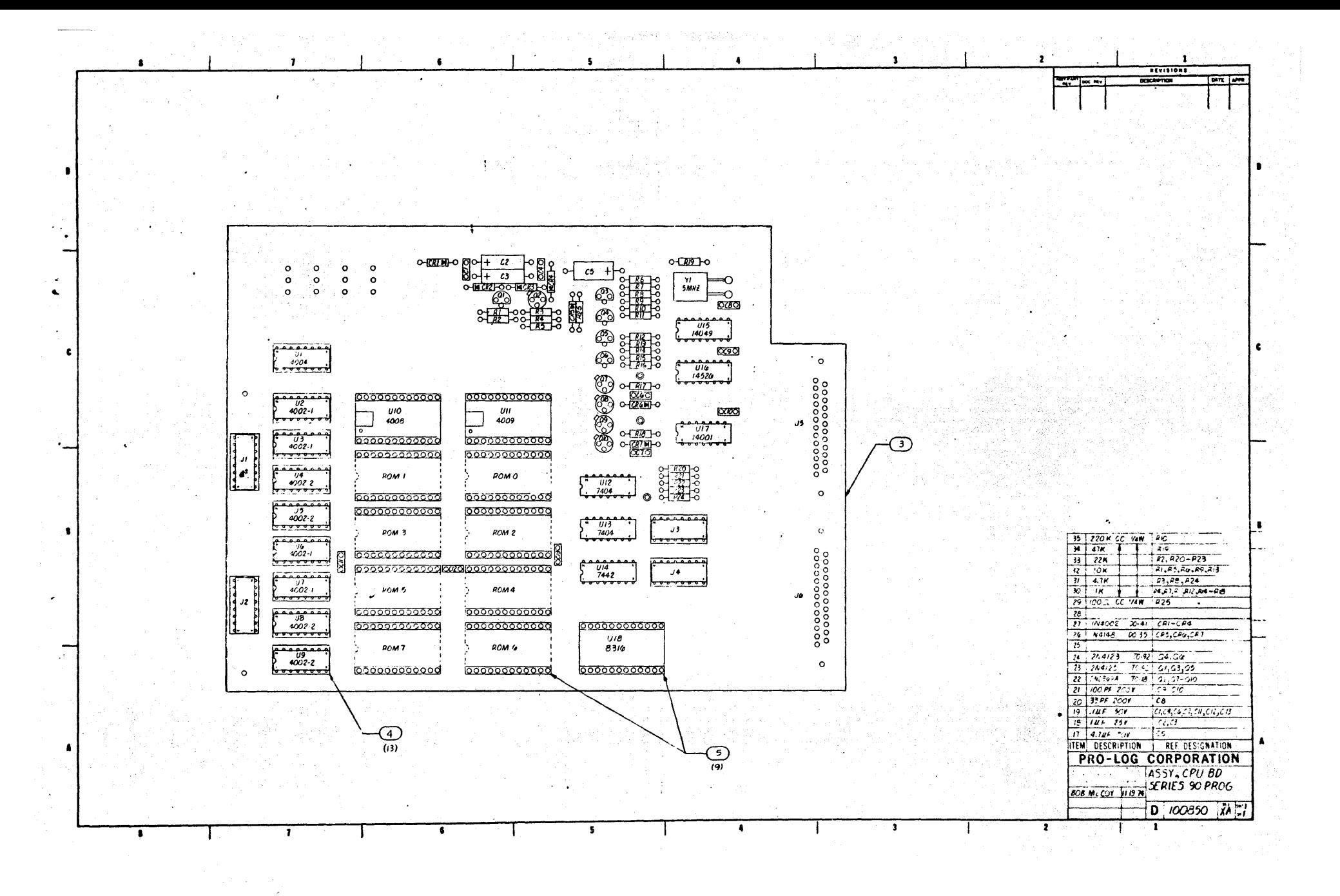

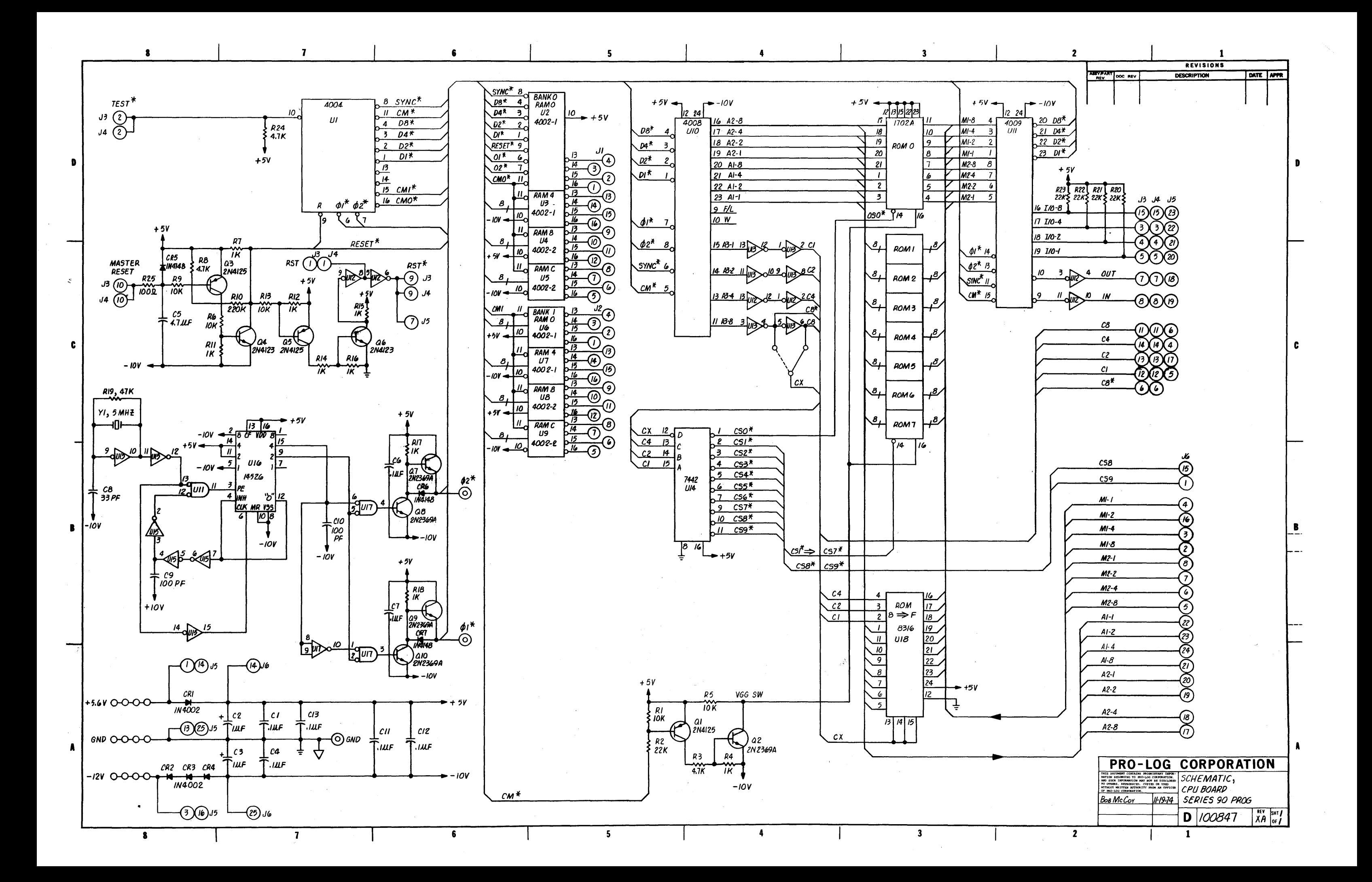

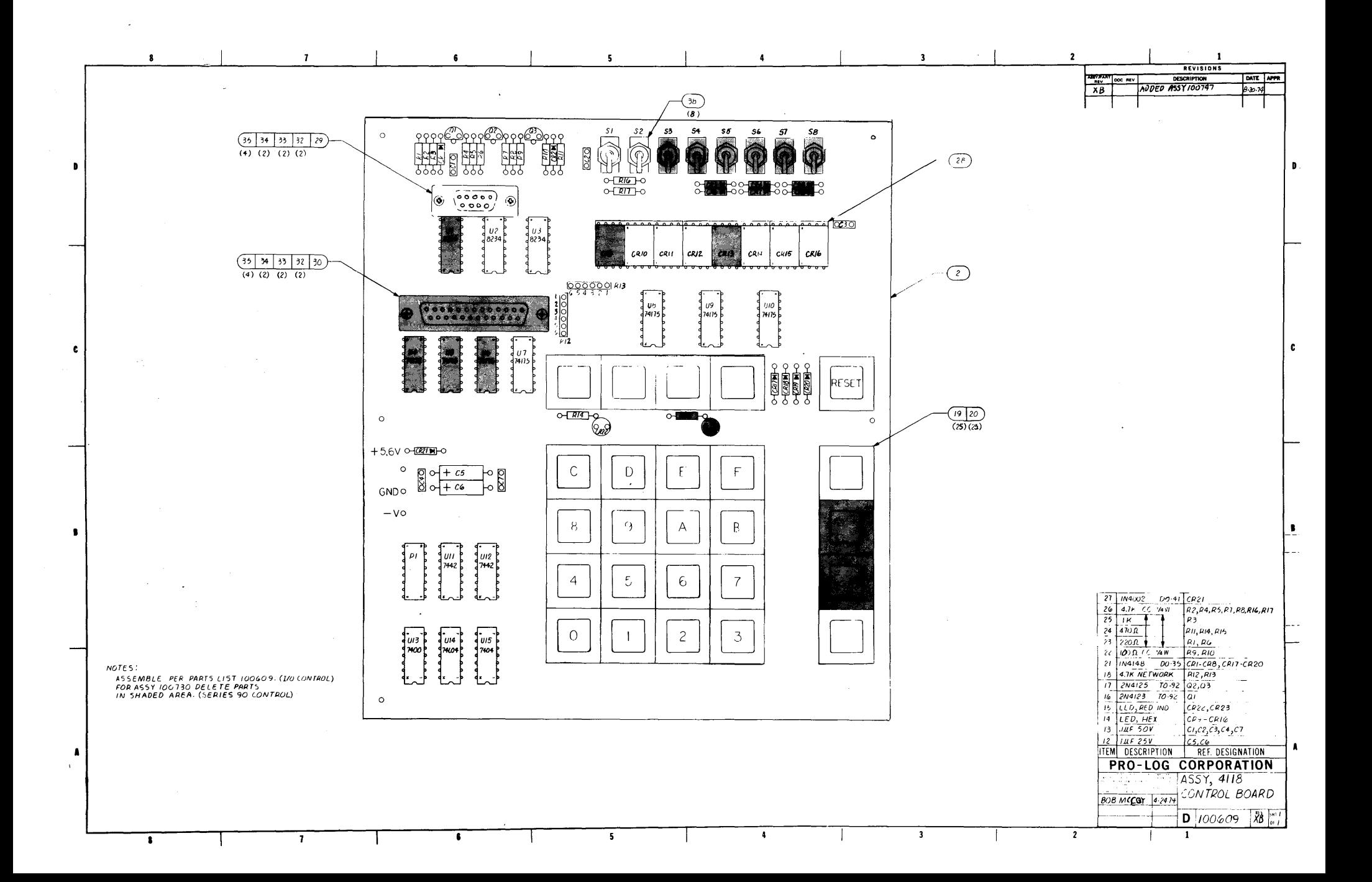

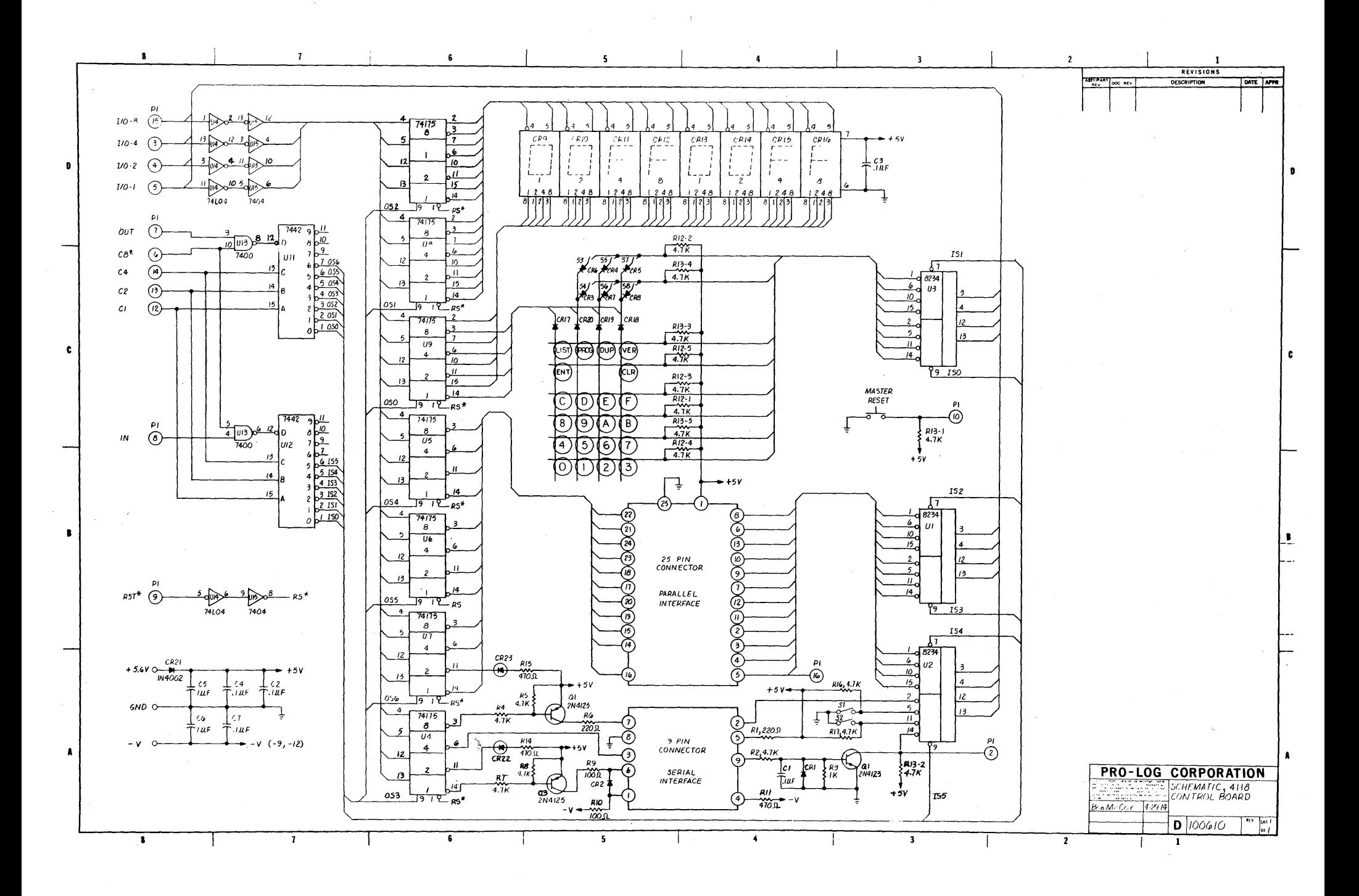

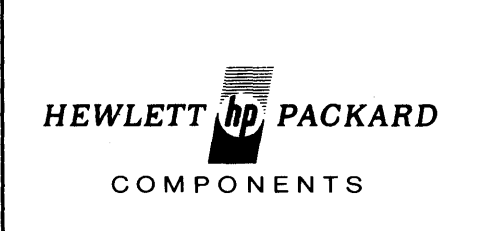

# NUMERIC and HEXADECIMAL INDICATORS

### TENTATIVE DATA MAY 1972

5082-7300

SERIES

### FEATURES

- Numeric 5082-7300/-7302 Hexadecimal 5082- 7340 0-9, Test State, Minus
	- Sign, Blank States
	- Decimal Point
		- 7300 Right Hand D.P.
		- 7302 Left Hand D.P.
- DTL TTL Compatible
- Includes Decoder/Driver with Memory
- 8421 Positive Logic Input<br>4 X 7 Dot Matrix Array
- 4 X 7 Dot Matrix Array Shaped Character, Excellent Readibility
- Standard .600 inch X .400 inch Dual-in-Line Package including Contrast Filter

0-9, A-F, Base 16 **Operation** Blanking Control, Conserves Power - No Decimal Point

- Categorized for Luminous Intensity
	- Assures Uniformity of Light Output from Unit to Unit within a Single Category

### **DESCRIPTION**

The HP 5082-7300 series solid state numeric and hexadecimal indicators with on-board decoder/driver and memory provide a reliable, low-cost method for displaying digital information.

The 5082-7300 numeric indicator decodes positive 8421 BCD logic inputs into characters 0-9, a *"\_"* sign, a test pattern, and four blanks in the invalid BCD states, The unit employs a right-hand decimal point. Typical applications include point-of-sale terminals, instrumentation, and computer systems.

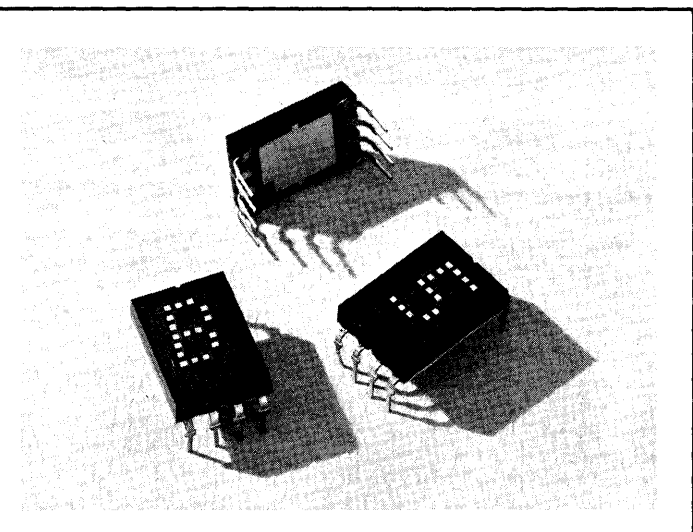

The 5082-7302 is the same as the 5082-7300, except that the decimal point is located on the left-hand side of the digit.

The 5082-7340 hexadecimal indicator decodes positive 8421 logic inputs into 16 states, 0-9 and A-F. In place of the decimal point an input is provided for blanking the display (all LED's off), without losing the contents of the memory. Applications include terminals and computer systems using the base-16 character set.

The 5082-7304 is a " $\pm$ 1" overrange character, including decimal point, used in instrumentation applications.

#### FRONT VIEW  $(10.16)$ <br>.400 MAX. 7300  $\left| \begin{array}{c} (10.16) \\ \hline 400 \text{ MAX.} \end{array} \right|$  7302  $\frac{(10.16)}{400 \text{ MAX.}}$  7340 <u>selse.</u> <u>ne se ise se</u> 50 FUNCTION  $\mathbb{R}$  $.07$ PIN  $\begin{array}{|c|c|c|c|c|}\n\hline\n\text{PIN} & \text{and } 7302 & 5082-7340 \\
\hline\n\end{array}$  $(1.8)$  $\frac{.29}{(7.4)}$  $\mathbf{I}$  $^{29}_{(7.4)}$ I Ś5 **Numeric** Hexadecimal  $(7.4)$  $(14.0)$ .55 (14.01  $(14.0)$  $(3.6)$  $(3.6)$  $\overline{a}$ I  $1$  | Input 2 | Input 2 2 | Input 4 | Input 4  $(1.8)$ .09  $06(1.5)$  $(2.3)$ 3 Input 8 Input 8  $(3.0)$ 4 Decimal Blanking  $(3.6)$  $\frac{1}{(4.8)}$  $(4.8)$ point control  $\frac{1}{2}$ REAR VIEW **SIDE VIEW** 5 Latch Latch END VIEW enable | enable 5 6 7 8 ----0-10·· TYP. 6 Ground Ground LUMINOUS<br>INTENSITY CATEGORY  $7$  V<sub>cc</sub> V<sub>cc</sub> **TO LET**  $.15$ .100 MAX.<br>(2.54)<br> $+$  $(3.8)$  $(\frac{h\rho}{\sqrt{2}})$  x 8 Input 1 Input 1 (2.54) DATE CODE POLE CODE<br>
PIN 1 KEY<br>
LOCATION 012 TYP.<br>
4 3 2 1<br>
(25) 102 10<br>
1025 (15.21 NOTES: 1. Dimensions in inches .05 and (millimeters). 11.31 PIN 1 KEY<br>LOCATION 2. Unless otherwise spec-.019 TYP.<br>(.48) ified, the tolerance on  $-$  10 TYP. (.48) all dimensions is (2.5)  $±$ .015 inches.  $\begin{array}{|c|c|c|c|c|}\n\hline\n19 & -19 \\
\hline\n14.8 & -1\n\end{array}$

### PACKAGE DIMENSIONS

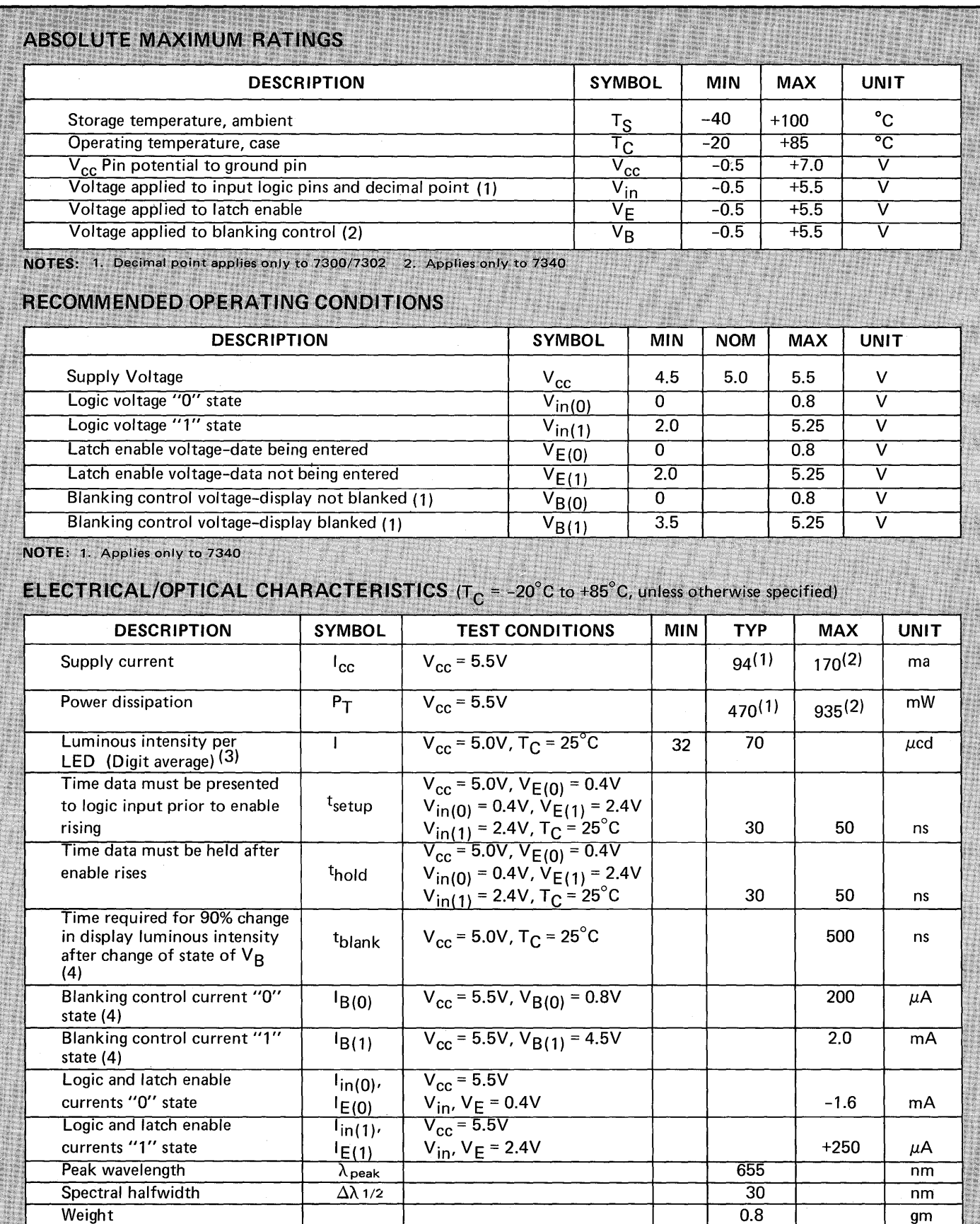

**NOTES:** 

4. Applies only to 7340.

1.  $V_{cc}$  = 5.0V with statistical average number of LED's lit.<br>2. Worst case condition excluding test state on 5082-7300/-7302.

3. The digits are categorized for luminous intensity such that the variation from digit to digit within a category is not discernible to the eye.<br>Intensity categories are designated by a letter located on the reverse side

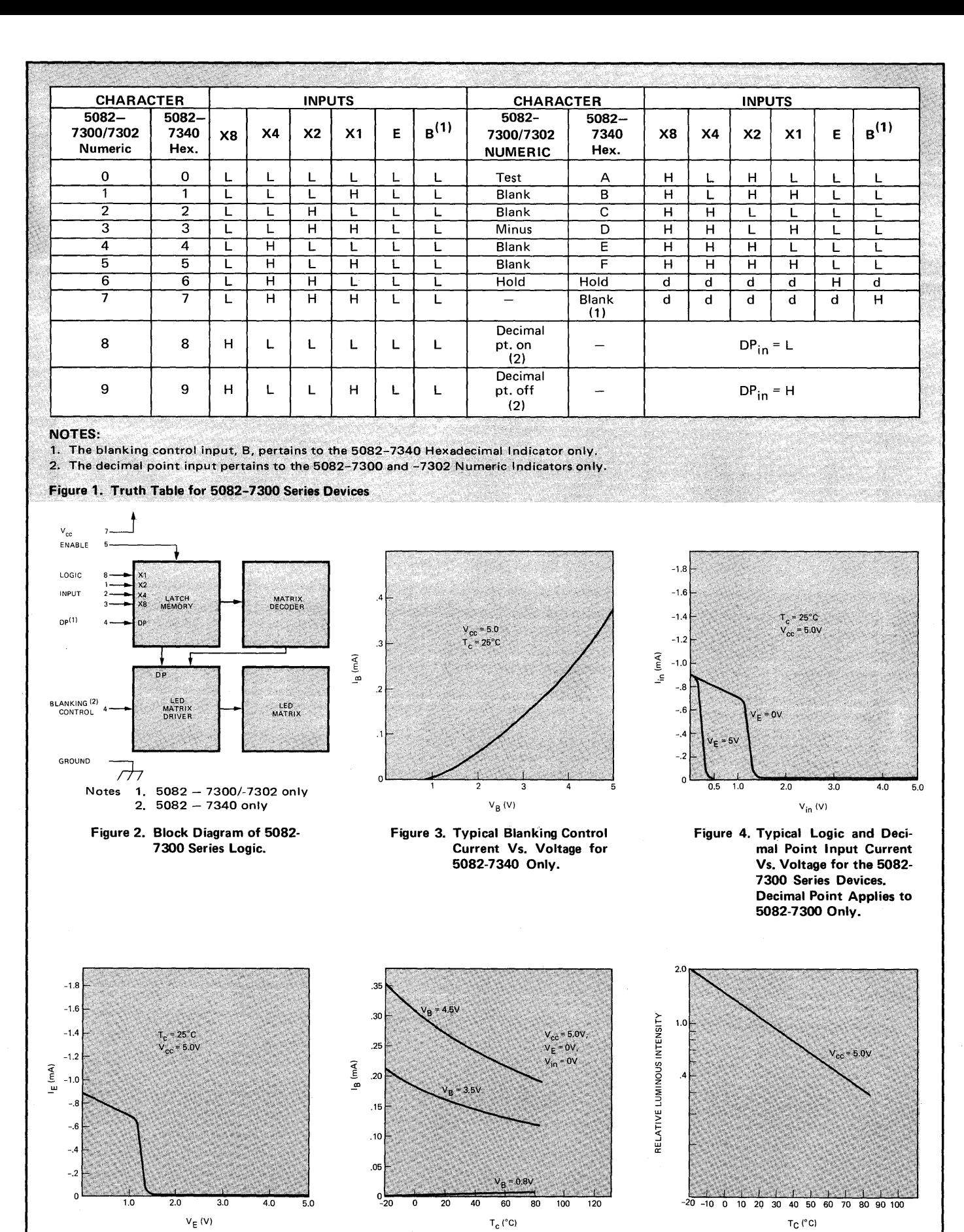

Figure 5. Typical Latch Enable Input Current Vs. Voltage for the 5082-7300 Series Devices.

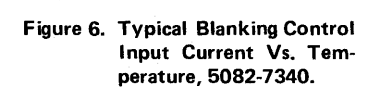

Figure 7. Typical Luminous Intensity Vs. Case Temperature for the 5082-7300 Series Devices.

### SOLID STATE PLUS/MINUS/ONE SIGN

For display applications requiring a  $\pm$  or 1 designation, the 5082-7304 plus/minus/one sign including decimal point is available. This display module comes in the same package as the 5082-7300 series numeric indicator and is completely compatible with it.

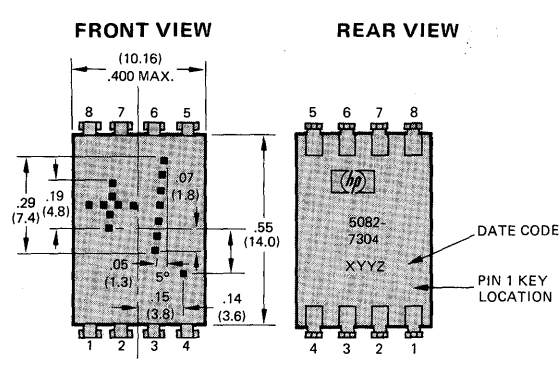

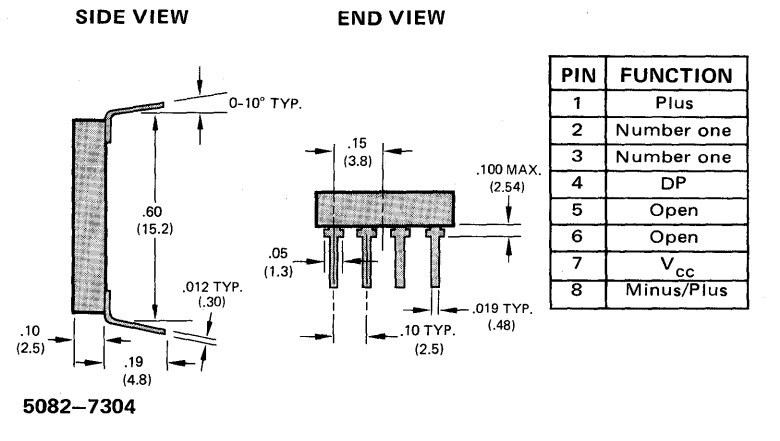

**TYPICAL DRIVING CIRCUIT FOR 5082-7304.** 

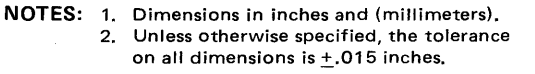

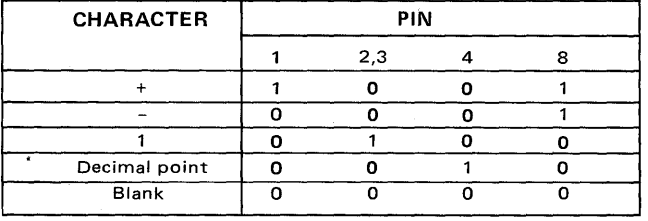

NOTE: 0: Line switching transistor in Fig. 11 cutoff 1: Line switching transistor in Fig. 11 saturated

### Figure 8. Truth table for 5082-7304

### ABSOLUTE MAXIMUM RATINGS

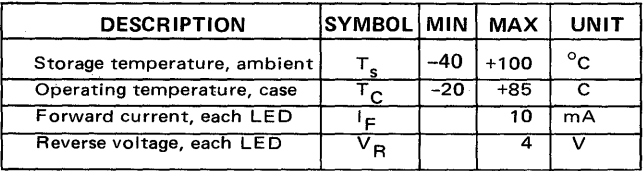

### RECOMMENDED OPERATING CONDITIONS

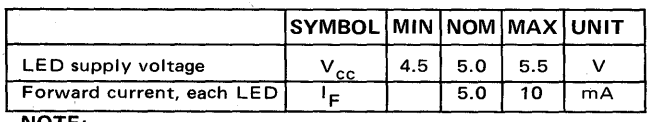

NOTE:

LED current must be externally limited. Refer to Figure 11 for recommended resistor values.

### ELECTRICAL/OPTICAL CHARACTERISTICS ( $T_C$  = -20<sup>o</sup>C TO +85<sup>o</sup>C, UNLESS OTHERWISE SPECIFIED)

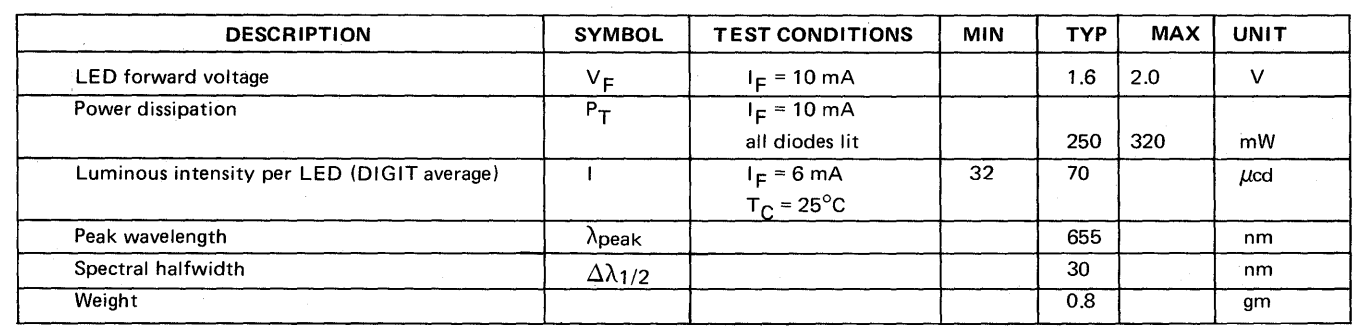

For further information concerning electrical and mechanical implementation of the 5082-7300 series devices, please refer to Application Note 934. For more information, call your local HP Sales Office or East (201) 265-5000 · Midwest (312) 677-0400 · South (404) 436-6181 West (213) 877-1282. Or, write: Hewlett-Packard, 1501 Page Mill Road, Palo Alto, California 94304. In Europe, 1217 Meyrin-Geneva Printed In U.S.A. 5952-0300

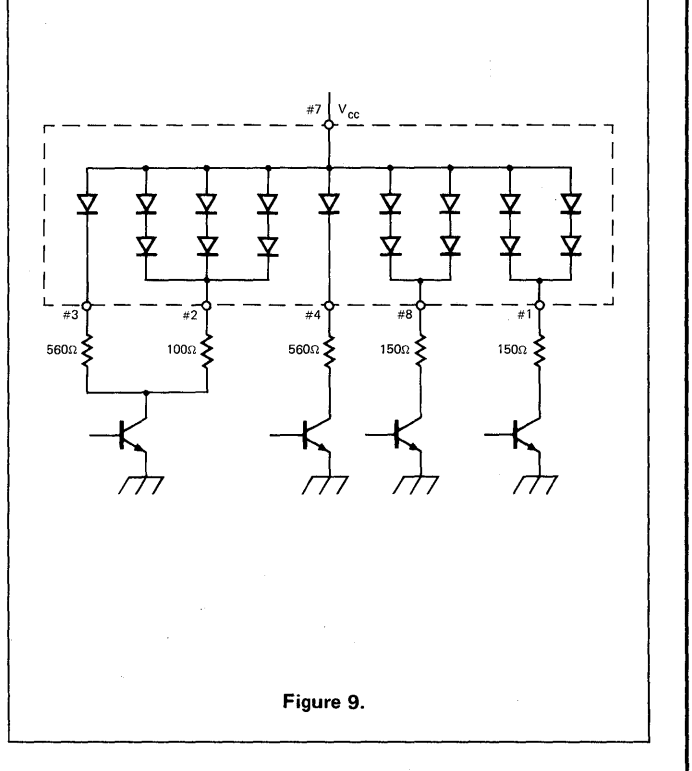